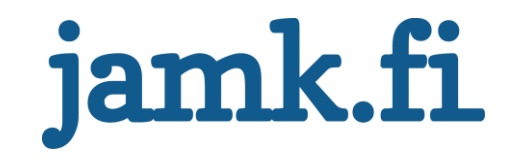

## **Hankinnan mittarien kehittäminen Power BI:lla**

Ville Leppänen

Opinnäytetyö Huhtikuu 2020 Tekniikan ala Insinööri (AMK), Energia- ja ympäristötekniikka

Jyväskylän ammattikorkeakoulu **JAMK University of Applied Sciences** 

# jamk.fi

## **Kuvailulehti**

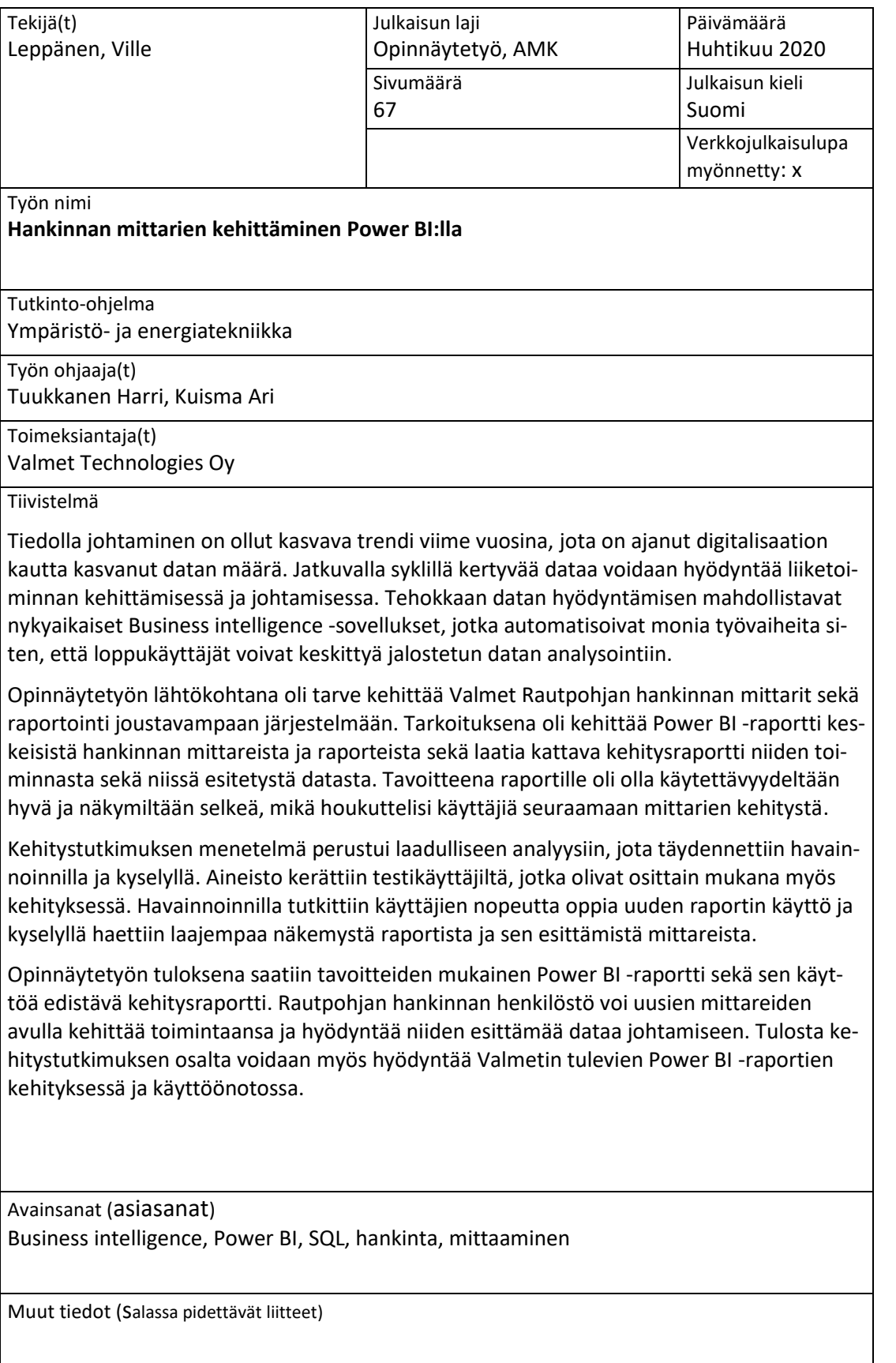

# jamk.fi

## **Description**

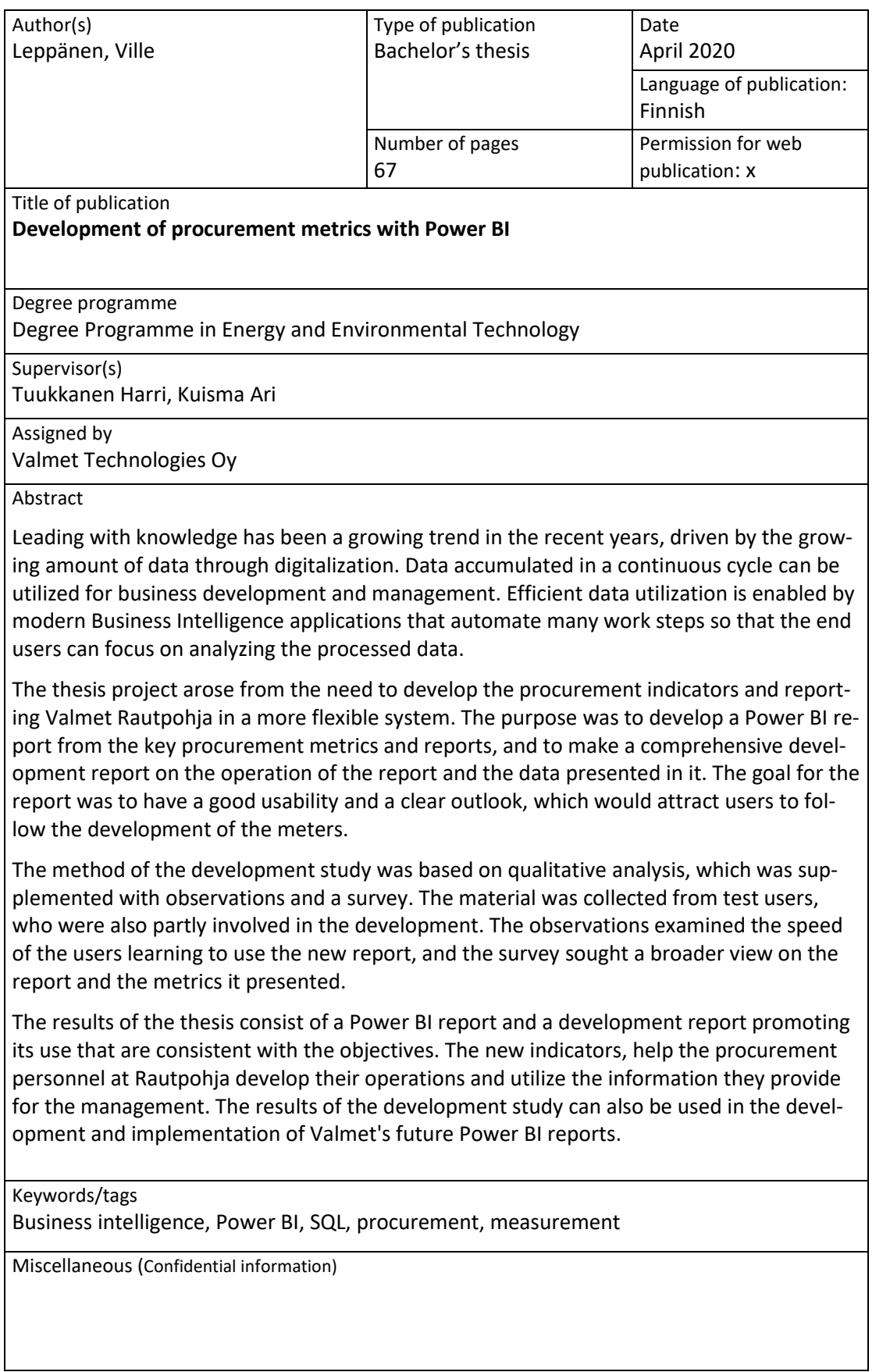

## Sisältö

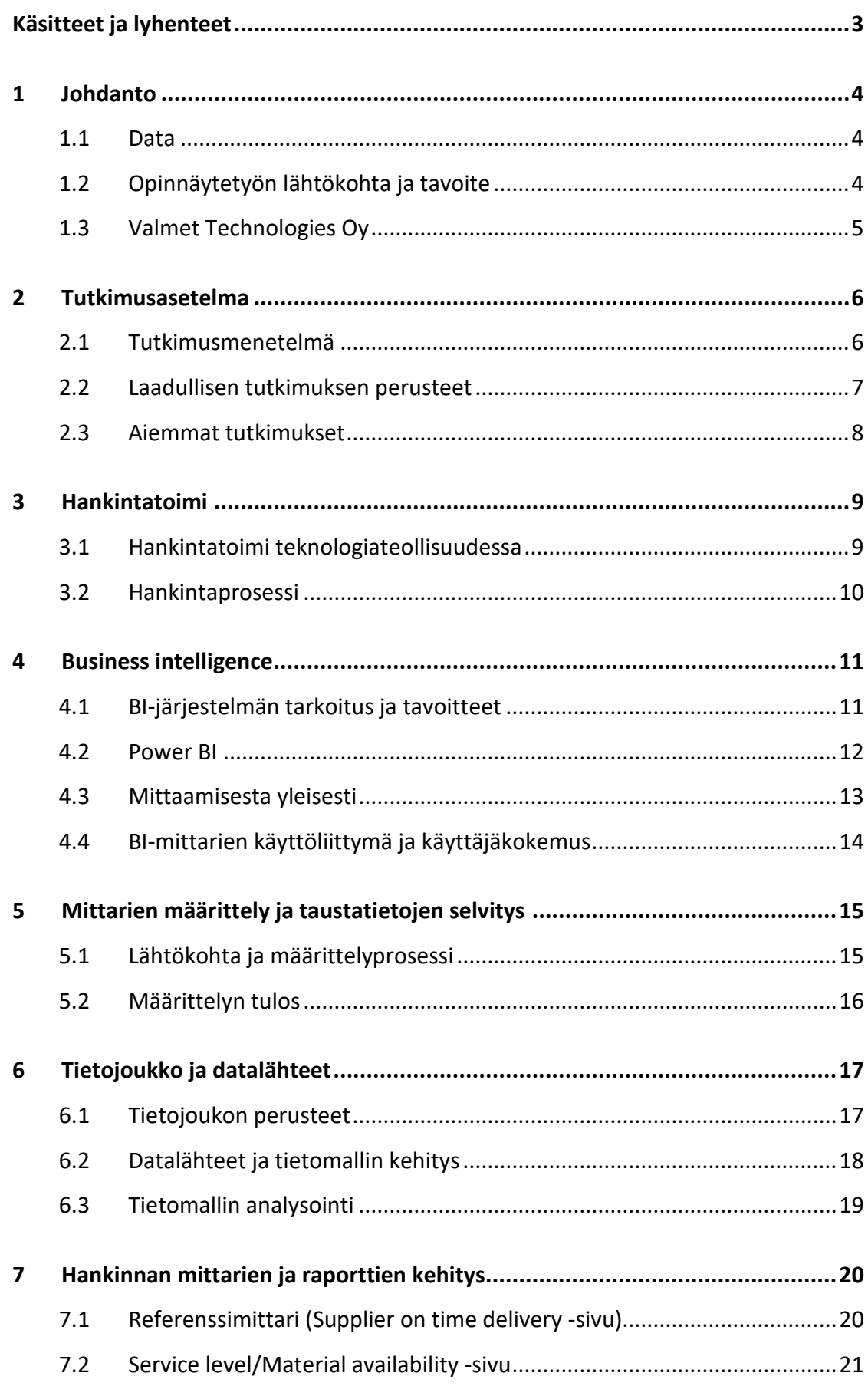

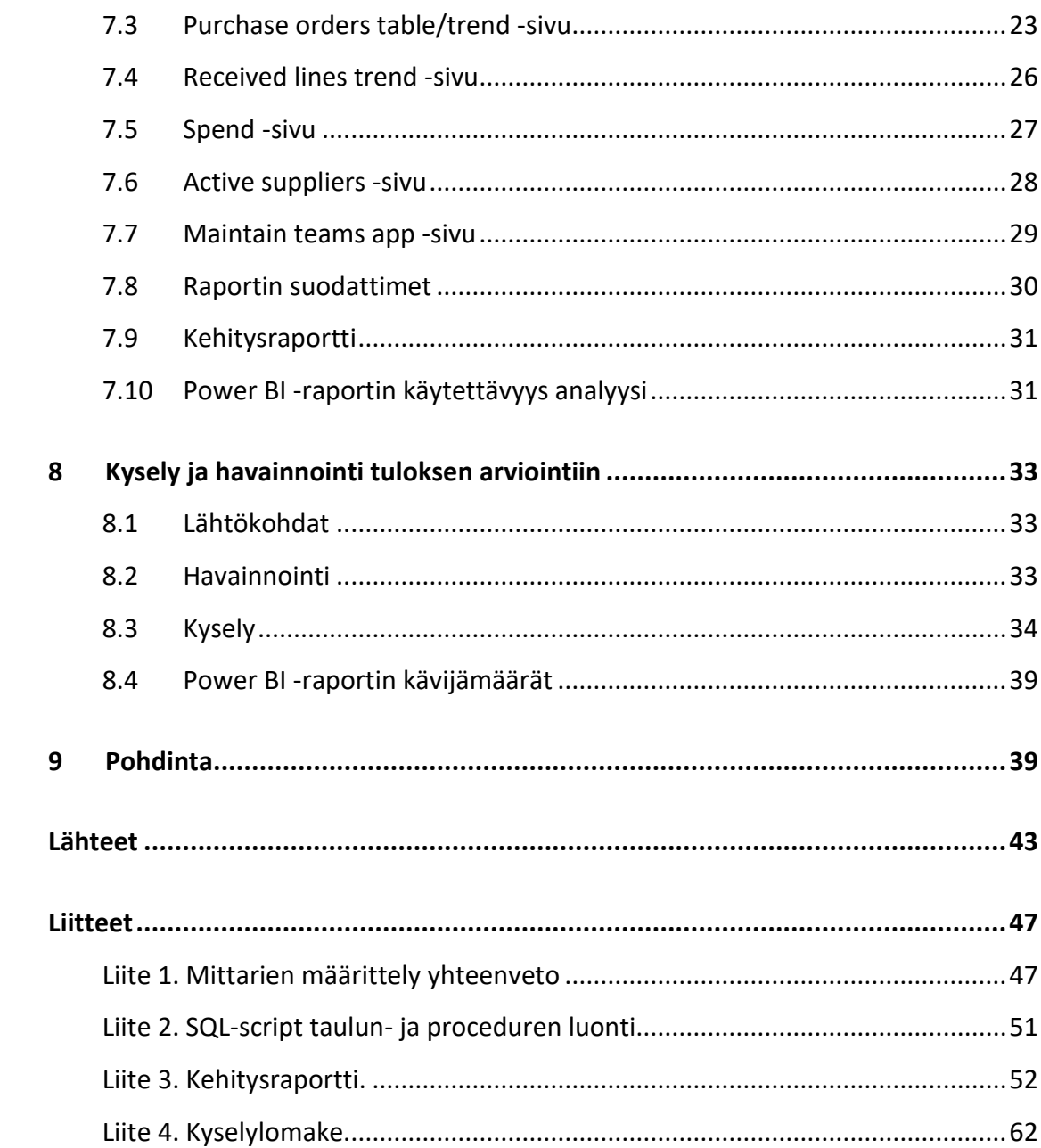

 $\overline{c}$ 

## **Kuviot**

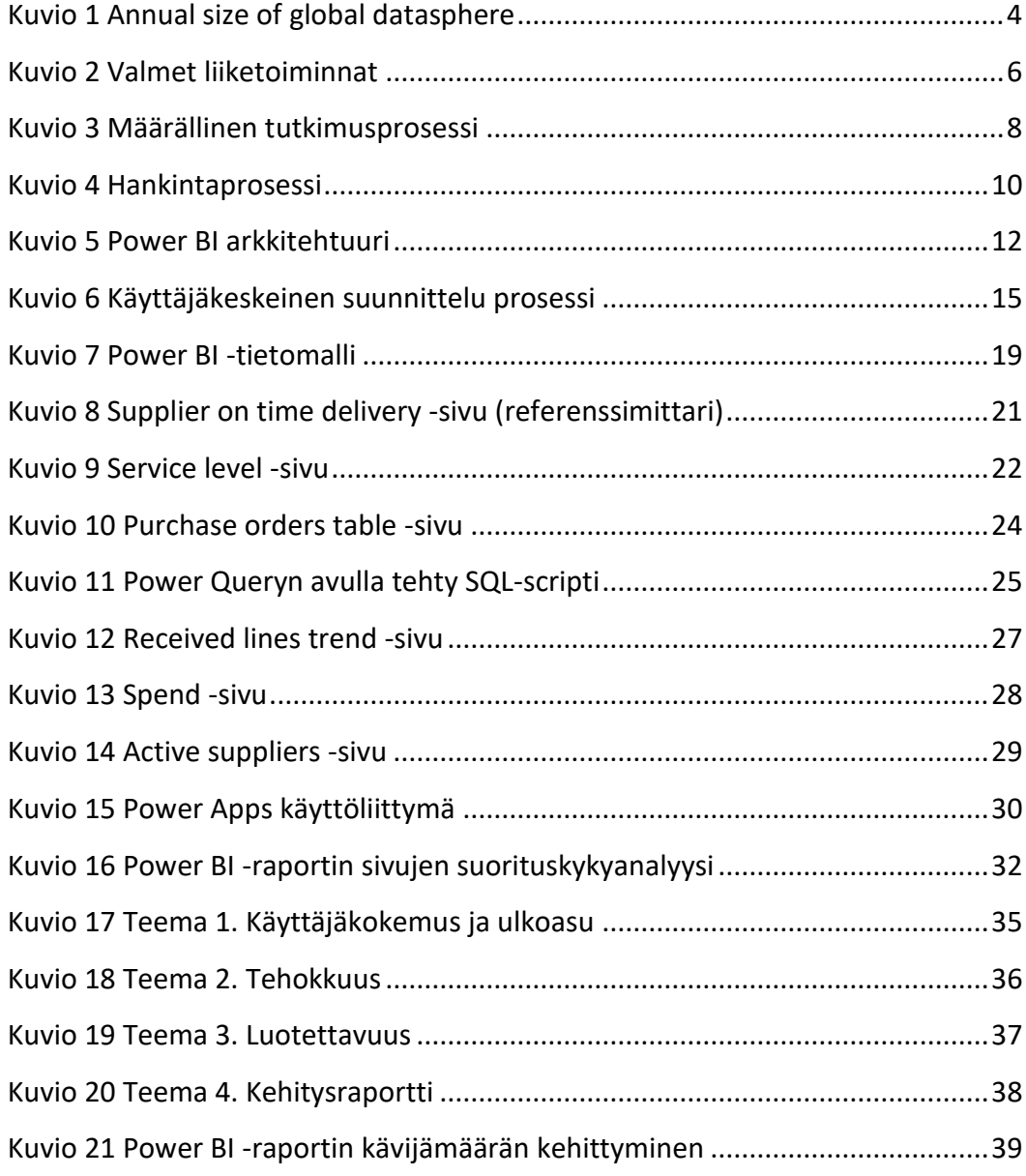

## **Taulukot**

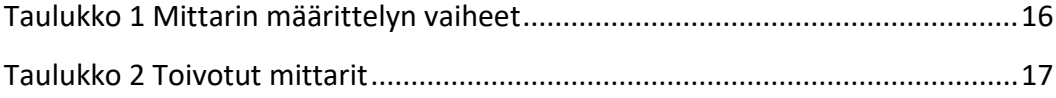

## <span id="page-7-0"></span>**Käsitteet ja lyhenteet**

Data Warehouse (DW) = Tietovarastolla tarkoitetaan yleensä isoa, monien lähdejärjestelmien tiedoista integroitua erillistä tietokantaa, johon säännöllisin väliajoin ladataan lähdejärjestelmistä uudet ja muuttuneet tiedot. (Tietovarastointi N.d.)

DAX = Datan analysointiin ja muokkaamiseen tarkoitettu kaavakieli. (Data Analysis Expressions (DAX) Reference. N.d.)

JSON = Tekstimuotoinen datamuoto. (JSON data in SQL Server 2019)

Key Performance Indicator (KPI) = Suorituskykymittarit kertovat yhdellä silmäyksellä liiketoiminnan nykytilanteen sekä liiketoiminnan trendit. (KPI-mittareiden määrittely 2018)

Key success factor (KSF) = Avainmenestystekijät yrityksen liiketoiminnassa. (Key Success Factors N.d)

Markdown = Tekstipohjainen merkintäkieli, joten sitä voi lukea millä tahansa tekstitiedoston avaavalla ohjelmalla. (Markdown N.d.)

On-Premises data = Data, joka ei ole pilvessä. (What is an on-premises data gateway? 2019)

Power Apps = Microsoftin kehittämä paketti työkaluja Low-Code sovellusten kehittämiseen. (What is Power Apps? 2019)

Power Query = Microsoftin kehittämä datayhteystekniikka. (Power Query - Overview and Learning N.d.)

Power Query M -kaavakieli = Power Queryssä käytettävä kaavakieli (Power Query M kaavakieli. N.d.)

Saas = Software as a Service, eli ohjelmisto palveluna. Yleisesti nämä ovat pilvestä toimitettavia palveluja. (Software as a service N.d.)

SharePoint =Microsoftin pilvipalvelu tiedostojen ja tietojen tallennus-, järjestely- sekä jakamispaikka. (Mikä on SharePoint? 2019)

SQL = Structured Query Language on IBM:n kehittämä standardoitu kyselykieli, jolla relaatiotietokantaan voi tehdä erilaisia hakuja, muutoksia ja lisäyksiä. (SQL N.d.)

Teams = Microsoftin keskustelupohjainen työtila. (Esittelyssä Microsoft Teams 2016)

Tooltip = Vihjeitä antava leijuva ikkuna, joka ilmestyy hiiren vietäessä tarkasteltavan visualisoinnin päälle. (Tooltip N.d.)

## <span id="page-8-0"></span>**1 Johdanto**

## <span id="page-8-1"></span>1.1 Data

Datan määrä maailmassa on kasvanut nopeasti viimevuosina ja kasvun ennustetaan kiihtyvän entisestään (1. kuvio). Kasvun taustalla on digitalisaatio, jonka ansiosta dataa syntyy ennennäkemättömiä määriä kuluttajien ja yritysten toimesta. Yritystoiminnassa on tärkeää osata valjastaa tämä data ja hyödyntää sitä oman liiketoiminnan kehittämiseen. Tätä kutsutaan tiedolla johtamiseksi, joka onkin yleistynyt voimakkaasti viime vuosina. Tehokkaan datan hyödyntämisen mahdollistaa nykyaikaiset Business intelligence -sovellukset, jotka toimivat helppokäyttöisinä pilvipalveluina. Niiden avulla voidaan automatisoida monia ennen manuaalisesti tehtyjä työvaiheita ja siten resurssit voidaan keskittää tuottavampaan työhön.

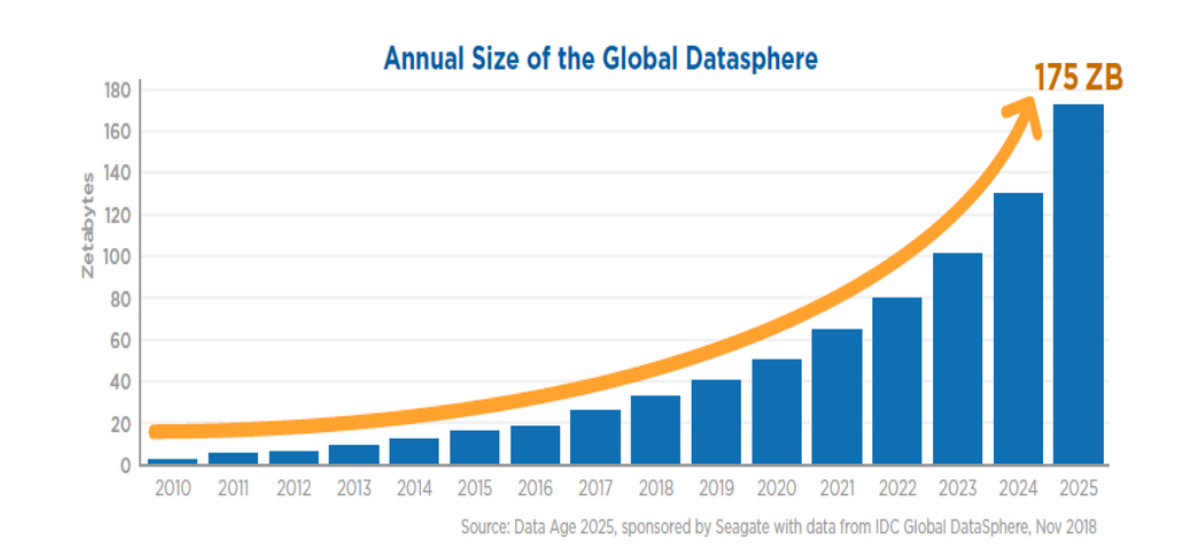

<span id="page-8-3"></span>Kuvio 1 Annual size of global datasphere (Reinsel, Gantz & Rydning 2018)

## <span id="page-8-2"></span>1.2 Opinnäytetyön lähtökohta ja tavoite

Lähtökohtana oli tarve kehittää Valmet Rautpohjan hankinnan mittarit sekä raportointi joustavampaan järjestelmään ja lisätä läpinäkyvyyttä. Tarve muodostui siitä,

että vanhat hankinnan mittarit olivat hajanaisia, niiden käytettävyys oli huono ja mittarien määrittely oli puutteellinen. Valmet oli myös linjannut, että sisäisten toimintojen mittaaminen toteutetaan Microsoft Power BI:lla.

Tavoitteena oli kehittää Power BI -raportti keskeisistä hankinnan mittareista ja raporteista, sekä laatia kattava kehitysraportti niiden toiminnasta. Power BI -raportin tuli olla käytettävyydeltään hyvä ja näkymiltään selkeä, mikä houkuttelisi käyttäjiä seuraamaan mittarien kehitystä. Kehitysraportin tarkoitus ja tehtävä oli selventää käyttäjille, mitä mittari kertoo ja mistä data on peräisin, jos käyttäjä ei ymmärtänyt mittarin esittämää dataa. Tällainen tilanne on hyvin mahdollista erityisesti uusien työntekijöiden kohdalla.

Opinnäytetyön tuloksena on Power BI -raportti ja kehitysraportti hankinnan keskeisistä mittareista ja raporteista, joita voidaan hyödyntää hankintatoimen kehittämisessä ja johtamisessa. Tulosta ja sovellettuja menetelmiä voidaan myös hyödyntää tulevissa Power BI -kehityshankkeissa.

## <span id="page-9-0"></span>1.3 Valmet Technologies Oy

Valmet on teknologian, automaation ja palveluiden toimittaja ja kehittäjä sellu-, paperi- ja energiateollisuudelle. Valmetilla työskentelee yli 13 000 henkilöä ympäri maailmaa. Valmetin liikevaihto vuonna 2019 oli noin 3,5 miljardia euroa. Valmetin pääkonttori sijaitsee Espoossa ja sen osakkeet noteerataan Nasdaq Helsingissä. Valtaosa henkilöstöstä työskentelee EMEA-alueella, joka tuottaa myös eniten liikevaihtoa maa-alueittain mitattuna (kuvio 2). (Valmet lyhyesti 2019; Valmetin toimipisteet 2019)

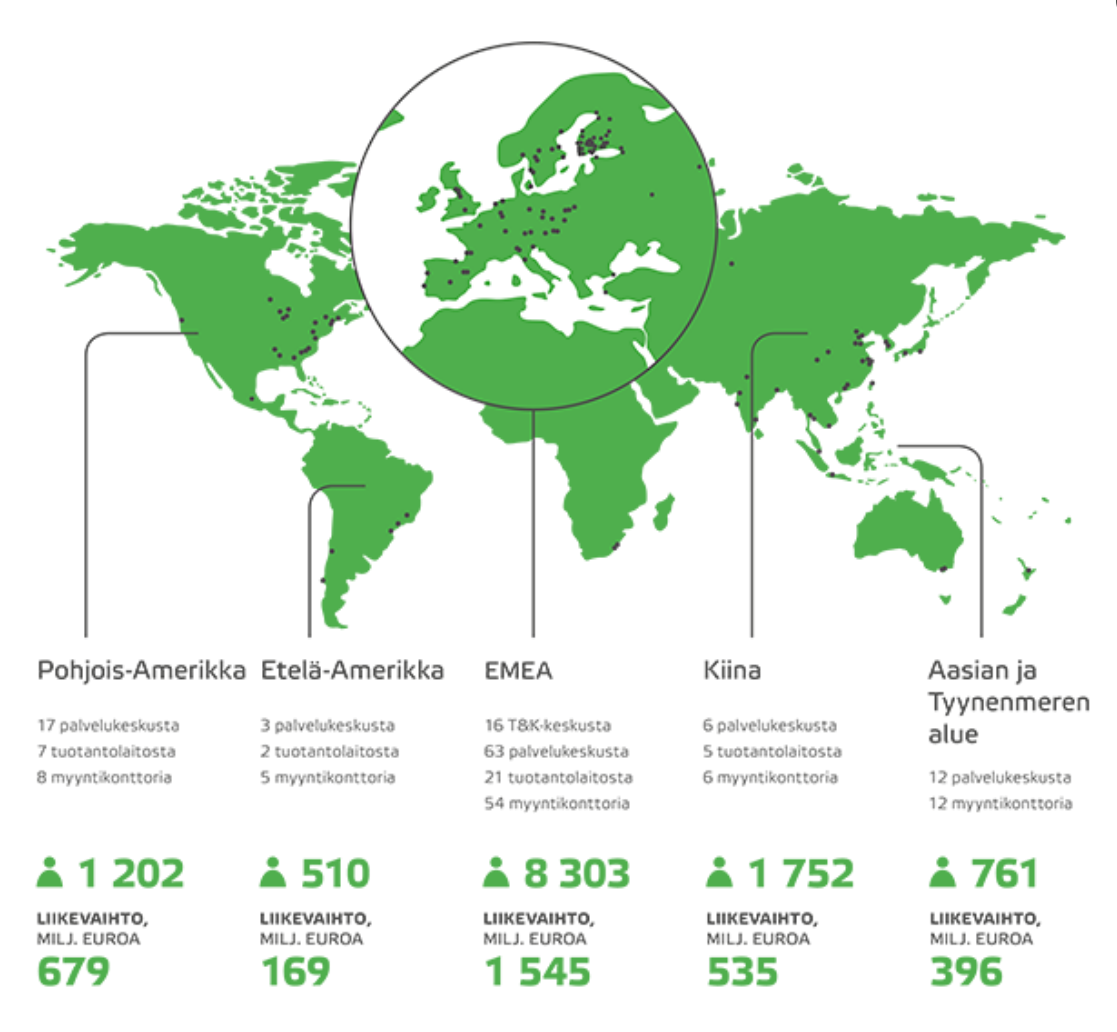

## <span id="page-10-2"></span>Kuvio 2 Valmet liiketoiminnat (Valmet lyhyesti 2019)

Rautpohjan paperikonetehdas on osa Valmet Technologies Oy:tä. Valtion Tykkitehtaana vuonna 1938 toimintansa aloittanut Jyväskylän Rautpohjan tehdas on toimittanut paperikoneita jo vuodesta 1953. Rautpohjan tehdasalueella työskentelee noin 1 400 työntekijää. (Valmetin toiminnot Suomessa 2018)

## <span id="page-10-0"></span>**2 Tutkimusasetelma**

## <span id="page-10-1"></span>2.1 Tutkimusmenetelmä

Opinnäytetyö oli kvalitatiivinen kehittämistutkimus ja siinä sovellettiin laadullista tietoa kerääviä tutkimusmenetelmiä, joita olivat kysely ja oma havainnointi uusien mittarien käytettävyydestä. Havainnoinnilla tutkittiin, kuinka nopeasti henkilöstö sisäisti mitä mittarit esittivät ja kuinka luontevasti he oppivat käyttämään uutta Power BI -

raporttia. Kysely keräsi tarkempaa dataa käyttäjien kokemuksista, joka toteutettiin valitulle ryhmälle, kun valmis Power BI -raportti oli ollut käytössä muutaman viikon.

### **Tutkimuskysymys**

Tutkimuskysymys oli. **Miten uudet mittarit saadaan päivittäiseen käyttöön ja ohjaamaan päätöksentekoa?** Kysymys muodostettiin siten, että se auttoi ohjaamaan opinnäytetyötä kohti tavoitetta sekä auttamaan tulosten arvioinnissa. Koska tavoitteena oli kehittää selkeä Power BI -raportti hankinnan mittareista sekä raporteista, oli tärkeää muotoilla tutkimuskysymys siten, että se laittaisi miettimään, mitkä asiat ovat sellaisia, joista käyttäjät ovat kiinnostuneita, miten käyttökokemuksesta saisi parhaan mahdollisen ja kuinka käyttäjät saataisiin houkuteltua seuraamaan mittarien kehitystä.

#### **Luotettavuusvarauma**

Tutkimustulosten luotettavuudessa on hyvä huomioida se, että uudet mittarit olivat olleet käytössä vain hetken ennen kyselyn toteutusta. Tämä voi vaikuttaa siihen millaisia vastauksia käyttäjät antavat Power BI -raportin käytettävyydestä varsinkin, jos heillä ei ole aiempaa kokemusta Power BI:stä.

#### **Teoreettinen viitekehys**

Teoreettinen viitekehys koostuu keskeisistä teoksista ja artikkeleista, jotka käsittelevät hankintatoimea, BI-käsitettä sekä laajasti Power BI:tä. Kerätty tietoperusta on valikoitu painottamaan teknologiateollisuuden hankintatoimea, sekä kuvaamaan modernin BI-järjestelmän ominaisuuksia. Kerätyn tietoperustan tarkoituksena on avata hankintatoimea yleisesti siltä osin, että mittarien tarkoitus tulee ymmärretyksi sekä luoda ymmärrys Power BI -raportin toimintaan käyttäjäkokemuksesta – tietomalliin.

## <span id="page-11-0"></span>2.2 Laadullisen tutkimuksen perusteet

Kvalitatiivinen eli laadullinen tutkimus auttaa ymmärtämään tutkimuskohdetta sekä sen käyttäytymisen ja päätösten syitä. Kvalitatiivinen tutkimus rajoittuu yleensä pieneen tutkittavien määrään. Tavoitteena on siis ymmärtäminen, ei määrien selvittämien. Laadullinen tutkimus sopii hyvin esimerkiksi toiminnan kehittämiseen, vaihtoehtojen etsimiseen ja sosiaalisten ongelmien tutkimiseen. (Heikkilä 2014)

Laadullinen tutkimus alkaa tutustumalla ilmiöön keräämällä siitä tutkimusaineistoa, jota hyödyntämällä saadaan käsitys tutkittavasta ongelmasta (tutkimusongelma). Tutkimusongelma muutetaan tutkimuskysymyksiksi, joihin saadaan vastauksia aineistojen avulla. Aineisto joko kerätään itse tiedonkeruumenetelmillä tai käytetään valmiita aineistoja. Laadullisen tutkimuksen tiedonkeruumenetelmiä ovat havainnointi, haastattelut, kyselyt ja dokumentit. Kerätystä aineistosta kaivetaan vastaukset tutkimuskysymyksiin analysoimalla aineistoa analyysimenetelmillä (Kananen 2014). Tutkimuksen vaiheet on esitetty yksinkertaisena prosessikaaviona kuviossa 3.

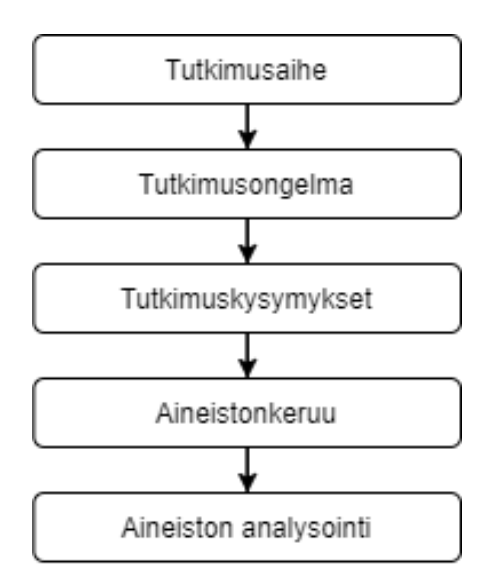

<span id="page-12-1"></span>Kuvio 3 Määrällinen tutkimusprosessi (Kananen 2014, muokattu)

## <span id="page-12-0"></span>2.3 Aiemmat tutkimukset

Niko Kuitunen (2013) teki opinnäytetyön LH Liftin suorituskyvyn mittarien kehityksestä. Tuloksiin päästiin soveltamalla "Miksi, Mitä, Miten" ja "Henkilöstölähtöinen prosessimalli" mittausjärjestelmän suunnittelua. Opinnäytetyön tuloksena syntyivät yrityksen tavoitteista johdetut mittarit tuotantotyön tehokkuudelle, toimitusvarmuudelle sekä varastokierrolle. Mittarit olivat hyvin pitkälle automatisoituja Excel pohjaisia mittareita. (Kuitunen 2013)

Mike Mustonen (2017) teki opinnäytetyön, jonka tarkoituksena oli toteuttaa liikkeenjohdon raportointi Power BI:lla. Tuloksiin päästiin käymällä läpi tarvittavat datalähteet sekä selvittämällä niihin kohdistuvat toimenpiteet, jonka jälkeen luotiin tietomalli, muokattiin data ja luotiin itse Power BI -raportti. Työssä on käyty Power BI -kehitystä tarkasti läpi, mutta tutkimusmenetelmiä ei ole juurikaan kuvattu. (Mustonen 2017)

## <span id="page-13-0"></span>**3 Hankintatoimi**

## <span id="page-13-1"></span>3.1 Hankintatoimi teknologiateollisuudessa

Hankinnan tehtävä on ostaa yritykselle tuotteita ja palveluita, joita tarvitaan yrityksen toimintojen pyörittämisessä, ylläpitämisessä, johtamisessa ja kehittämisessä. Hankintatoimi on siten yksi yrityksen tukitoiminto, joka osaltaan varmistaa ydintoimintojen toiminnan. Hankintatoimi on myös liiketoiminnan näkökulmasta tärkeässä roolissa edistämässä yrityksen kilpailukykyä kustannuskilpailukyvyn näkökulmasta. (Nieminen 2016, luku 1.2)

Hankinnasta on muodostunut erittäin merkittävä osa yrityksien liiketoimintaa. Nykyään teknologiateollisuudessa hankintojen osuus liikevaihdosta on tyypillisesti noin 60-80 %. Hankinnat yleensä jaetaan strategiseen ja operatiiviseen hankintaan. Operatiivista hankintaa on päivittäiset toiminnot, kuten ostotilausten tekeminen, toimitusten valvonta, vastaanotto, ostolaskujen tarkastus ja suorituskyvyn seuranta. Strateginen hankinta taas keskittyy hankintojen johtamiseen ja kehittämiseen liiketoiminnan näkökulmasta. (Nieminen 2016, luku 1.3)

## <span id="page-14-0"></span>3.2 Hankintaprosessi

Hankintaprosessi voidaan kuvata yksinkertaistettuna tapahtumaketjuna (kuvio 4). Yleensä hankintaprosessi ei kuitenkaan ole näin suoraviivainen, vaan siihen vaikuttavat paljon hankittavan tuotteen ominaispiirteet, hankinnan kohteen strateginen merkittävyys, hankinnan arvo, toimittajamarkkinat, hankintaan liittyvän riskin taso sekä hankinnan vaikuttavuus yrityksen muuhun toimintaan. (Nieminen 2016, luku 3)

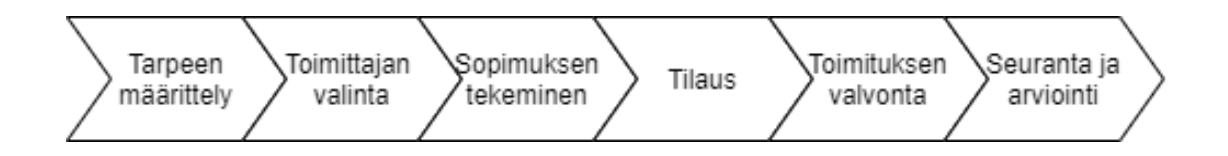

<span id="page-14-1"></span>Kuvio 4 Hankintaprosessi (Nieminen 2016, muokattu)

Hankintaprosessia voidaan tehokkaasti hallita toiminnanohjausjärjestelmällä, jonka tehtävänä on ohjata ja hallita hankintojen tekemistä siten, että kaikki vaiheet tehdään oikeassa järjestyksessä. Hankintaprosessi toiminnanohjausjärjestelmän näkökulmasta alkaa siitä, kun ostojonoon tulee hankintaehdotuksia, jotka nousevat sinne MRP-ajosta eli tarvelaskennasta, joka käsittelee suunnittelusta tulleen osaluettelon. Osaluettelon perusteella tarvelaskenta tekee varastovaraukset nimikkeille, jotka löytyvät jo varastosta ja nostaa automaattisesti loput nimikkeet ostojonoon hankintaehdotuksina. (PM procurement main process 2019, Nieminen 2016, luku 8.1)

Hankintaehdotuksen käsittelee yleensä ostaja. Ostajan tehtävänä on ostaa nimike parhaaseen hintaan ja sovittava toimitus oikeaan aikaan. Nimikkeet voivat olla standardi osia tai suunniteltuja osia, jotka ostetaan teknisen piirustuksen avulla. Standardi osille on tyypillisesti hinta tiedossa ja silloin ostotilaus menee verkkokauppa tyyliin pitkälti automatisoidusti. Suunnitellut osat voivat olla myös verkkokauppa tyylisiä ostoja, jos vastaavia tuotteita on ennenkin tilattu, mutta yleisesti näistä tehdään tarjouskysely ennen ostotilausta. (PM procurement main process 2019, Nieminen 2016, luku 8.1)

Ostotilauksen tekemisen jälkeen toimittaja toimittaa tilausvahvistuksen ja siitä alkaa tilauksen seuranta. Kaiken onnistuessa toimitus vastaanotetaan sovittuna päivämääränä, mutta virheitä ja myöhästymisiä myös sattuu ja niiden seurannasta sekä selvittelystä on omat prosessinsa. Tilaajan näkökulmasta onkin erityisen tärkeää, että toimittajan kanssa on voimassa oleva sopimus, jossa on määritelty sanktiot/korvaukset näissä tilanteissa. (PM procurement main process 2019, Nieminen 2016, luku 8.1)

## <span id="page-15-0"></span>**4 Business intelligence**

## <span id="page-15-1"></span>4.1 BI-järjestelmän tarkoitus ja tavoitteet

Yleisesti kun puhutaan Business intelligence -käsitteestä se tarkoittaa erilaisia metodeja, prosesseja ja teknologioita, jotka muuttavat liiketoimintaan liittyvää dataa informatiiviseen muotoon, johon organisaation henkilöstöllä on pääsy. Tätä tietoa hyödyntämällä saadaan parempi näkyvyys ja ymmärrys yrityksen toimintoihin, joka johtaa fiksumpiin päätöksiin ja sitä kautta parempaan liiketoimintaan. (Hovi, A & Hervonen, H & Koistinen, H 2009 74-81, Lachev 2016, 1-2)

BI- järjestelmän käyttöönotolle on viisi keskeistä tavoitetta, jotka ovat onnistuessaan BI-järjestelmän tuomia hyötyjä. Nämä viisi kohtaa ovat:

- Nopeuttaa ja parantaa organisaation päätöksentekokykyä
- Vastata käyttäjien tietotarpeisiin oikea-aikaisesti
- Tukea organisaation strategiaa ja tavoitteisiin pääsyä
- Parantaa käyttäjien omatoimisuutta tietotarpeissa
- Vähentää kustannuksia ja parantaa tehokkuutta

Kohdat yksi, kaksi ja kolme liittyvät tiiviisti toisiinsa. Ne palvelevat yrityksen henkilöstöä organisaation monelta eri tasolta, eli ei pelkästään johtoa, vaan myös operatiivisissa tehtävissä toimivia henkilöitä. Kukin käyttäjä pääsee nopeasti tietoon käsiksi ja voi tarkastella sitä halutulta aikaväliltä. Strategian toteutukseen saadaan näin paremmat mahdollisuudet, kun ymmärrys prosesseihin ja tavoitteisiin on läpi organisaation. Kohta neljä liittyy BI-järjestelmällä kehitetyn raportin helppokäyttöisyyteen. Tietoa voi hakea helposti ja rajata sitä halutun mukaiseksi muutamalla klikkauksella, eikä käyttäjiltä vaadita suurempaa tietotekniikan osaamista. Kohta viisi tarkoittaa BIjärjestelmän tuomia hyötyjä automatisoinnin näkökulmasta. Raporttien tietojoukkojen päivitykset voidaan ajoittaa automatisoidusti siten, että kaikki laskenta päivittyy myös. Tämä vapauttaa resursseja henkilöiltä, jotka ovat ennen tehneet mittarien päivityksiä manuaalisesti. (Hovi & Hervonen & Koistinen 2009, 80-81)

## <span id="page-16-0"></span>4.2 Power BI

Power BI on Microsoftin kehittämä BI-järjestelmä, joka sisältää ohjelmistopalveluita, sovelluksia ja yhdistimiä, joiden avulla voidaan muodostaa yhteys datalähteisiin, visualisoida dataa ja jakaa havaintoja muille. Nämä jakautuvat kolmeen osaan: Power BI Desktop, Power BI Service ja Power BI Mobile. Lisäksi Power BI -arkkitehtuuriin (kuvio 5) kuuluu erilaiset kolmannen osapuolen sovellukset, joita voidaan käyttää Power BI Servicessä sekä Power BI Gateways, joiden kautta On-Premises -dataan voidaan yhdistyä. (What is Power BI? 2019; What is an on-premises data gateway? 2019)

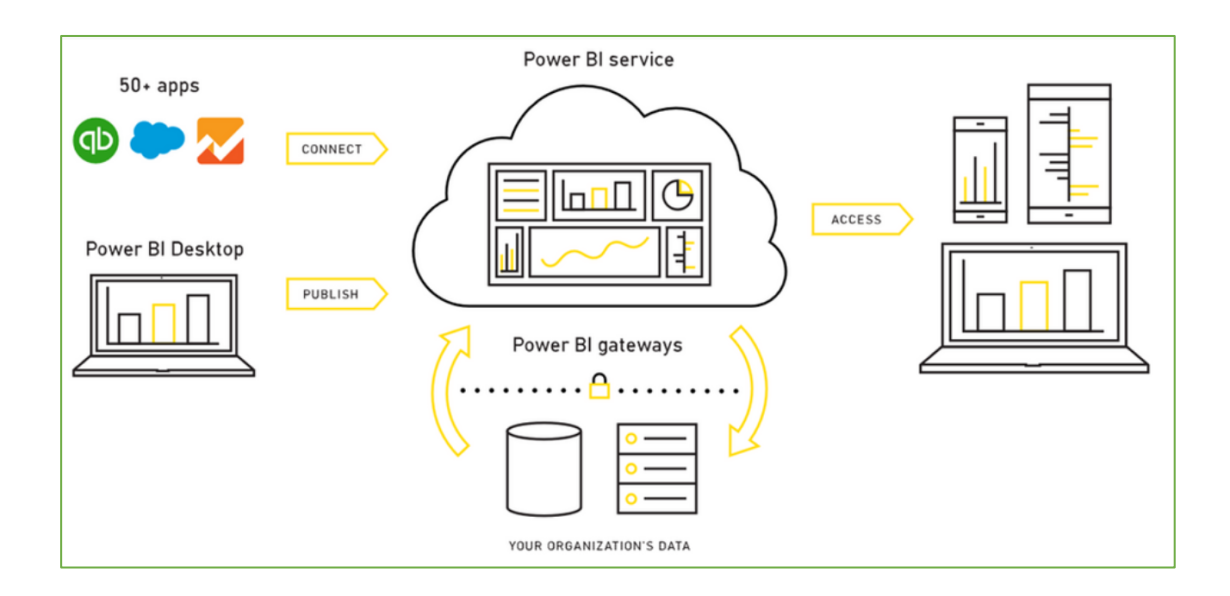

## <span id="page-16-1"></span>Kuvio 5 Power BI arkkitehtuuri

## **Power BI Desktop**

Desktop on ilmaisohjelma Windows-käyttöjärjestelmälle, jolla Power BI -raportin kehitystä pääasiassa tehdään. Kehitykseen kuuluu yhteyksien määritys, tietomallin luominen ja visualisointien tekeminen. (What is Power BI? 2019)

## **Power BI Service**

Service on ohjelmistopalvelu (Saas), joka jakautuu työtiloihin ja sovelluksiin. Raportit julkaistaan Desktopista – Servicen työtilaan, jossa visualisointien muokkaaminen selaimessa on myös mahdollista, mutta rajoitetuin toiminnoin. Lisäksi työtilassa määritellään tietojoukon päivitysväli, muokataan mahdollisia parametreja, hallinnoidaan tietoyhdyskäytävää ja julkaistaan raportit sovellukseen. Sovellukset ovat tarkoitettu loppukäyttäjien käyttöliittymiksi. (What is Power BI? 2019)

## **Power BI Mobile**

Mobile on sovellus Windows-, iOS- ja Android puhelimille, jolla voidaan katsella Servicessä olevia raportteja ja sovelluksia. (What is Power BI? 2019)

## <span id="page-17-0"></span>4.3 Mittaamisesta yleisesti

BI-järjestelmällä mitataan ja seurataan jonkin asian kehitystä, joten mittaamisen perusteet ovat olennainen osa BI-käsitettä. Seurannan ja mittaamisen päätavoite on antaa tietoa prosessin tilasta ja sen kehittymisestä selkeässä muodossa. Seurannan tulisi myös auttaa havaitsemaan trendit ja muutokset sekä mahdollistaa ohjausmenetelmien rakentamisen. (Iloranta & Pajunen-Muhonen 2008, 434)

Hyvän mittarin ominaisuuden voidaan kiteyttää viiteen perusperiaatteeseen, joita ovat:

- Mitattavilla suureilla on selkeä yhteys organisaation tavoitteisiin
- Mittarit ovat yksinkertaisia ja helppoja ymmärtää
- Mittarit ovat riittävän laaja-alaisia ja tasapainoisia
- Mittareita seurataan kaikilla organisaatiotasoilla
- Mittareita käytetään jatkuvan kehittämisen välineenä (Iloranta & Pajunen-Muhonen 2008, 434-435)

## <span id="page-18-0"></span>4.4 BI-mittarien käyttöliittymä ja käyttäjäkokemus

Power BI -raportissa on monia eri tapoja visualisoida dataa ja laajat asetukset visualisointien ulkoasun määritykseen. Datan voi esittää omassa visualisoinnissa tai sen voi lisätä jonkin muun visualisoinnin tooltippiin, tuomaan tarkentavaa tietoa. Lisäksi Power BI -raportin käyttö on hyvin interaktiivista. Esimerkiksi klikkailemalla visualisointeja data suodattuu automaattisesti saman sivun muissa visualisoinneissa, sen mukaan mistä klikattiin, tai porautumalla jostain visualisoinnista läpi toiselle sivulle, suodattuu sen sivun data porautumiskohdan mukaan. Tällaiset toiminnot mahdollistavat tarkemman datan analysoinnin, mutta huonosti toteutettuna ne voivat sekoittaa käyttäjää tai jäädä kokonaan käyttämättä, jos niiden käyttö ei ole luontevaa. Näiden vuoksi haluttiin panostaa myös Power BI -raportin käyttöliittymään ja käyttäjäkokemukseen.

#### **Käyttöliittymä**

Käyttöliittymien muotoiluun sovellettiin Valmetin omaa ohjetta (UI stylequide N.d.). Ohje oli kehitetty Valmetin teollisen internetin yksikössä Tableau nimiselle BItyökalulle, mutta se oli hyvin sovellettavissa myös Power BI -raportin kehittämiseen. Tärkeimpänä tietona ohjeesta sai Valmetin käyttämät värikoodit ja mallin visualisointien asettelusta.

#### **Käyttäjäkokemus**

Power BI -raportin kehityksessä sovellettiin käyttäjäkeskeistä suunnittelu mallia (*User-Centered Design*, UCD) (kuvio 6). Mallin toteutus alkaa tutkimuksella, konseptoinnilla ja suunnittelulla, joiden tavoitteena on sisäistää mitä lähdetään tekemään ja miten. Suunnitelman jälkeen tulee toteutus ja lopulta testaus loppukäyttäjien toimesta. Prosessi on jatkuva sykli ja alkaa alusta, jos kehitysehdotuksia ilmenee. UCDmalli luo ohjenuoran ulkoasun suunnitteluun käyttäjän halun, tarpeen ja rajoituksien näkökulmasta. UCD-mallin piirteisiin kuuluu myös osallistaa loppukäyttäjät mukaan kehitykseen. (Ritter & Winterbottom 2017, 15-16)

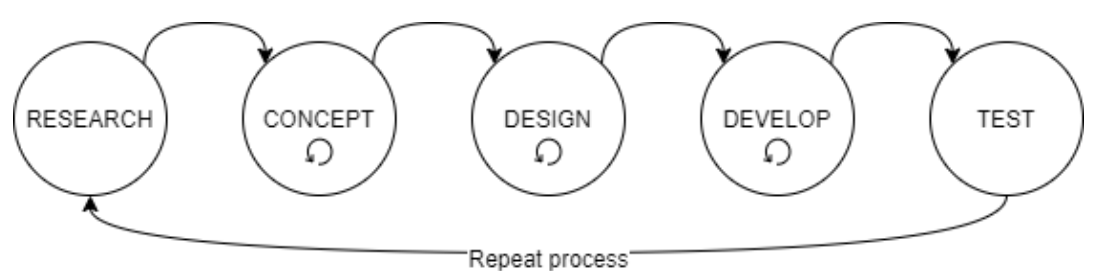

<span id="page-19-2"></span>Kuvio 6 Käyttäjäkeskeinen suunnittelu prosessi

## <span id="page-19-0"></span>**5 Mittarien määrittely ja taustatietojen selvitys**

## <span id="page-19-1"></span>5.1 Lähtökohta ja määrittelyprosessi

Opinnäytetyön aloituksessa oli jo selvillä, mitä mittareita haluttiin. Listan mittareista oli koostanut hankinnan henkilöstö. Osa mittareista oli jo olemassa vanhassa järjestelmässä ja osa täysin uusia, joille ei ollut täyttä varmuutta siitä, että voitiinko niitä toteuttaa teknisten syiden takia. Nämä mittarit jakautuivat neljään kategoriaan: toiminnan mittaaminen, toimittajalaatu, kustannuskilpailukyky ja muut. Ensimmäiset kolme kategoriaa voidaan myös kuvata olevan avainmenestystekijöitä (KSF) ja neljäs kategoria sisälsi muuta yleistä tietoa. (Länsimies, A. & Kainulainen, K 2019)

Ennen Power BI -kehityksen aloittamista piti selvittää jokaisen mittarin tausta tarkemmin. Tähän käytettiin Valmetilla jo aiemmin käytössä ollutta mittarien kehittämiseen tarkoitettua sapluunaa (Taulukko 1). Sen avulla voitiin johdonmukaisesti käydä jokainen mittari läpi ja selvittää kehittämisen kannalta välttämättömiä tietoja kuten tarkoitus, laskentaperiaate ja datalähteet. Sapluuna huomioi monia muitakin kehityksen kannalta tärkeitä kohtia, esimerkiksi mittaria tarkastelevat tahot sekä mittarin tavoitetaso. Niiden tietojen avulla suodatukset voitiin määritellä ja lisätä mittarin visualisuutta. Koostettu määrittelyraportti mittareista löytyy liitteestä 1.

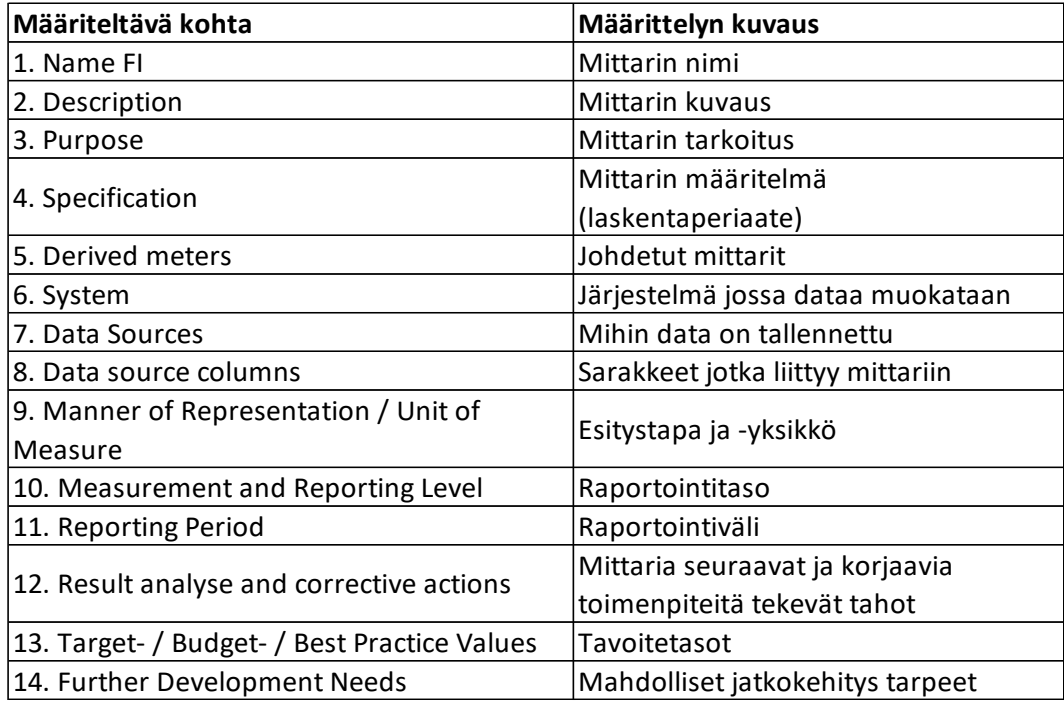

<span id="page-20-1"></span>Taulukko 1 Mittarin määrittelyn vaiheet (Indicator specification. N.d, muokattu)

## <span id="page-20-0"></span>5.2 Määrittelyn tulos

Määrittelyraportin tuloksena saatiin kooste mittareista, joiden kehittäminen on mahdollista ja hahmotus siitä, että kuinka paljon työtä niiden tekeminen vaatii. Näin saatiin rajattua mittarit, mitä opinnäytetyössä kehitetään ja ymmärrys siihen, mitä toimenpiteitä tarvitaan muiden mittarien kehittämiseen, jos niitä tulevaisuudessa lähdetään tekemään. Kaikki mittarit ovat esitetty taulukossa 2 kategorian mukaan ja värikoodattu siten, että vihreä: mahdollista kehittää, oranssi: kehitys olisi mahdollista, mutta niin suuritöisiä, että niitä ei tehdä opinnäytetyössä sekä sinisinen: datalähteisiin ei voitu yhdistyä Power BI:lla. Näistä lähteistä data olisi saatu ulos manuaalisesti tehtävillä Excel-taulukon tulostuksilla, mutta silloin BI-järjestelmän hyötyjä ei olisi saatu ja osa näistä järjestelmistä tultiin korvaamaan lähitulevaisuudessa järjestelmillä, joiden tietokantoihin voidaan yhdistyä Power BI:lla, joten kehitys ei olisi ollut järkevää.

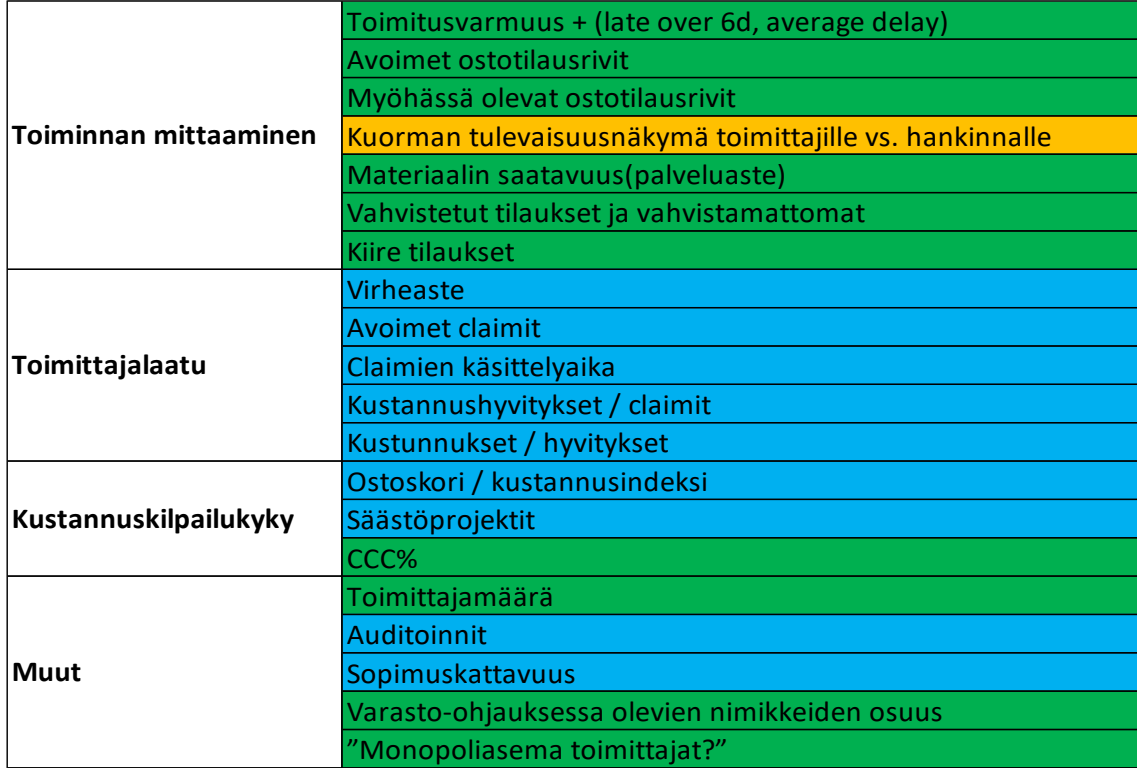

<span id="page-21-2"></span>Taulukko 2 Toivotut mittarit (Länsimies, A. & Kainulainen, K 2019)

## <span id="page-21-0"></span>**6 Tietojoukko ja datalähteet**

## <span id="page-21-1"></span>6.1 Tietojoukon perusteet

Tietojoukko on Power BI Desktopissa kehitetty tietomalli, joka on ladattu Power BI Serviceen. Power BI -raportit ja -sovellukset käyttävät Servicessä olevaa tietojoukkoa tietokantana, eli käytännössä visualisoinnit lukevat datan suoraan tietojoukosta. Tämä mahdollistaa sen, että kun tietojoukko päivittyy, päivittyy myös kaikki sitä käyttävät visualisoinnit.

Desktopissa tietomallin kehityksen tärkeimpiä työvaiheita on tietokantoihin yhdistyminen, kyselyjen muokkaus sekä datan jalostus. Tietomalliin ladattua dataa voidaan muokata Power Query -toiminnossa M-kaavakielellä tai suoraan Power BI -raportissa DAX- kaavakielellä. Tietomalliin ladattujen taulujen välille voidaan määrittää suhteet, mikä mahdollistaa datan tehokkaan yhdistämisen. (Yleisten kyselytehtävien suorittaminen Power BI Desktopissa 2020; Suhteiden luominen ja hallinta Power BI Desktopissa 2020)

## <span id="page-22-0"></span>6.2 Datalähteet ja tietomallin kehitys

Valtaosa mittareihin tarvittavasta datasta löytyi Valmet IT:n ylläpitämästä tietovarastosta (DW), johon oli koottu näkymiin toiminnanohjausjärjestelmän tietokannan tauluja yhtenäiseen muotoon. Mittareita varten tietovarastosta tarvittiin dataa muutamasta eri näkymästä. Tärkeimpänä näkymä, johon oli koottu tietoa ostotilauksista. Muista näkymistä haettiin tarkempaa tietoa toimittajista ja hankinnan henkilöstöstä.

Tietovarastoon oli koottu dataa myös Valmetin muiden maiden toiminnanohjausjärjestelmistä, joten näkymien koot olivat todella suuria. Esimerkiksi ostotilaus-näkymä oli kooltaan 174 saraketta ja lähes kaksi miljoona riviä. Tästä syystä kaikkea dataa ei luettu tietomalliin vaan pyrittiin suodattamaan kaikki turha pois, jotta päivityksen suorituskyky- ja Power BI -raportin käytettävyys pysyisivät hyvällä tasolla. Paras tapa siihen on optimoida Power Queryn lähettämät kyselyt, siten että mahdollisimman paljon työtä saataisiin siirrettyä tietokannalle. Tätä toimintoa Power Queryssä kutsutaan query foldingiksi. Toiminto tapahtuu automaattisesti taustalla, jos tietokanta tukee kyseistä toimintoa, mikä Power Queryssä määritellään. Kaikki tietokannat eivät kumminkaan tue jokaista mahdollista toimintoa ja siinä tilanteessa query foldingia ei tapahdu, vaan työn suorittaa jokin muu. Esimerkiksi tietojoukkoa päivittävä palvelin (Power BI Gateway) tai Power BI Service mihin tietomalli on ladattu. Tällaisessa tilanteessa päivityksen ja/tai raportin suorituskyky kärsii, mikä ei ole toivottavaa. Tietomallin kehittämisessä kiinnitettiin huomiota siihen, että query folding -toiminto saatiin maksimoitua mahdollisimman monelle kyselylle. (Query folding guidance in Power BI Desktop 2019).

Lopullinen tietomalli oli malliltaan tähtikaavio (kuvio 7) ja se sisälsi seitsemän taulua. Ostotilausrivejä sisältävä taulu toimi faktatauluna, eli kaavion päätauluna (kuviossa 7 keskellä), johon loput kuusi taulua yhdistyivät niille määritetyllä suhteella. Faktatauluun yhdistyviä tauluja sanotaan ulottuvuustauluiksi ja ne sisältävät jotain faktatauluun liittyvää dataa (What is a star schema? 2019). Taulujen väliset suhteet faktataulusta katsottuna olivat joko monen suhde yhteen (\*:1) tai monen suhde moneen (\*:\*). Suorituskyvyltään monen suhde moneen (\*:\*) on huonompi verrattuna muihin suhteisiin, mutta tässä kyseisessä tilanteessa ei ollut muuta mahdollisuutta. Kolme nimike-dataa sisältävää taulua (kuviossa 7. oikealla) liitettiin nimikekoodilla toisiinsa, jolloin suhteesta tuli pakosta monen suhde moneen (\*:\*). Kolme muuta taulua (kuviossa 7. vasemmalla) sisälsivät toimittaja- tai henkilötietoa ja ne liitettiin yhteen toimittaja- tai työntekijänumerolla monen suhde yhteen (\*:1) suhteella. (Understand model relationships 2019)

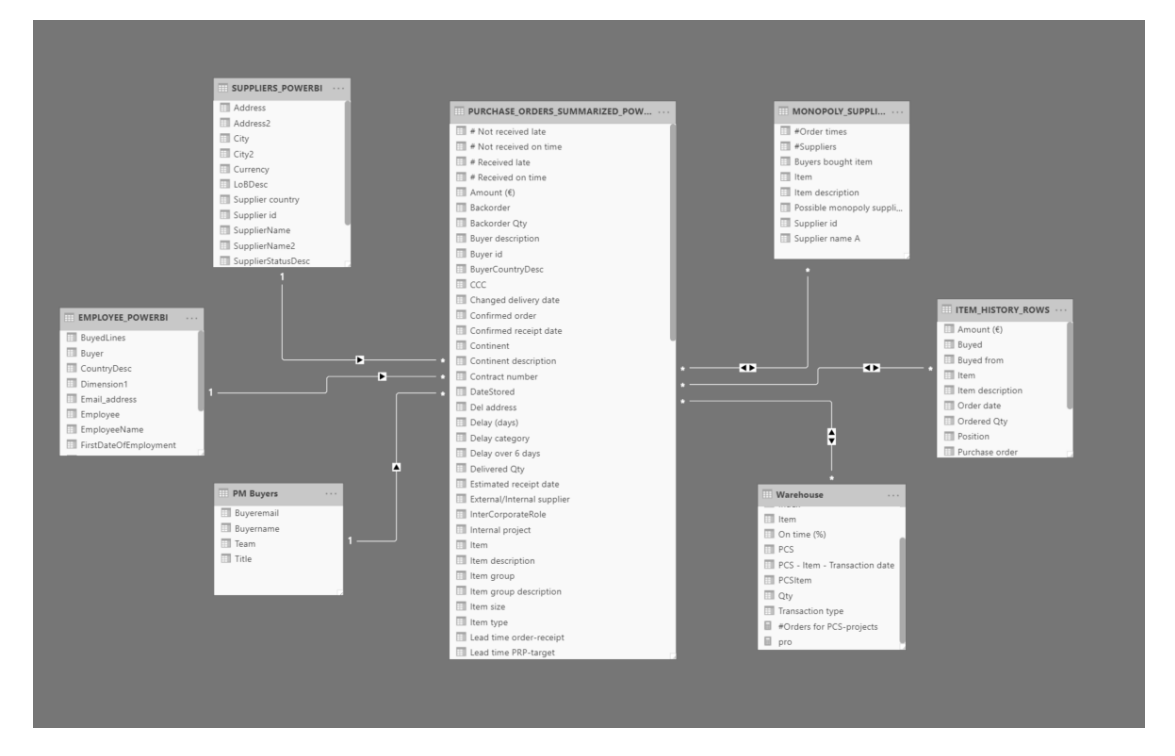

<span id="page-23-1"></span>Kuvio 7 Power BI -tietomalli

## <span id="page-23-0"></span>6.3 Tietomallin analysointi

Suunnitelmana oli analysoida tietomallia Power Queryn diagnostiikkatyökalulla (Recording Query Diagnostics 2019) ja/tai Microsoftin SQL Server Management Studion avulla (Analyze an Actual Execution Plan 2019), hyödyntäen Power Queryn rakentamia natiiveja kyselyitä, jotka ovat siis käytännössä query foldingin muodostamia kyselyitä, jotka lähetetään tietokannalle. Oikeuteni eivät kumminkaan riittäneet kummankaan käyttöön, joten analysointi ei ollut mahdollista. Todettakoon kumminkin, että Power BI Serviceen ladattu tietomalli, eli tietojoukko päivittyi suhteellisen nopeasti, noin 3-5 minuuttia, ja kehitystyö oli vaivatonta normaali tehoisella tietokoneella.

## <span id="page-24-0"></span>**7 Hankinnan mittarien ja raporttien kehitys**

## <span id="page-24-1"></span>7.1 Referenssimittari (Supplier on time delivery -sivu)

Mittarien kehitys aloitettiin tekemällä yksi mittari täysin valmiiksi siten, että myös lähteet ja toiminnallisuus oli dokumentoitu kehitysraporttiin. Tämän tarkoituksena oli selvittää, paljoko resursseja yhden mittarin kehittämiseen kului, millainen kehitysraportin lopullinen sisältö, rakenne ja ulkoasu olisi sekä miten toiminnallisuudet kuten suodatukset ja porautumiset toteutettaisiin. Näin loppujen mittarien kehitys voitiin toteuttaa yhtenäisen sapluunan mukaan.

Referenssimittariksi valittiin toimittajien toimitusvarmuusmittari (*Supplier on time delivery*), joka kertoo, montako prosenttia ajanjaksolle luvatuista tilauksista tuli ajallaan (Lehtonen 2004, 56). Syitä valintaan oli seuraavat: toimitusvarmuus käsitteenä on helppo ymmärtää, laskenta ei ole monimutkainen, toimitusvarmuutta haluttiin tarkastella eri näkökulmista (suodatus toiminnot tulisi käyttöön) sekä toimitusvarmuuteen liittyi johdettuja mittareita (esim. montako päivää myöhässä).

Toimittajien toimitusvarmuus (kuvio 8) toteutettiin yhdistelmäkaaviona, jossa pylväinä oli ostotilausrivien määrä ja viivoina toimitusvarmuus. Lisäksi yhdistelmäkaavioon tehtiin tooltip, josta näki viime vuoden vastaavan ajankohdan- ja rullaavan kolmen kuukauden toimitusvarmuuden. Oletus aikajanaksi valittiin rullaava 12 kuukautta ja kuukausittainen jakautuminen. Power BI kumminkin mahdollistaa porautumisen ajassa, joten tarkastelu onnistui helposti myös päivittäin, vuosineljänniksittäin tai vuosittain. Lisäksi samalle sivulle tuotiin matriisi ja kaksi viisarimittaria. Matriisiin

koottiin toimitusvarmuudesta johdettuja mittareita ja siihen liittyviä tunnuslukuja. Matriisista dataa pystyy tarkastelemaan tiimi, ostaja, toimittaja tai nimike kohtaisesti porautumalla seuraavalle tasolle tai avaamalla tasot kategorioittain. Viisarimittarit kuvasivat visuaalisena tunnuslukuna toimitusvarmuutta viimeiseltä 12 kuukaudelta ja vuoden alusta laskettuna.

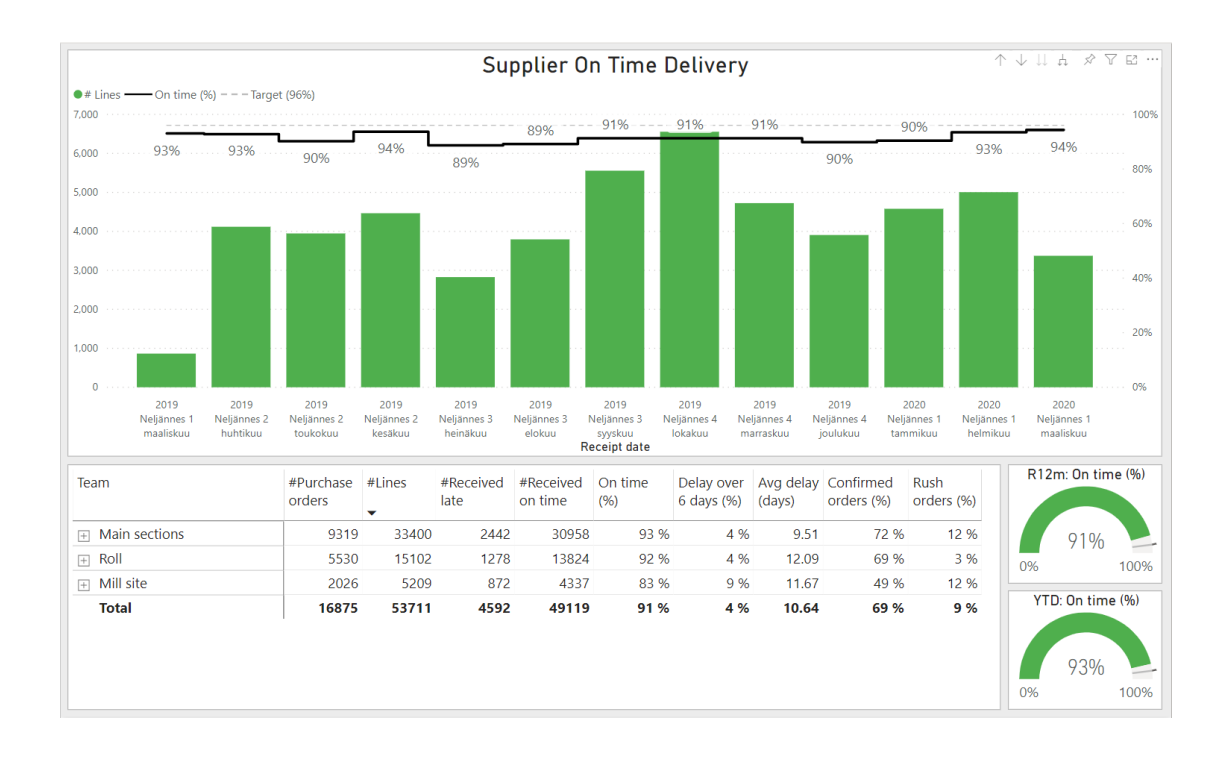

<span id="page-25-1"></span>Kuvio 8 Supplier on time delivery -sivu (referenssimittari)

## <span id="page-25-0"></span>7.2 Service level/Material availability -sivu

Palveluaste tai toisesta näkökulmasta tarkasteltuna materiaalin saatavuus mittari mittaa sitä, kuinka moni projektille ostettu ostotilausrivi oli vastaanotettu siihen hetkeen, kun sen sisältäviä nimikkeitä olisi tuotannossa tarvittu. Tämä mittari kuvaa hankinnan näkökulmasta sitä, kuinka hyvin hankintayksikkö pystyy palvelemaan omaa tuotantoa, kun taas tuotannon näkökulmasta mittari kuvaa edellytyksiä työn aloitukseen materiaalin saatavuuden kannalta. Palveluaste on käytännössä toimitusvarmuus siihen, miten nimikkeet ovat ajallaan tuotannossa.

Mittarin laskenta ei ole kovin yksinkertainen ja se johtuu toiminnanohjausjärjestelmän toimintalogiikasta. Kun ostoja tehdään, nimikkeet ostetaan projektille, mutta kun nimikkeet vastaanotetaan ja kirjataan varastoon ne ovat käytettävissä mille projektille tahansa. Tämän takia laskenta joudutaan tekemään siten, että verrataan tuotantotilauksien tarpeita – ostotilauksien tuottamaan saldoon projekti ja nimike kohtaisesti. Esimerkiksi projekteille 123 ostetaan 5 kpl nimikettä A100 ja ne vastaanotetaan 2.2.2020. Tuotantotilaus projektille 123 alkaa 3.2.2020 ja se vaatii 5 kpl nimikettä A100. Näin ollen materiaalit olivat saapuneet tuotannon aloitukseen ja materiaalin saatavuus on siten 100 %.

Mittari toteutettiin yhdistelmäkaaviona (kuvio 9), jossa pylväinä oli omaan tuotantoon ostettujen ostotilausrivien määrä projekti-nimike kohtaisesti ja viivoina materiaalin saatavuuden toimitusvarmuus. Samalle sivulle lisättiin vastaavanlaiset viisarimittarit ja matriisi, kuten *Supplier on time delivery* -sivulla, sekä lisäksi taulukko (*Transaction log*), josta näki tuotanto- ja ostotilaus tapahtumat riveittäin.

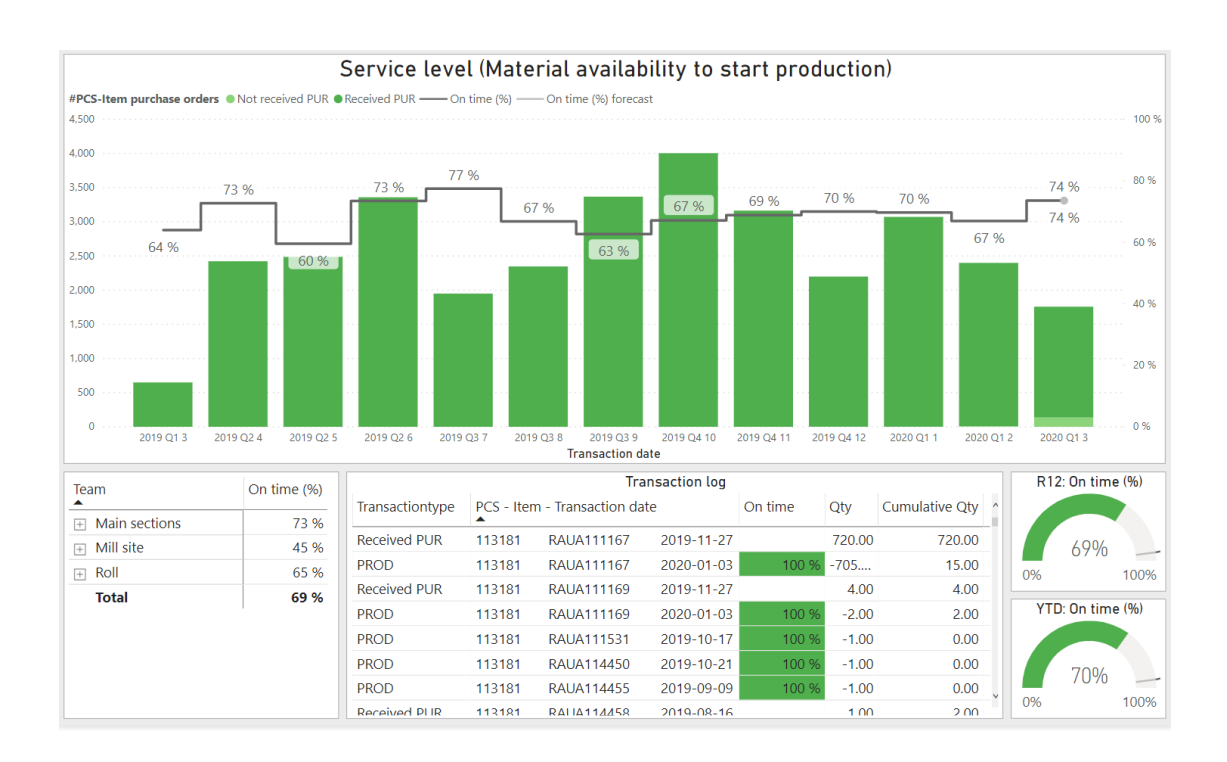

<span id="page-26-0"></span>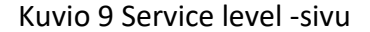

## <span id="page-27-0"></span>7.3 Purchase orders table/trend -sivu

Ostotilausrivejä haluttiin tarkastella kahdella eri tavalla. Raporttina ja trendiviivana. Ostotilausriveistä haluttiin pääasiassa nähdä avoimet -rivit ja erityisesti kiinnosti myöhässä olevat -rivit.

#### **Raportti**

Raportti ostotilausrivien tarkasteluun (kuvio 10) toteutettiin taulukkona, jossa oli käytössä laajat suodatus mahdollisuudet. Ostotilausrivejä tarkastellessa on tärkeää saada rajattua ne helposti haluamalla tavalla ja nähdä niistä selkeästi keskeisimmät asiat. Tämä on ostajan yksi tärkeimmistä työkaluista. Ostaja voi tämän avulla seurata tilauksiensa etenemistä ja havaita ongelma tilanteet paremmin. Esimerkiksi ostaja voi havaita, että tilaus ei tule ajallaan ja tehdä tarvittavia toimenpiteitä, että myös muut tahot osaavat varautua myöhästymään.

Sivulle tuotiin myös tunnuslukuna ostotilauksien- ja ostotilausrivien määrä selventämään sen hetken tilanteen työkuormaa. Lisäksi rivien määrä jaoteltiin nelikenttään myöhässä/ajoissa ja avoin/vastaanotettu. Power BI -raportin interaktiivisuuden ansiosta nelikentästä pystyi klikata jotain ruutua ja sivun muut sivualisoinnit suodattuivat sen mukaan. Näin pystyi tarkastelemaan todella nopeasti vaikka vain myöhässä tulevat ostotilausrivit.

|                   |                           |                |            |                           |                   |                                                |                                                                               | #Lines<br>٠                         |  | Late             |                         |                                | On time                 |                                            |                        |                                              |                                             |        |                                |                                                  |
|-------------------|---------------------------|----------------|------------|---------------------------|-------------------|------------------------------------------------|-------------------------------------------------------------------------------|-------------------------------------|--|------------------|-------------------------|--------------------------------|-------------------------|--------------------------------------------|------------------------|----------------------------------------------|---------------------------------------------|--------|--------------------------------|--------------------------------------------------|
|                   | 19283<br>#Purchase orders |                |            |                           |                   |                                                | 72748                                                                         | Not received<br>Received            |  | 846<br>3865      |                         |                                | 14551                   |                                            |                        |                                              |                                             |        |                                |                                                  |
|                   |                           |                |            |                           |                   |                                                | #Lines                                                                        |                                     |  |                  |                         | 53486                          |                         | <b>Valmet &lt;&gt;&gt;&gt;&gt;&gt;&gt;</b> |                        |                                              |                                             |        |                                |                                                  |
| Purchase<br>order | Position   Ordered<br>Qty |                | Unit       | Unit price (C) Amount (C) |                   | Item                                           | Item description                                                              | Buyer description   Supplier name A |  |                  | Supplier id Project     | Project key                    | Order date              | <b>Receipt date</b>                        | ceipt date             | <b>Estimated re Target deli</b><br>very date | <b>Delivered</b><br>Backorder<br>Qty<br>Otv |        | Lead time<br><b>PRP-target</b> | Lune<br><b>Lead time</b><br>order-receipt<br>que |
| 258209            | -1                        |                | 1 PCE      | 700.00                    |                   | 700.00 RAUZ182400                              | KUMITIIVISTE L=10210                                                          |                                     |  | 500505           | 113464                  | VZBM9                          | 26,8,2019               | 8.9.2019                                   | 20.9.2029              | 20.9.2029                                    | -1                                          | ۵      | 3782                           | 23 <sup>°</sup>                                  |
| 256235            |                           | ×              | PCE        | 310.00                    |                   | 310.00 RAUC300004                              | <b>PINNOITUSPALVELUT</b>                                                      |                                     |  | 501076           | 230993                  | <b>VZBM9</b>                   | 9.7.2019                | 0.2010                                     | 2.10.2027              | 2.10.2027                                    | л.                                          | ۰      |                                | 55                                               |
| 262882            | 6                         | и.             | PCE        | 34,017.58                 |                   | 34.017.58 SUPPLIERAD                           | Advance                                                                       |                                     |  | 632581           | 307695                  | <b>BRONCO2</b>                 | 5.12.2019               |                                            | 31.12.2021             | 31.12.2021                                   | $\circ$                                     | ۰      |                                | $\circ$                                          |
| 258433            | ×                         | 1 PCE          |            | 56.061.50                 |                   | 56.061.50 SUPPLIERAD.                          | Advance                                                                       |                                     |  | 502594           | 384136                  | PUMAMP27                       | 11.10.2019              |                                            | 31.12.2021             | 31.12.2021                                   | n                                           | n      |                                | o.                                               |
| 262882            | s                         | $-1$ PCE       |            | 0.00                      |                   | -204.105.46 SUPPLIERAD.                        | Reverse                                                                       |                                     |  | 632581           | 307695                  | <b>BRONCO2</b>                 | 5.12.2019               |                                            | 7.12.2021              | 7.12.2021                                    | ۰                                           | ۰      |                                | ٥                                                |
| 270572            | $\circ$                   | 2 PCE          |            | 263.50                    |                   | 527.00 RAUA806207                              | AKSELIMUTTERI VN3068                                                          |                                     |  | 347443           | 240421                  | <b>IRVINGPDI</b>               | 6.3.2020                |                                            | 22:10.2021             | 22.10.2021                                   | $\alpha$                                    | ٠      | 626                            | o.                                               |
| 262882            | $\overline{\mathbf{z}}$   | 1 PCE          |            | 7,850.21                  |                   | 7,850.21 SITEPS0003                            | TESTING AND STARTUP SERVICE                                                   |                                     |  | 632581           | 307695                  | <b>BRONCO2</b>                 | 6.11.2019               |                                            | 30.9.2021              | 30.9.2021                                    | ۰                                           | ٥      |                                | ٥                                                |
| 262882            | $\Delta$                  | 1 PCE          |            | 102.052.73                |                   | 102.052.73 SUPPLIERAD.                         | Advance                                                                       |                                     |  | 632581           | 307695                  | <b>BRONCO2</b>                 | 5.12.2019               |                                            | 31.7.2021              | 31.7.2021                                    | ٠                                           | ٠      |                                | $\Omega$                                         |
| 258433<br>258433  | 3                         | ×<br>1 PCE     | PCE        | 108.630.00<br>56.061.50   |                   | 108,630.00 SITEPS0002<br>56.061.50 SUPPLIERAD. | SITE SERVICE AND INST.SUPERV<br>Advance                                       |                                     |  | 502594<br>502594 | 384136<br>384136        | PUMAMP27<br>PUMAMP27           | 29.8.2019<br>11.10.2019 |                                            | 31.5.2021<br>31.5.2021 | 31.5.2021<br>31.5.2021                       | n<br>n                                      | ٠<br>٠ |                                | ٥<br>o                                           |
| 270572            | 8                         | 2 PCE          |            | 263.50                    |                   | 527.00 RAUA806207                              | AKSELIMUTTERI VN3068                                                          |                                     |  | 347443           | 240421                  | <b>IRVINGPDI</b>               | 6.3.2020                |                                            | 30.4.2021              | 30.4.2021                                    | ۰                                           | ٥      | 451                            | ٥                                                |
| 267838            | 16                        | 1 PCE          |            | 37,459.97                 |                   | 37.459.97 MOD0003263                           | (D) JOHTOTELAT                                                                |                                     |  | 975800           | 281089                  | <b>АТРРР4</b>                  | 28.1.2020               |                                            | 23.4.2021              | 23.4.2021                                    | ٥                                           | ٠      | 452                            | $\Omega$                                         |
| 265123            | $\Delta$                  | $\overline{1}$ | PCE        | 18.264.44                 |                   | 18,264.44 MOD0003274                           | (P) PURISTINOSAN PUTKITELAT                                                   |                                     |  | 975800           | 281098                  | <b>ATPPPA</b>                  | 19.12.2019              |                                            | 23.4.2021              | 23:4:2021                                    | ۰                                           | ۰      | 505                            | ٥                                                |
| 265123            | ×,                        | 1 PCE          |            | 17,639.47                 |                   | 17.639.47 MOD0003274                           | (P) PURISTINOSAN PUTKITELAT                                                   |                                     |  | 975800           | 281098                  | <b>АТРРР4</b>                  | 19.12.2019              |                                            | 23.4.2021              | 23,4,2021                                    | ٥                                           | ٥      | 505                            | $\Omega$                                         |
| 270572            |                           | 2 PCE          |            | 263.50                    |                   | 527.00 RAUA806207                              | AKSELIMUTTERI VN3068                                                          |                                     |  | 347443           | 240425                  | <b>SUNBHPM1</b>                | 6.3.2020                |                                            | 9.4.2021               | 9.4.2021                                     | n                                           | n      | 424                            | n                                                |
| 269233            |                           | 2 PCE          |            | 9,000.00                  | 18,000.00         | RAUZU10433                                     | LAAKERIN LUKKORENGAS, SISE,                                                   |                                     |  | 500216           | 270143                  | AJINRPM3                       | 14.2.2020               |                                            | 29.3.2021              | 29.3.2021                                    | ٥                                           | ٥      | 50                             | $\Omega$                                         |
| 258585            |                           | 340 PCE        |            | 44.76                     |                   | 15.217.28 RAUA426223                           | KUIVATUSOSAN YLEISSUUNNIT.                                                    |                                     |  | 975600           | 141476                  | GJPPPM2                        | 2.9.2019                |                                            | 26.3.2021              | 26.3.2021                                    | n                                           | ٠      | 575                            | n                                                |
| 264870            |                           | и.             | PCF        | 148.016.99                |                   | 148.016.99 MOD0000157                          | (P) SOLID-TELA (PERINTEINEN)                                                  |                                     |  | 975600           | 240417                  | <b>ATPPPA</b>                  | 9.12.2019               |                                            | 19.3.2021              | 19.3.2021                                    | n                                           | ٥      | 470                            | ٥                                                |
| 264870            |                           | ٠              | PCE        | 148.016.99                |                   | 148.016.99 MOD0000157                          | (P) SOLID-TELA (PERINTEINEN)                                                  |                                     |  | 975600           | 240417                  | <b>ATODOA</b>                  | 9.12.2019               |                                            | 19.3.2021              | 19.3.2021                                    | $\alpha$                                    | n      | 470                            | o                                                |
| 270572            | ×.                        | 2 PCE          |            | 263.50                    |                   | 527.00 RAUA806207                              | AKSELIMUTTERI VN3068                                                          |                                     |  | 347443           | 240425                  | <b>SUNBHPM1</b>                | 6.3.2020                |                                            | 19.3.2021              | 19.3.2021                                    | n                                           | n      | 403                            | ٥                                                |
| 271520            |                           | 4 PCE          |            | 19,900.00                 |                   | 79.600.00 COA6049141                           | LEVITYSTELA                                                                   |                                     |  | 512172           | 307808                  | UMKAREBUILD                    | 18.3.2020               |                                            | 16.3.2021              | 16.3.2021                                    | $\alpha$                                    | ٠<br>٥ | 375                            | $\Omega$                                         |
| 267132<br>268354  |                           | -1<br>٠        | PCE<br>PCE | 10.148.96<br>194,000.00   | 10.148.96 KC13001 | 194.000.00 MOD0012327                          | OHJAUSTELA, VAIHTO-OSA<br><b>VALMET FABRICS</b>                               |                                     |  | 975800<br>911531 | 307700<br><b>AEA053</b> | BRONCO <sub>2</sub><br>GJPPPM2 | 20.1.2020<br>4.2.2020   |                                            | 5.3.2021<br>28.2.2021  | 5.3.2021<br>28.2.2021                        | n<br>٠                                      | ٥      | 458                            | ٥<br>$\Omega$                                    |
| 268352            |                           | -1             | PCE        | 3.575,000.00              |                   | 3.575.000.00 MOD0012416                        | SPARE PART SERVICES                                                           |                                     |  | 911511           | <b>AEA053</b>           | GJPPPM2                        | 4.2.2020                |                                            | 28.2.2021              | 28.2.2021                                    | n                                           | n      |                                | n                                                |
| 270210            | $\overline{ }$            | ٠              | PCE        | 0.00                      |                   | 0.00 COST000001                                | Additional purchasing charges                                                 |                                     |  | 503646           | 307739                  | GJPPPM2                        | 10.3.2020               |                                            | 26.2.2021              | 26.2.2021                                    | ٥                                           | ٥      |                                | $\Omega$                                         |
| 269353            | ×                         | л.             | PCE        | 399,000.00                |                   | 399.000.00 CAL6018851                          | <b>TERMOTELA</b>                                                              |                                     |  | 630083           | 327609                  | SUNBHPM1                       | 18.2.2020               |                                            | 23.2.2021              | 23.2.2021                                    | n                                           | ٠      | 392                            | ٥                                                |
| 271258            | Æ                         | ٠              | PCE        | 43,817,00                 |                   | 43.817.00 COA6049072                           | LEVITYSTELA                                                                   |                                     |  | 512172           | 307740                  | GJPPPM2                        | 17.3.2020               |                                            | 23.2.2021              | 23.2.2021                                    | ٥                                           | ٥      | 375                            | $\Omega$                                         |
| 269162            | -1                        |                | 1 PCE      | 1,000.00                  |                   | 1.000.00 RAUAU01052                            | SUOJAPEITE Belt protective                                                    |                                     |  | 911531           | 134193                  | GJPPPM2                        | 14.2.2020               |                                            | 23.2.2021              | 23.2.2021                                    | n                                           | n      | 265                            | n                                                |
| 269162            | $\overline{\mathbf{z}}$   | 9 PCE          |            | 58,492.00                 |                   | 526.428.00 RAUZU10476                          | <b>BELT GJPPPM2</b>                                                           |                                     |  | 911531           | 134193                  | GJPPPM2                        | 14,2,2020               |                                            | 23.2.2021              | 23.2.2021                                    | ۰                                           | ٥      | 265                            | ٥                                                |
| 267838            | 14                        | $1$ PCE        |            | 157,470.63                |                   | 157.470.63 MOD0002124                          | (D) KUIVATUSOSAN KAAPIMET                                                     |                                     |  | 975800           | 150462                  | ATPPP4                         | 28.1.2020               |                                            | 19.2.2021              | 19.2.2021                                    | n                                           | ٠      | 396                            | $\Omega$                                         |
| 265255            | 15                        | 1 PCE          |            | 39.917.59                 |                   | 39.917.59 MOD0003263                           | (D) JOHTOTELAT                                                                |                                     |  | 975800           | 281068                  | <b>BRONCO2</b>                 | 16.12.2019              |                                            | 19.2.2021              | 19.2.2021                                    | ۰                                           | ٥      | 502                            | ٥                                                |
| 267838            | 15                        | 1 PCE          |            | 215.104.64                |                   | 215.104.64 MOD0003263                          | (D) JOHTOTELA?                                                                |                                     |  | 975800           | 281089                  | <b>АТРРР4</b>                  | 28.1.2020               |                                            | 19.2.2021              | 19.2.2021                                    | ٠                                           | ٠      | 389                            | o                                                |
| 266168            | $\mathbf{z}$              | 1 PCE          |            | 79,031.30                 |                   | 79.031.30 MOD0003273                           | (F) KESK TUETUT JA PUTKITELAT                                                 |                                     |  | 975800           | 281063                  | <b>BRONCO2</b>                 | 7.1.2020                |                                            | 19.2.2021              | 19.2.2021                                    | ۰                                           | ۰      | 499                            | ٥                                                |
| 267838<br>267838  | 12<br>13                  | 1 PCE<br>1 PCE |            | 21.295.17<br>81,347,44    |                   | 21.295.17 MOD0004823<br>81.347.44 MOD0004824   | (D) OHJAIMET<br>(D) KIRISTIMET                                                |                                     |  | 975800<br>975800 | 141528<br>141529        | АТРРРА<br><b>ATPPPA</b>        | 28.1.2020<br>28.1.2020  |                                            | 19.2.2021<br>19.2.2021 | 19.2.2021<br>19.2.2021                       | ٥<br>٠                                      | ٠<br>۰ | 431<br>431                     | $\Omega$<br>٥                                    |
| 267833            | 21                        | $1$ PCE        |            | 22.441.80                 |                   | 22.441.80 MOD0004826                           | (D) VIIRANVAIHTOLAITTEET                                                      |                                     |  | 975600           | 141530                  | <b>ATPPPA</b>                  | 28.1.2020               |                                            | 19.2.2021              | 19.2.2021                                    | ٠                                           | ٠      | 389                            | $\Omega$                                         |
| 267833            | 22                        | 1 PCE          |            | 6,164.38                  |                   | 6.164.38 MOD0004827                            | (D) TELANVAIHTOLAITTEET                                                       |                                     |  | 975600           | 141531                  | АТРРРА                         | 28.1.2020               |                                            | 19.2.2021              | 19.2.2021                                    | n                                           | ۰      | 389                            | ٥                                                |
| 267833            | 23                        | 1 PCE          |            | 17.050.34                 |                   | 17,050.34 MOD0004828                           | (D) ERILLISOSAT                                                               |                                     |  | 975600           | 141532                  | <b>АТРРР4</b>                  | 28.1.2020               |                                            | 19.2.2021              | 19.2.2021                                    | n                                           | ٠      | 389                            | $\Omega$                                         |
| 267833            | 19                        | 1 PCE          |            | 89,558.53                 |                   | 89,558.53 MOD0004842                           | (D) RUNGOT                                                                    |                                     |  | 975600           | 141524                  | АТРРРА                         | 28.1.2020               |                                            | 19.2.2021              | 19.2.2021                                    | n                                           | ۰      | 389                            | ٥                                                |
| 267833            | 20                        | 1 PCE          |            | 28.645.84                 |                   | 28.645.84 MOD0004844                           | (D) HOITOSILLAT, KONETASO                                                     |                                     |  | 975600           | 141526                  | ATPPPA                         | 28.1.2020               |                                            | 19.2.2021              | 19.2.2021                                    | $\Delta$                                    | ٠      | 388                            | $\Omega$                                         |
| 269543            | $\boldsymbol{A}$          | 1 PCE          |            | 2832.14                   |                   | 2,832.14 MOD0018641                            | (P) PAKKAUS JA MAALAUS, P.OSA                                                 |                                     |  | 975600           | 134367                  | UMKAREBUILD 21.2.2020          |                         |                                            | 19.2.2021              | 19.2.2021                                    | n                                           | ٠      | 364                            | ٠                                                |
| 270572            | ×                         | $2$ PCF        |            | 263.50                    |                   | 527.00 RAUA806207                              | AKSELIMUTTERI VN3068                                                          |                                     |  | 347443           | 240425                  | <b>SUNRHPM1</b>                | 6.3.2020                |                                            | 19.2.2021              | 1922021                                      | n                                           | ۰      | 375                            | ٥                                                |
| 269543            | R                         | 1 PCE          |            | 13.561.85                 |                   | 13.561.85 SHA3044132                           | SIIRTOIMULAATIKKO                                                             |                                     |  | 975600           | 134370                  | UMKAREBUILD 20.2.2020          |                         |                                            | 19.2.2021              | 19.2.2021                                    | n                                           | n      | 366                            | n                                                |
| 269543            | $\overline{\mathbf{z}}$   | и.             | PCE        | 13.561.85                 |                   | 13.561.85 SHA3044133                           | <b>SIIRTOIMULAATIKKO</b>                                                      |                                     |  | 975600           | 134370                  | UMKAREBUILD 20.2.2020          |                         |                                            | 19.2.2021              | 19.2.2021                                    | n                                           | ٠      | 366                            | n                                                |
| 269543            | л.                        | 1 PCE          |            | 13,561.85                 |                   | 13 561 85 SHA3044134                           | IMULAATIKKO KOOTTUNA                                                          |                                     |  | 975600           | 134369                  | UMKAREBUILD 20.2.2020          |                         |                                            | 19.2.2021              | 19.2.2021                                    | $\alpha$                                    | ٠      | 366                            | $\Omega$                                         |
| 269177            | -1<br>$\rightarrow$       | -1             | PCE        | 2.143.98                  |                   | 2.143.98 WIN3152535A                           | HYDRAULIIKKASYLINTERI VARU                                                    |                                     |  | 507578           | 384338                  | <b>ATPPPA</b>                  | 14.2.2020               |                                            | 19.2.2021              | 19.2.2021                                    | n                                           | ٠      | 401                            | n                                                |
| 269177<br>269177  | $\mathbf{z}$              | 1 PCE          | 1 PCE      | 2.143.98<br>703.48        |                   | 2.143.98 WIN3152536A                           | HYDRAULIIKKASYLINTERI VARU.<br>703.48 WIN3152625A HYDRAULIIKKASYLINTERI VARU. |                                     |  | 507578<br>507578 | 384338<br>384338        | <b>ATPPPA</b><br>АТРРРА        | 14.2.2020<br>142,2020   |                                            | 19.2.2021<br>19.2.2021 | 19.2.2021<br>19.2.2021                       | n<br>n                                      | ٠<br>٠ | 401<br>401                     | o.<br>$\circ$                                    |
| $\epsilon$ =      |                           |                |            |                           |                   |                                                |                                                                               |                                     |  |                  |                         |                                |                         |                                            |                        |                                              |                                             |        |                                |                                                  |

<span id="page-28-0"></span>Kuvio 10 Purchase orders table -sivu

#### **Trendiviiva**

Avoimien ostotilausrivien määrää haluttiin tarkastella myös trendinä, koska sen tuoma informaatio on merkittävästi suurempi kuin se, että voidaan todeta lukumäärä sillä hetkellä. Näin voitiin verrata sen hetken avoimien määrää edellisenä viikkona, kuukautena tai vuotena olleeseen ja havaita muutoksia. Avoimia ostotilausrivejä haluttiin seurata kokonaisuudessaan ja lisäksi niitä mitkä ovat myöhässä.

Trendiviivan piirtäminen oli teknisesti haastava toteuttaa. Syynä tähänkin on toiminnanohjausjärjestelmän toimintalogiikka. Toiminnanohjausjärjestelmä näyttää vain sen hetken tilannetta, eikä avoimien ostotilauksien historian tarkastelu ole mahdollista. Tämän toteuttamiseksi piti saada tallennettua halutulla intervallilla avoimien ostotilausrivien määrä. Paras tapa tämän ratkaisuun oli tallentaminen SQLtietokantaan, koska Power Queryn käyttämällä M-kaavakielellä voidaan suorittaa itse kirjoittamia natiiveja kyselyitä (Power Query M -kaavakieli N.d, Value.NativeQuery 2018). Näin avoimien ostotilausrivien lukumäärä saatiin tallennettua automatisoidusti samalla, kun tietojoukko päivittyi. Käytännössä tämän automatisoiduksi saaminen vaati sen, että Power Query muodostaa SQL-scriptin päivittyvillä arvoilla ja se

syötettiin M-kaavakielen natiivikysely funktioon. Vaiheet ja lopputulos SQL-scriptin luomisesta Power Querylla löytyy kuviosta 11.

| fx<br>$\checkmark$<br>$=$ Text.Combine( AddSQL[SQL], "#(cr)#(lf)")<br>$\times$<br>$\checkmark$                                                                                                    | $\times$<br><b>Query Settings</b>               |
|----------------------------------------------------------------------------------------------------|-------------------------------------------------|
| EXEC UpdatelfExist @Buyer = 501036, @CreationDate = '2020-03-22', @Json data = '{"open lines":732,"open late lines":8}';<br>EXEC UpdatelfExist @Buyer = 108886, @CreationDate = '2020-03-22', @Json data = '{"open lines":667,"open late lines":31}';                                                                                                    | ▲ PROPERTIES<br>Name<br>sql_script              |
| EXEC UpdatelfExist @Buyer = 269538, @CreationDate = '2020-03-22', @Json data = '{"open lines":1484,"open late lines":5}';<br>EXEC UpdatelfExist @Buyer = 109318, @CreationDate = '2020-03-22', @Json_data = '{"open_lines":1390,"open_late_lines":19}';<br>EXEC UpdatelfExist @Buyer = 107561, @CreationDate = '2020-03-22', @Json data = '{"open lines":543,"open late lines":19}'; | <b>All Properties</b>                           |
| EXEC UpdatelfExist @Buyer = 102820, @CreationDate = '2020-03-22', @Json data = '{"open lines":996,"open late lines":10}';<br>EXEC UpdatelfExist @Buyer = 104627, @CreationDate = '2020-03-22', @Json_data = '{"open_lines":1224,"open_late_lines":10}';                                                                                                    | ▲ APPLIED STEPS                                 |
| EXEC UpdatelfExist @Buyer = 331043, @CreationDate = '2020-03-22', @Json data = '{"open lines":241,"open late lines":6}';                                                                                                    | <b>GroupByBuyerID</b><br><b>Renamed Columns</b> |
| EXEC UpdatelfExist @Buyer = 107471, @CreationDate = '2020-03-22', @Json data = '{"open lines":285,"open late lines":21}';                                                                                                    | 登<br>AddJson                                    |
| EXEC UpdatelfExist @Buyer = 344521, @CreationDate = '2020-03-22', @Json data = '{"open lines":1220,"open late lines":14}';<br>EXEC UpdatelfExist @Buyer = 346002, @CreationDate = '2020-03-22', @Json_data = '{"open_lines":86,"open_late_lines":1}';                                                                                                    | 육<br>AddSQL<br>X CombineSQLRows                 |
| EXEC UpdatelfExist @Buyer = 443887, @CreationDate = '2020-03-22', @Json data = '{"open lines":821,"open late lines":90}';                                                                                                    |                                                 |
| EXEC UpdatelfExist @Buyer = 108684, @CreationDate = '2020-03-22', @Json data = '{"open lines":53,"open late lines":1}';                                                                                                    |                                                 |
| EXEC UpdatelfExist @Buyer = 107849, @CreationDate = '2020-03-22', @Json data = '{"open lines":316,"open late lines":51}';<br>EXEC UpdatelfExist @Buyer = 107378, @CreationDate = '2020-03-22', @Json data = '{"open lines":322,"open late lines":71}';                                                                                                    |                                                 |
| EXEC UpdatelfExist @Buyer = 105204, @CreationDate = '2020-03-22', @Json data = '{"open lines":10,"open late lines":9}';                                                                                                    |                                                 |
| EXEC UpdatelfExist @Buyer = 499690, @CreationDate = '2020-03-22', @Json_data = '{"open_lines":996,"open_late_lines":228}';                                                                                                    |                                                 |
| EXEC UpdatelfExist @Buyer = 107085, @CreationDate = '2020-03-22', @Json data = '{"open lines":380,"open late lines":2}';                                                                                                    |                                                 |
| EXEC UpdatelfExist @Buyer = 500196, @CreationDate = '2020-03-22', @Json data = '{"open lines":209,"open late lines":3}';<br>EXEC UpdatelfExist @Buyer = 710817, @CreationDate = '2020-03-22', @Json_data = '{"open_lines":277,"open_late_lines":62}';                                                                                                    |                                                 |
| EXEC UpdatelfExist @Buyer = 560088, @CreationDate = '2020-03-22', @Json data = '{"open lines":243,"open late lines":31}';                                                                                                    |                                                 |
| EXEC UpdatelfExist @Buyer = 107493, @CreationDate = '2020-03-22', @Json data = '{"open lines":19,"open late lines":8}';                                                                                                    |                                                 |
| EXEC UpdatelfExist @Buver = 456362, @CreationDate = '2020-03-22', @Json data = '{"open lines":3,"open late lines":1}';                                                                                                    |                                                 |
| EXEC UpdatelfExist @Buyer = 105170, @CreationDate = '2020-03-22', @Json data = '{"open lines":167,"open late lines":6}';                                                                                                    |                                                 |
| EXEC UpdatelfExist @Buyer = 107190, @CreationDate = '2020-03-22', @Json data = '{"open lines":1121,"open late lines":8}';<br>EXEC UpdatelfExist @Buyer = 279940, @CreationDate = '2020-03-22', @Json data = '{"open lines":642,"open late lines":59}';                                                                                                    |                                                 |
| EXEC UpdatelfExist @Buyer = 560178, @CreationDate = '2020-03-22', @Json data = '{"open lines":930,"open late lines":146}';                                                                                                    |                                                 |
| $\checkmark$<br>EXEC UpdatelfExist @Buyer = 501909, @CreationDate = '2020-03-22', @Json data = '{"open lines":54,"open late lines":14}';                                                                                                    |                                                 |

<span id="page-29-0"></span>Kuvio 11 Power Queryn avulla tehty SQL-scripti

Pelkkä Power BI -kehitys ei tässä tapauksessa riittänyt vaan piti luoda myös SQLtietokanta mihin data tallennettaisiin. SQL-tietokantaan tallentaminen Power BI:n avulla oli uutta ja hyvin kokeilu henkistä. Tämä huomioitiin taulun suunnittelussa, koska haluttiin jättää auki mahdollisuus lisätä tallennettavaa dataa. Esimerkiksi jos avoimien ostotilausrivien lisäksi haluttiin alkaa seuraamaan paljonko niiden arvo on rahassa, suunniteltiin taulu niin, että muutoksien tekeminen olisi mahdollisimman helppoa. Lopulta taulu toteutettiin niin, että kaikki haluttu data tallennettiin ostaja kohtaisesti yhteen sarakkeeseen JSON-objektiin. Hyödyksi tästä saatiin se, että kaikki muutokset uuden datan tallentamiseen piti tehdä vain Power BI:ssä eikä SQLtietokantaan tarvinnut koskea ollenkaan. SQL-kielen osaajia, kun ei juuri ollut ja silloin muutostyö olisi jouduttu ostamaan. (JSON data in SQL Server 2019)

SQL-tietokannan suunnittelussa piti huomioida tilanne missä tietojoukon päivitys ajettiin kaksi kertaa samana päivänä, koska silloin rivimäärät olisivat tulleet kaksinkertaisena kyseiselle päivälle. Tämä huomioitiin asettamalla SQL-taulun primary key kahdesta eri sarakkeesta, jotka olivat *Buyer id* ja *Date* (Create Primary Keys 2017). Näin tauluun ei voitu tallentaa riviä samalle ostajalle kahta kertaa samana päivänä. Tämä ei kumminkaan täysin riittänyt, koska jos tietojoukko päivitetään enemmän kuin kerran päivässä on mahdollista, että avoimien ostotilausrivien määrä on muuttunut ja siten jo tallennetut määrät pitäisi päivittää. Tämä toteutettiin luomalla SQL Stored Procedure joka tarkisti löytyykö taulusta ostajalle rivi kyseisellä päivämäärällä ja jos löytyi niin rivi päivitettiin, muutoin luotiin uusi rivi. Taulun- ja proceduren luonti SQL-scripti löytyy liitteestä 2. (SQL Stored Procedures for SQL Server N.d.)

Valitettavasti SQL-tietokantaan tallennus jäi ainoastaan kehitysympäristöön. Syitä tähän oli muutama, pääasiassa aiemmin mainittu kokeiluhenkinen kehitys sekä SQLpalvelimen hankkiminen näin pienen datamäärän tallentamiseen ei ollut järkevää, mutta tekniikkaa pidettiin hyvänä, jos tallennettavan datanmäärä kasvaisi.

## <span id="page-30-0"></span>7.4 Received lines trend -sivu

Myöhästyneitä ostotilausrivejä haluttiin tarkastella kolmena eri kategoriana, joita olivat 1–6 päivää myöhästyneet, yli 6 päivää myöhästyneet ja ajallaan vastaanotetut. Kriittisiä ovat tilaukset, jotka myöhästyvät yli 6 päivää, koska niillä alkaa olla jo vakava vaikutus oman tuotannon toimintaan. Lisäksi haluttiin tarkastella keskimääräistä myöhästymää päivissä, eli laskettiin keskiarvo myöhästyneiden ostotilausrivien myöhästymisestä päivissä. Samaan kaavioon tuotiin myös muita päivää-keskiarvoja, joita olivat päivää ostojonossa, -tilauksesta vastaanottoon ja -ostojonoon nousemisesta tavoitteeseen. Kaavio on esitetty kuviossa 12.

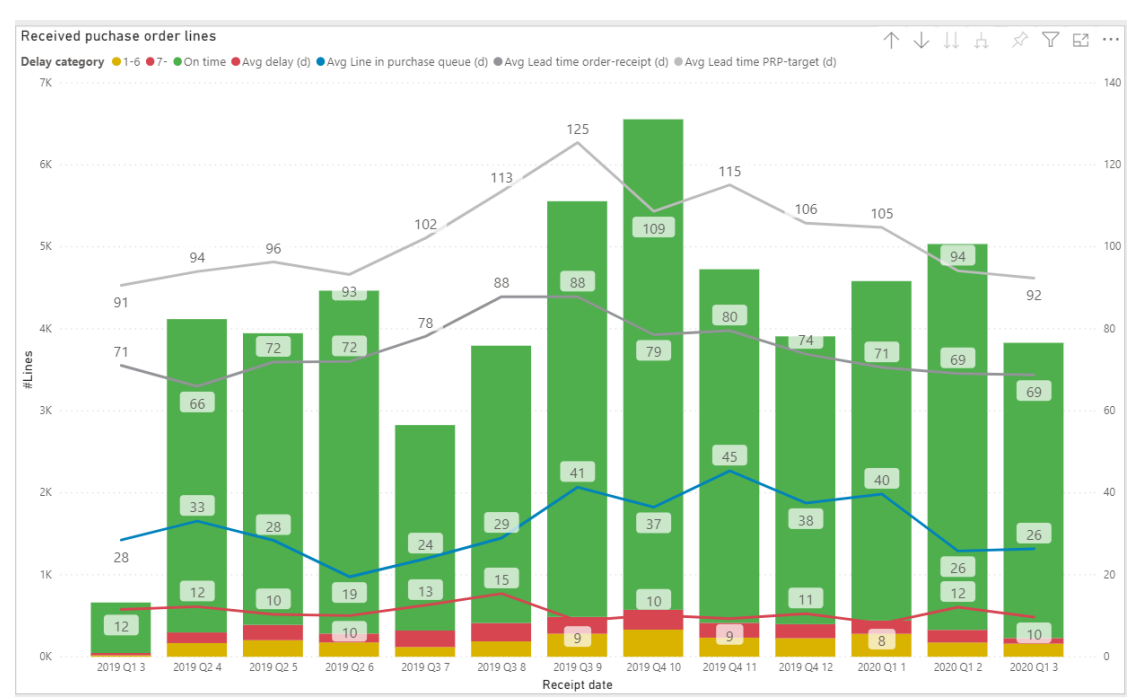

<span id="page-31-1"></span>Kuvio 12 Received lines trend -sivu

## <span id="page-31-0"></span>7.5 Spend -sivu

Kulutusta haluttiin tarkastella trendinä ja jakaumana maittain, jossa erityisesti kiinnosti osuus, mitä ostetaan matalan kustannustason maista. Tämä toteutettiin yhdistelmäkaaviona (kuviossa 13. ylhäällä), jossa pylväinä on kulutus euroissa ja viivana osuus matalan kustannustason maista. Lisäksi sivulle tuotiin koko kulutus ja maiden välinen jakauma piirakka- ja karttakaaviona valitulla ajanjaksolla (kuviossa 13. alhaalla). Karttakaavio on erityisen visuaalinen ja lisäsi positiivista käyttäjäkokemusta.

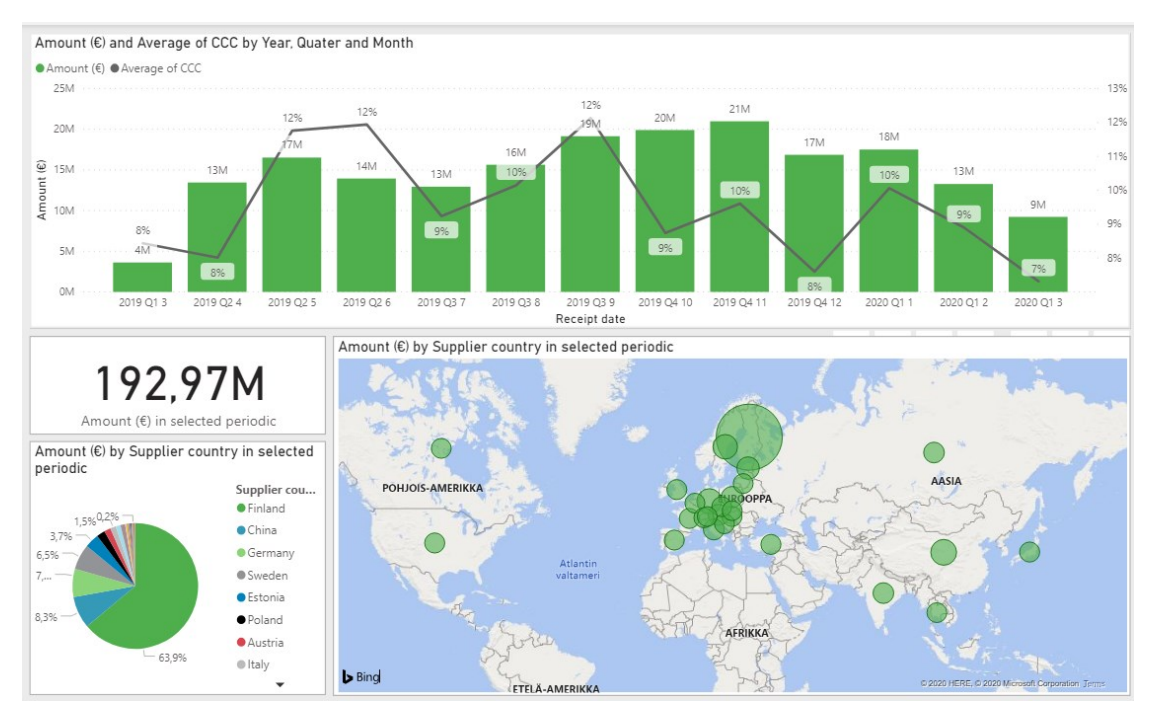

<span id="page-32-1"></span>Kuvio 13 Spend -sivu

## <span id="page-32-0"></span>7.6 Active suppliers -sivu

Toimittajia haluttiin tarkastella pääasiassa määränä ja tarkemmin siten, että oliko jollain toimittajalla tuote mitä ei saatu hankittua mistään muualta. Toimittajien määrää oli tavoite vähentää, joten pelkkä luku toimittajien määrästä ei tuonut tarpeeksi näkyvyyttä tilanteeseen, vaan määrää piti tarkastella trendinä. Trendi toteutettiin viivakaaviona siten, että laskettiin moneltako eri toimittajalta on ostettu viimeisen kuukauden, kolmen kuukauden ja kuuden kuukauden aikana. Lisäksi sivulle tuotiin korttivisualisointiin lukuna toimittajien määrä valitulta ajanjaksolta. Viivakaavio- ja kortti visualisointi on esitetty kuviossa 14. keskellä.

Toinen tarkasteltava näkökulma oli toimittajat, joiden toimittamia nimikkeitä ei saa muualta – tai ei ainakaan oltu ostettu muualta ja olisi syytä selvittää vaihtoehtoiset toimittajat niille nimikkeille. Puhekielessä tällaisista tapauksista puhuttiin "monopoli toimittajina". Laskenta tähän lähti nimike tasolta, jossa tarkasteltiin montako eri toimittajaa millekin nimikkeelle oli ja jos toimittajia oli vain yksi, suodatettiin pois vielä yksittäiset ostot, koska haluttiin tarkastella vain nimikkeitä, mitä tarvitaan toistuvasti. Monopoli toimittajat huomioitiin taulukkovisualisoinnin oikeassa reunassa olevassa sarakkeessa hälytyskolmiona (kuviossa 14 oikealla alhaalla).

Sivulle tuotiin lisäksi visualisoinnit toimittajien määrästä maittain (kuviossa 14. ylhäällä) ja kolme suurinta toimittajaa euromääräisen kulutuksen mukaan (kuviossa 14. vasemmassa alareunassa).

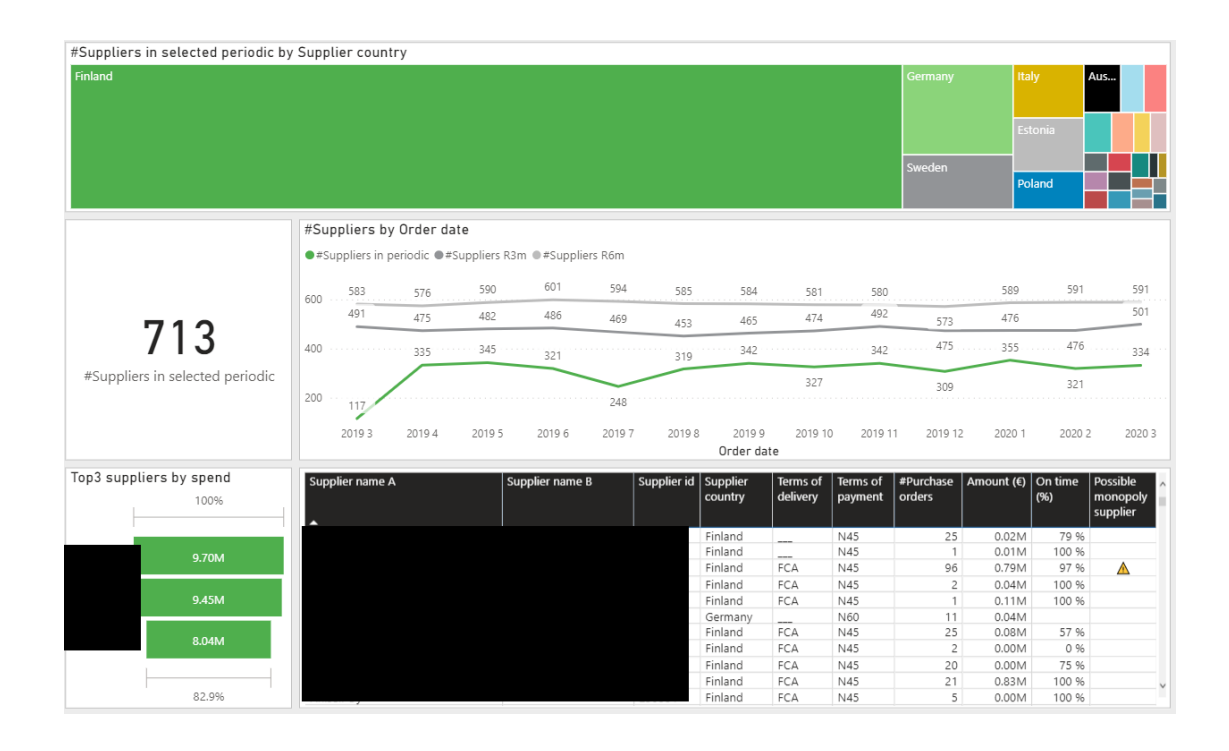

<span id="page-33-1"></span>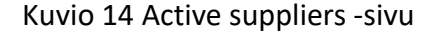

## <span id="page-33-0"></span>7.7 Maintain teams app -sivu

Tietovaraston data oli siltä osin puutteellista, että ostajasta ei löytynyt käytännössä muuta tietoa kuin nimi, sähköposti ja työntekijänumero. Rautpohjan hankintayksikkö kumminkin koostuu kolmesta eri tiimistä, jotka ostavat hyvin erilaista tavaraa. Näin ollen yksi oleellisimmista suodattimista Power BI -raporttiin oli tiimi. Sitä ei kumminkaan saatu tietovarastosta suoraan, joten tähän kehitettiin manuaalisesti ylläpidettävä Sharepoint -lista ostajista tiimeittäin. Listan ylläpito tehtiin mahdollisimman helpoksi kehittämällä pieni Power Apps -sovellus, joka upotettiin suoraan Power BI -raporttiin. Sovelluksella käytännössä tallennettiin ostajan avaintiedot ja valittu tiimi

Sharepoint -listaan, mikä luettiin Power BI -raporttiin *PM Buyers* -tauluun ja yhdistettiin faktatauluun ostajan työntekijänumerolla (kuvio 7 vasen alanurkka). Näin ostotilausrivien suodatus onnistui myös tiimin mukaan. Power Apps -käyttöliittymä on esitetty kuviossa 15.

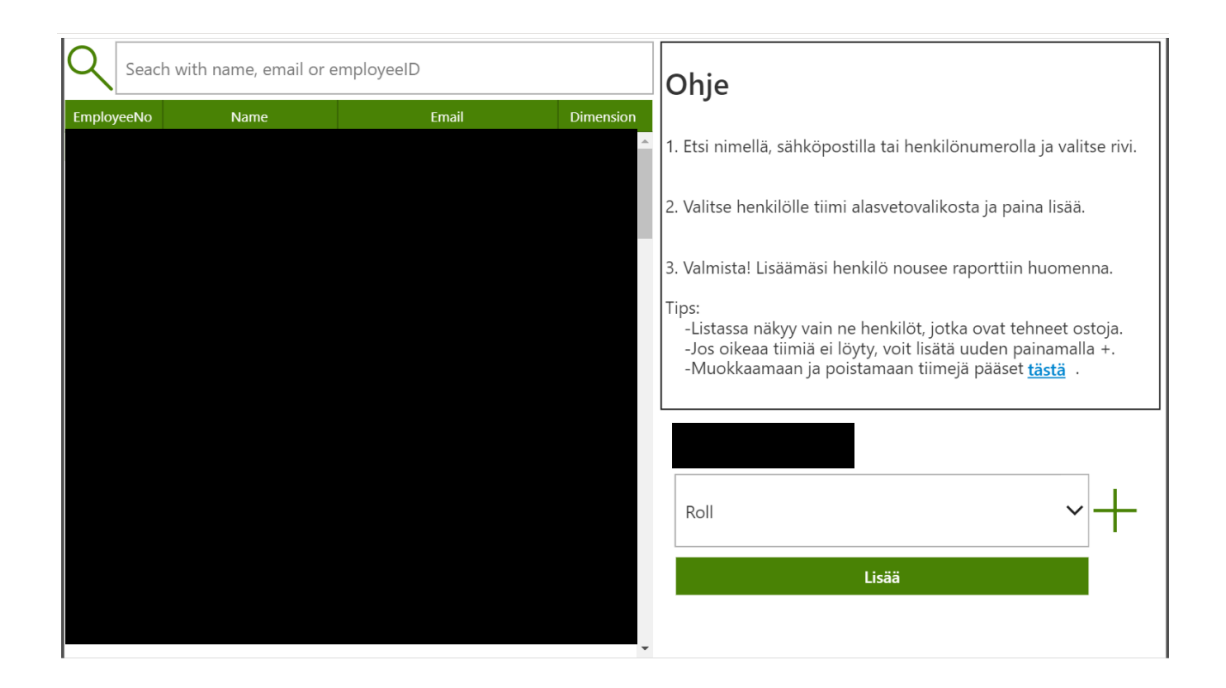

<span id="page-34-1"></span>Kuvio 15 Power Apps käyttöliittymä

## <span id="page-34-0"></span>7.8 Raportin suodattimet

Power BI -raporttia tultiin tarkastelemaan monesta ei näkökulmasta. Esimerkiksi ostajat halusivat nähdä oman datansa, tiiminvetäjät halusivat nähdä tiiminsä ostajien datan, toimittaja tapaamiseen mentäessä halutiin esittää vain kyseisen toimittajan dataa, projektipäällikkö halusi nähdä vetämänsä projektinsa hankinnat, telaverstas halusi nähdä vain telojen hankinnat ja hankinnan johtaja kaiken tämän datan yhdessä. Tämän toteuttamiseen Power BI -raportin suodattimet suunniteltiin niin, että niiden avulla voitiin vaatimukset toteuttaa. Käytännössä tämä toteutettiin asettamalla jokaiselle sivulle vaikuttaviin suodattimiin niitä arvoja, joilla edellä mainitut tilanteet voitiin suorittaa.

Käyttäjän näkökulmasta ostaja pystyi asettamaan työntekijänumeronsa *Buyer id*  suodattimeen ja tarkastelemaan *Spend -*sivulta mistä maista hän on ostanut ja paljollako, tai *Purchase orders* table -sivulta montako avonaista ostotilausriviä hänellä on ja milloin ne ovat saapumassa. Toinen erimerkki saman ostajan toimesta on tilanne, kun hän on menossa toimittajatapaamiseen. Asettamalla toimittajan nimen *Supplier name* -suodattimeen, pystyi ostaja esittämään, *Supplier on time delivery* -sivulta kyseisen toimittajan toimitusvarmuuden tai *Spend* -sivulta paljollako toimittajalta on ostettu.

## <span id="page-35-0"></span>7.9 Kehitysraportti

Power BI- raportin lisäksi opinnäytetyöhön kuului tehdä kehitysraportti, josta saisi selville perusteita Power BI -raportin käytöstä, tietoa datalähteistä, selityksen mittarien laskennasta sekä selvennyksen siitä, että mitä mikäkin visualisointi esitti. Kehitysraporttiin piti olla helppo pääsy ja myös sen käytettävyyteen panostettiin. Kehitysraportti tehtiin Sharepoint -sivulle Markdown-tiedostomuotoon. Markdown-tiedostot ovat interaktiivisia tekstitiedostoja, joihin voi liittää helposti kuvia, verkkolinkkejä ja sisäisiä linkkejä (Markdown N.d.). Tiedostomuodon valintaan vaikutti eniten sisäisten linkkien tekemisen mahdollisuus. Niiden avulla käyttäjä voi klikata sisällysluettelosta otsikkoa mistä haluaa lukea enemmän ja Markdown-tiedosto "hyppää" kyseisen otsikon kohdalle. Kehitysraportti löytyy liitteestä 3.

Sharepoint -sivulle tallentaminen toi myös etuina pääsynhallinnan ja sivun helpon jakamisen. Kehitysraporttiin pääsy toteutettiin niin, että Power BI -raporttiin asetettiin linkki Sharepoint -sivulle, jossa kehitysraportti oli. Näin käyttäjät pääsivät suoraan Power BI -raportista nopeasti etsimään vastauksia.

## <span id="page-35-1"></span>7.10 Power BI -raportin käytettävyys analyysi

Power BI -raportin käytettävyyden analysointiin on Power BI Desktopissa Performance Analyzer niminen työkalu. Toimintoa käytetään nauhoittamalla Power BI -raportin käyttämistä ja tulokseksi saadaan visualisointien näyttämiseen ja tiettyjen toimintojen suoritukseen kulunut aika millisekunteina. Power BI -raportti analysoitiin

yksinkertaisesti avaamalla jokainen sivu erikseen ja tutkimalla, kuinka kauan visualisointien näyttäminen vei aikaa. (Examine report elements with Performance Analyzer 2020)

Performance Analyzer mittaama tulos on esitetty kuviossa 16. Tulos oli oikein hyvä ja vain kahden visualisoinnin näyttämiseen meni aikaa yli sekunti. Alle sekunnin tulokset ovat erittäin hyviä ja ne näyttäytyvät käytännössä viiveettä selaimen kautta tarkastellessa, mikä lisää positiivista käyttäjäkokemusta.

| Name                                                     | Duration (ms) $\downarrow$ |
|----------------------------------------------------------|----------------------------|
| <b>h</b> Changed page                                    |                            |
| 田 R12m: On time (%)                                      | 426                        |
| 田 YTD: On time (%)                                       | 424                        |
| El Supplier On Time Delivery                             | 423                        |
| <b>H</b> Matrix                                          | 567                        |
| <b>h</b> Changed page                                    |                            |
| El R6m: On time (%)                                      | 424                        |
| 田 R3m: On time (%)                                       | 423                        |
| El Supplier On Time Delivery                             | 421                        |
| <b>H</b> Matrix                                          | 496                        |
| <b>h</b> Changed page                                    |                            |
| <b>H</b> Matrix                                          | 569                        |
| <b>H</b> Transaction log                                 | 568                        |
| 田 YTD: On time (%)                                       | 466                        |
| 田 R12: On time (%)                                       | 464                        |
| E Service level (Material availability to start producti | 463                        |
| <b>h</b> Changed page                                    |                            |
| <b>H</b> Card                                            | 598                        |
| <b>H</b> Card                                            | 597                        |
| <b>田</b> Table                                           | 1229                       |
| <b>H</b> Matrix                                          | 770                        |
| <b>H</b> Button                                          | 85                         |
| 田 main-valmet-logo                                       | 84                         |
| <b>n</b> Changed page                                    |                            |
| <b>E</b> Received puchase order lines                    | 516                        |
| <b>In</b> Changed page                                   | i.                         |
| <b>⊞</b> Amount (€) by Continent description             | 385                        |
| <b>E</b> Amount (€) and Average of CCC by Vuosi, Vuosin  | 596                        |
| $\boxplus$ Amount (€) by Supplier country                | 495                        |
| 日 Card                                                   | 511                        |
| <b>E</b> Changed page                                    |                            |
| 日 Table                                                  | 770                        |
| El Count of Supplier id by LoBDesc                       | 398                        |
| <b>⊞</b> #Suppliers by Supplier country                  | 443                        |
| <b>H</b> Card                                            | 353                        |
| 田 Top3 suppliers by spend                                | 495                        |
| <b>i</b> Changed page                                    |                            |
| 日 Table                                                  | 1040                       |
| <b>H</b> Button                                          | 51                         |
| <b>H</b> Card                                            | 365                        |
| <b>H</b> Card                                            | 397                        |
| <b>a</b> Changed page                                    |                            |
| 田 Table                                                  | 688                        |
| <b>H</b> Card                                            | 415                        |
| <b>H</b> Card                                            | 391                        |
| <b>H</b> Button                                          | 47                         |
| <b>a</b> Changed page                                    |                            |
| 田 PowerApps 2.1.4                                        | 593                        |
|                                                          |                            |

<span id="page-36-0"></span>Kuvio 16 Power BI -raportin sivujen suorituskykyanalyysi

## <span id="page-37-0"></span>**8 Kysely ja havainnointi tuloksen arviointiin**

## <span id="page-37-1"></span>8.1 Lähtökohdat

Kysely toteutettiin 2020 maaliskuun lopussa kuudelle valitulle testikäyttäjälle. Testiryhmään kuului ostajia, tiiminvetäjiä ja hankintayksikön johtaja, joten vastauksia saatiin eri näkökulmista. Testikäyttäjät olivat käyttäneet Power BI -raporttia yhdestä kahteen viikkoa, joten vastauksissa on syytä huomioida käyttäjien suhteellisen vähäinen käyttökokemus. Alkuperäisenä suunnitelmana oli toteuttaa aineistonhankinta haastatteluina, mutta COVID-19 aiheuttamien muutosten vuoksi haastattelut korvattiin Microsoft Forms -kyselynä. Havainnointia onnistuttiin tekemään ainoastaan yhden tapaamisen verran, jossa mittareita esiteltiin ensimmäisen kerran laajemmalle joukolle.

## <span id="page-37-2"></span>8.2 Havainnointi

Mittareita esiteltiin noin kymmenen hengen ryhmälle siinä vaiheessa, kun kehitettäviä mittareita oli valmiina noin puolet. Esitys oli siis kehityksen aika alkuvaiheessa ja mittarien ulkoasu muuttui vielä huomattavasti silloisesta. Ryhmän kaikki jäsenet olivat hankinnan henkilöstöä, joko ostajia, kehityshenkilöitä tai tiiminvetäjiä. Esittelyn tarkoituksena oli toteuttaa ulkoasun kehittämistä UCD-mallin mukaan (luku 4.4), mutta myös viestiä hankinnan henkilöstölle, että tällaista on luvassa ja totuttaa heitä Power BI -raportin käyttöön.

Havainnoinnin tuloksena huomattiin, että ryhmä piti Power BI -raportin käytettävyyttä ja nopeutta aivan omalla tasollaan, verrattuna vanhoihin mittareihin. Oli myös hieno huomata, että mittarit ymmärrettiin hyvin nopeasti, eikä kaikkia tarvinnut edes selittää, jotta niiden viesti oli välittynyt. Kriittistä kommentointia tuli myös ja kehitysehdotuksia runsaasti, mikä oli positiivista UCD-mallin kannalta, jotta loppukäyttäjien ehdotukset huomioitaisiin kehityksessä ja toisekseen sen kannalta, että käyttäjät olivat oikeasti kiinnostuneita uudesta työkalusta ja viestivät heille tärkeistä asioista, mitä käytön kannalta tarvittiin.

## <span id="page-38-0"></span>8.3 Kysely

Kyselyn lähtökohtana ja tavoitteena oli kerätä aineistoa, jonka avulla pystyttiin analysoimaan kehitystyön onnistumista ja jatkokehittää Power BI -raporttia. Kehitystä tehtiin alusta asti pitämällä mielessä tutkimuskysymys: "*miten uudet mittarit saadaan päivittäiseen käyttöön ja ohjaamaan päätöksentekoa?"*, joten kysymysten teemat oli mietittävä sen ympärille. Kehitystyön arviointiin tarkoitetut kysymykset jaettiin neljään teemaan, joita olivat käyttäjäkokemus ja ulkoasu, tehokkuus, luotettavuus sekä kehitysraportti. Lisäksi kysyttiin muutama yleinen kysymys, joilla haettiin jatkokehityskohteita. Kysely on esitetty kokonaisuudessaan liitteessä 4. Teemojen kysymykset, jotka arvioivat kehityksen onnistumista toteutettiin kaavalla, jossa jokaista teemaa kohden kysyttiin ensin 1–2 avointa kysymystä ja sitten asteikkokysymys. Kyselyn otos oli 6 henkilöä, joista kyselyyn vastasi 4 henkilöä, joten vastausprosentti oli 67 %.

#### **Käyttäjäkokemus ja ulkoasu**

Käyttäjäkokemus ja ulkoasu teema sai reilusti positiivisia vastauksia. Power BI -raportin käyttäjäkokemusta ja ulkoasua verrattiin jopa paremmaksi kuin muut Valmetilla käytössä olleet Power BI -raportit. Ei siis pelkästään, että kehitys vanhoihin mittareihin oli huomattava, niin käytettävyyttä verrattiin jopa yli muiden Power BI -raporttien.

On hyvä huomioida, että tämä teema on osaltaan hyvin laaja, koska kehitetyssä Power BI -raportissa oli monta sivua ja sivuilla pääsee porautumaan sisäisesti tai toisille sivuille, joten kokonaisuuden hahmottaminen, varsinkin näin lyhyen käyttöajan jälkeen voi olla haastavaa ja siten vaikeuttaa vastaamista. Osa vastanneista kommentoikin, että *"kokemattomalle käyttäjälle ulkoasu aluksi hieman sekava*". Yleisarvosanaksi teema sai 3,75/5, mikä kuvastaa hyvin vastausten välittämää viestiä. Teeman

## vastausten yhteenveto on esitetty kuviossa 17.

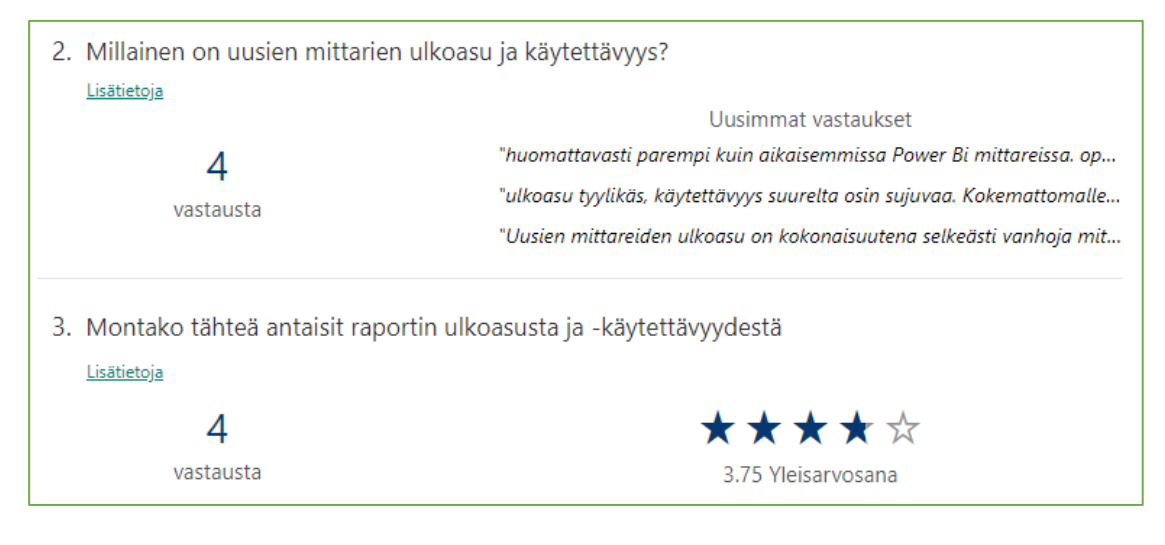

<span id="page-39-0"></span>Kuvio 17 Teema 1. Käyttäjäkokemus ja ulkoasu

## **Tehokkuus**

Tehokkuutta pidettiin erinomaisena ja tämä oli osittain oletettavissa. Vanhat mittarit olivat käytettävyydeltään huonoja ja niissä oli häiritsevä aikakatkaisu. Kysymystä pyrittiin siten suuntaamaan osittain myös tiedonhakuun Power BI -raportissa, huomioiden suodatus ja sivujen välinen liike.

Saadut vastaukset antavat pienen ristiriidan kehitysehdotusten kanssa, joista tuli useampaan kertaan ilmi, että suodattimia pitäisi kehittää, vaikka tehokkuus näkökulmasta suodattimia kehuttiin. Tulkinta näiden välillä päätyi siihen, että suodattimet toimivat nopeasti, mutta niiden käytettävyydessä oli kehitettävää. Suodattimet pyrittiin sijoittamaan Power BI -raportin Suodattimet-ruutuun, minkä käyttö todennäköisesti tuntui vaivalloiselta. Yleisarvosanaksi tehokkuus teema sai erittäin hyvän 4,25/5,0 arvosanan. Teeman vastausten yhteenveto on esitetty kuviossa 18.

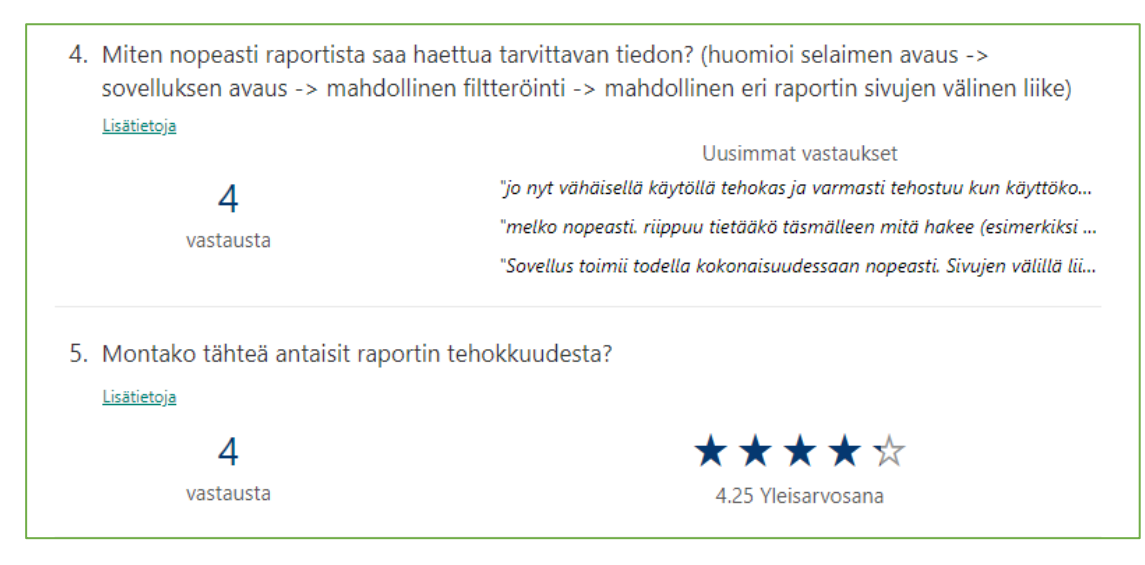

<span id="page-40-0"></span>Kuvio 18 Teema 2. Tehokkuus

## **Luotettavuus**

Luotettavuus teeman ympärillä pyrittiin hakemaan näkemystä siihen, kuinka hyvin käyttäjät ymmärtävät mittarit ja millä varmuudella he voivat tehdä johtopäätöksiä sekä toimia esitetyn datan perusteella. Teema on ehdottomasti tärkein näistä neljästä, koska luotettavuudella on huomattava vaikutus käyttäjien toimintaan. Esimerkkinä tilanteessa missä mittarit esittävät ristiriitaista tietoa verrattuna vanhoihin mittareihin tai muihin lähteisiin, tulee käyttäjälle äkkiä epäluottamus koko Power BI -raporttia kohtaan. On myös hyvin vaarallista luottaa mittareihin, jos ne tietämättään esittää väärää tietoa. Se voi johtaa vääriin päätöksiin ja sitä kautta pahentaa tilannetta.

Mittarin ymmärrys tulee siitä, että ymmärtää ensin mistä data tulee ja miten se on suodatettu. Tähän liittyen oli havaittavissa pientä epävarmuutta. Datan esisuodatus Power BI -raporttiin oli kuvattu kehitysraportissa, joten sen selvemmin esille tuontia täytyy vielä kehittää. Yhdessä vastauksessa oli myös mainittu "*omissa testeissäni olin havaitsevinani pieniä eroavaisuuksia uuden ja vanhan mittariston välillä*", mikä on juuri se pahin epäluottamusta aiheuttava asia. Datan huolellinen validointi otettiin palautteen jälkeen välittömästi työn alle eikä poikkeuksia vanhojen mittarien välillä

löytynyt. Validoinnissa selvisi, että palautteessa mainittu eroavaisuus johtui suodattimien ymmärtämättömyydestä, joka oli jälleen yksi viesti siitä, että niissä on kehitettävää.

Yleisarvosanaksi luotettavuus teema sai 3,75/5,0, mitä voi pitää hyvänä. Kommentit kumminkin viestivät negatiivisempaan sävyyn, joten jatkokehitystä teeman ympärillä tarvitaan. Vastauksissa on myös toki huomioitava se, että käyttäjät tiedostavat tämän teeman tärkeyden yhtä lailla, joten se on voinut ohjata heitä entistä varovaisempaan ajatteluun. Teeman vastausten yhteenveto on esitetty kuviossa 19.

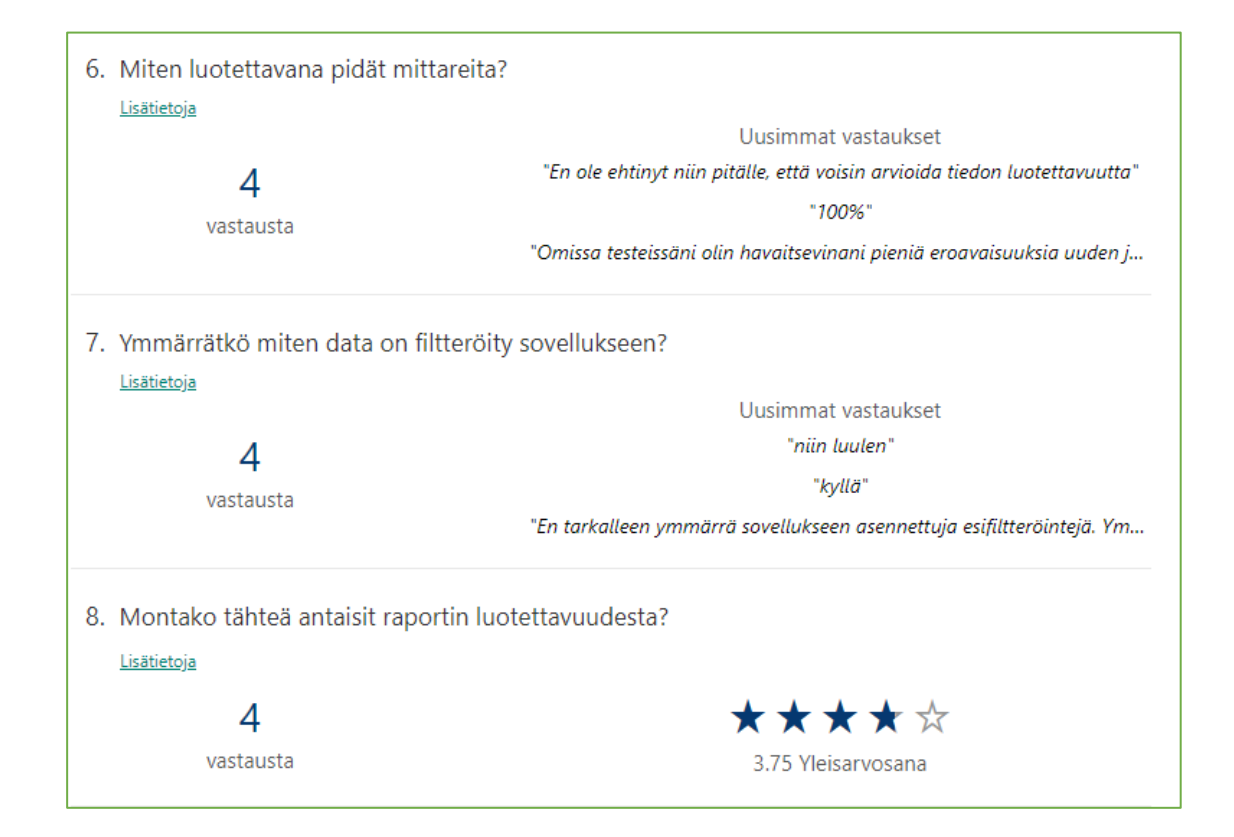

<span id="page-41-0"></span>Kuvio 19 Teema 3. Luotettavuus

## **Kehitysraportti**

Viimeisempänä teemana oli arvioida kehitysraporttia, mikä oli opinnäytetyön yksi kehitettävistä osa-alueesta. Vastauksissa tuli ilmi, että kehitysraportin käyttäminen oli jäänyt osalta vastaajista kokonaan testaamatta. Voi olla, että tämä on johtunut kiireestä tai syynä voi olla myös se, että kehitysraporttiin pääsy oli ehkä vieläkin liian

hankala. Toinen esiin noussut asia oli se, että termit olisi voitu selittää vielä selkeämmin auki. Kehitysraportin tehtävänä oli vastata siihen, että mitä mikäkin visualisointi esitti ja mistä data niihin tuli, mutta jos kehitysraportin antamaa vastausta ei ymmärrä ei se silloin toimi halutulla tavalla. Kehitysraportin ulkoasua kehuttiin paljon ja uskon, että valittu Markdown-tiedostomuoto oli oikea valinta toteutukseen. Yleisarvosanaksi kehitysraportti teema sain erinomaisen 4,5/5,0. Teeman vastausten yhteenveto on esitetty kuviossa 20.

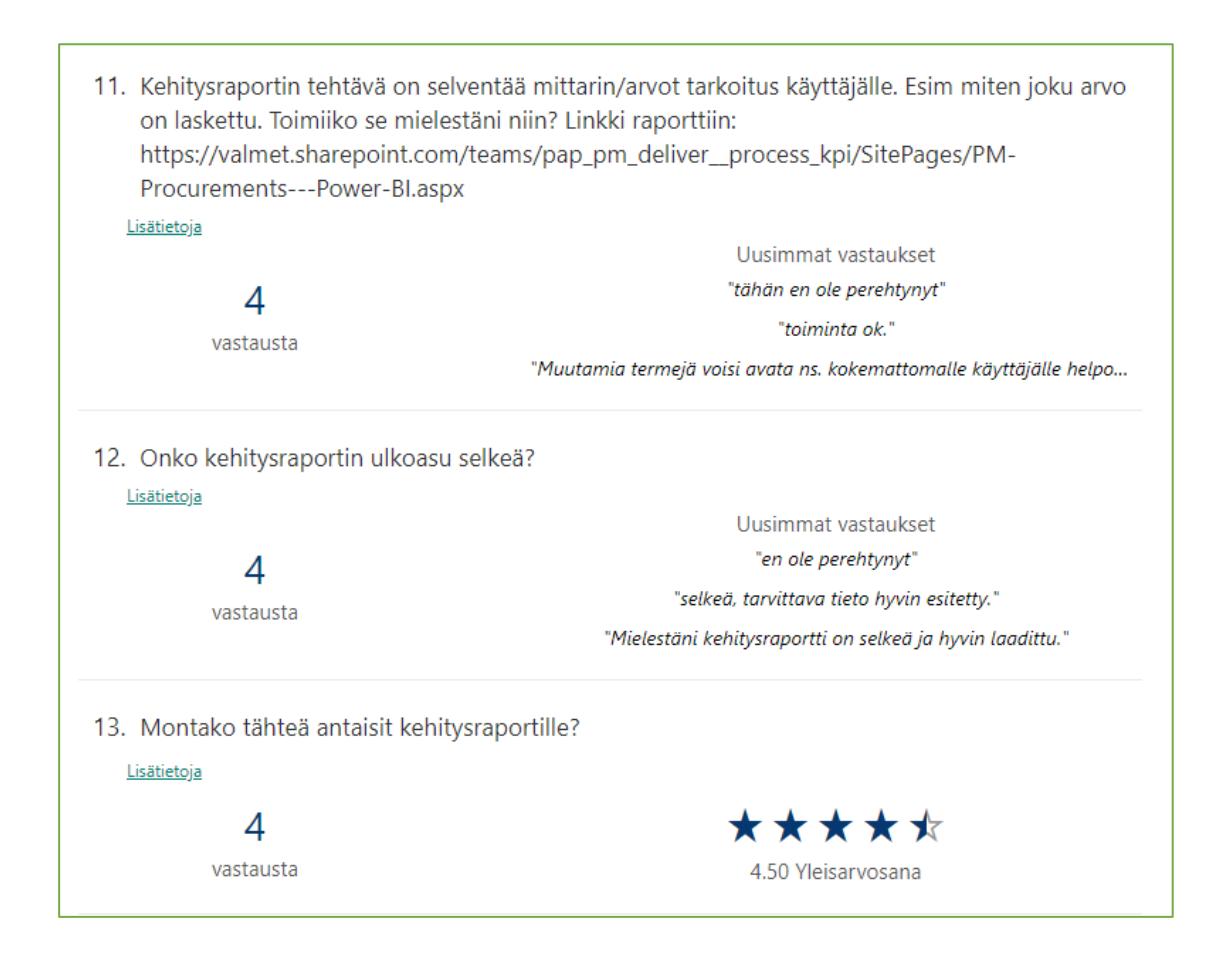

<span id="page-42-0"></span>Kuvio 20 Teema 4. Kehitysraportti

#### **Kyselyn yhteenveto**

Kokonaisuudessa saatu palaute ja arviot olivat hyvin positiivisia ja kuvastivat kehitystyön onnistumista. Kehitysehdotuksia nousi esiin runsaasti ja huomasi, että käyttäjät olivat pohtineet vastauksiaan huolella. Tämä viestii siitä, että uudet mittarit on

otettu vastaan siten, että ne myös tulevat käyttöön pienen fiksauksen jälkeen. Teemojen yleisarvosanojen keskiarvo oli 4,0/5,0, mitä voi pitää todella hyvänä huomioiden mainitut kehityskohteet.

## <span id="page-43-0"></span>8.4 Power BI -raportin kävijämäärät

Power BI Servicen keräämän käyttäjädatan mukaan myös Power BI -raportin käyttäjämäärä on kehittynyt positiivisesti. Kuviossa 21. on kuvattu, montako eri käyttäjää Power BI -raporttia on tutkinut päivän aikana. Korkean palkin perjantaina 20.3. selittää silloin pidetty Teams -koulutus isommalle ryhmälle. Ennen koulutusta olevat kävijäluvut sisältävät vain kehittämisessä mukana olleet. Koulutuksen jälkeen kävijämäärät ovat olleet korkeammalla kuin aiemmin ja kehittyneet positiiviseen suuntaan.

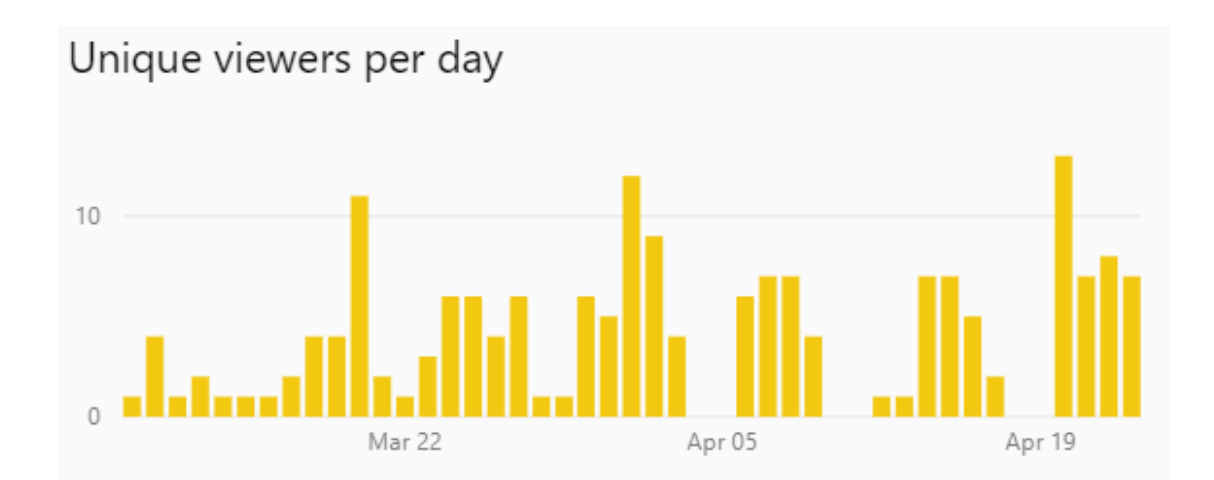

<span id="page-43-2"></span>Kuvio 21 Power BI -raportin kävijämäärän kehittyminen

## <span id="page-43-1"></span>**9 Pohdinta**

Opinnäytetyön tarkoituksena oli kehittää hankinnan mittareista ja raporteista Power BI -raportti ja tehdä laaja kehitysraportti. Toivottuja mittareita oli alussa 20. ja niistä toteutettiin opinnäytetyössä tasan puolet, eli 10. Määrä ei ollut "kiveen hakattu" ja

opinnäytetyön yksi osa-alue olikin selvittää mitä mittareita voidaan kehittää ja mitä ei.

Tavoitteena oli kehittää selkeät näkymät hankinnan keskeisistä mittareista ja raporteista, jotka ovat käytettävyydeltään hyviä, houkuttelevat käyttäjiä seuraaman niiden kehitystä ja nostaisivat hankinnan henkilöstön kiinnostusta mittareita kohtaan. Näkymien lisäksi tavoitteena on tehdä mittarien määrityksistä kehitysraportti, johon on koottu mittarien kuvaus, toiminta, lähteet ja käytetyt rajaukset.

Lopputulokseksi saatiin tavoitteen mukainen Power BI -raportti. Palautteen mukaan Power BI -raportin käytettävyys, ulkoasu ja tehokkuus arvioitiin vanhoja mittareita huomattavasti paremmaksi. Lisäksi uudet mittarit loivat paljon keskustelua siitä, että mitä voisi tehdä eri lailla ja mitä haluttaisiin vielä lisäksi. Nämä yhdessä vahvistavat sen, että myös kiinnostuksen nostotavoitteeseen päästiin. Kehitysraportin osalta viesti oli myös selvä. Käyttäjät arvioivat sen tuovan tarvittavat vastaukset kysymyksiin, mihin sen oli tarkoitus vastata. Lisäksi kehitysraportin ulkoasu ja käytettävyys arvioitiin hyväksi. Yhteenvetona todettakoon, että tavoitteisiin päästiin.

Työn onnistumisiin voi nostaa työskentelyn Valmetin ohjausryhmän ja koulun ohjaajan kanssa. Kummastakin suunnasta sain tarvittavat neuvot nopeasti ja yhteistyö toimi hyvin. Työskentely Valmetin ohjausryhmän kanssa oli hyvin strukturoitua. Pidimme joka maanantai ohjauspalaverin missä työnetenemistä tarkasteltiin ja suunniteltiin tulevaa. Palaverit pitivät kaikki ajan tasalla ja kysely sekä kommentointi oli helppoa. Haasteena työssä alkuun oli valtavan datamassan käsittely, koska alussa ei tiedetty mitä kaikkea dataa tarvittiin, niin piti tietomalliin lukea huomattavasti enemmän kuin olisi tarvinnut – käytännössä kaikki luettiin. Tällöin laskeminen ja datan muokkaaminen oli todella hidasta. Kerran jopa Valmetin tietovarasto kaatui, mistä tuli hieman sanomista. Muuta suurempia onnistumisia tai haasteita ei ollut, mutta paljon pieniä, mitä normaaliin työskentelyyn kuuluukin.

Lopputuloksen tarkastelussa on syytä huomioida, että energia- ja ympäristötekniikan tutkinto-ohjelmassa ei ole käsitelty tämän työn aihealueita mitenkään ja oma työkokemukseni alalta on noin vuosi, joka on kertynyt kesätöiden ja opintojen ohella tehtyjen töiden kautta. Muita huomioitavia asioita ovat testikäyttäjien suhteellisen lyhyt Power BI -raportin käyttöaika, testikäyttäjien vähäinen kokemus Power BI:n kanssa ja hieman poikkeukselliset aineiston keruumenetelmät COVID-19 vuoksi.

Kehitystyön tulosta voidaan hyödyntää tulevaisuudessa soveltamalla opinnäytetyön eri vaiheissa käytettyjä kehitys-, aineiston keruu- tai analysointimenetelmiä vastaavanlaisissa kehityshankkeissa. Kehitysmenetelmiin kuului UCD-malli (luku 4.4), jossa loppukäyttäjät olivat tiiviisti mukana kehityksessä sekä mittarien määrittely ja taustatietojen selvitys (luku 5.1), joka antaa valmiin sapluunan mittareiden kehityksen kannalta tärkeiden tietojen etsimiseen. Analysointimenetelmiä työssä sovellettiin runsaasti, joista osa analysoi Power BI -raportin toimintaa ja osa käyttäjäkokemuksia. Näitä olivat Power BI -raportin käyttöliittymän analysointi (luku 7.10), käyttäjäkokemuksien analysointi (luku 8.2 & 8.3) ja kävijämäärän analysointi (luku 8.4). Analysointimenetelmiin voisi vielä nostaa luvussa 6.3 kerrotun tietojoukon analysoinnin, jota ei työssä kumminkaan käytetty. Aineiston keruumenetelmiä on avattu luvussa 8. Niitä soveltamalla saa ajatuksia siihen, mihin havainnoinnissa voi kiinnittää huomiota tai millaisten teemojen ympärille kyselyn voi rakentaa.

Tuloksena saatua Power BI -raporttia voidaan hyödyntää monipuolisesti hankinnan henkilöstön ja sidosryhmien toimesta. Lähes reaaliaikaista selaimen tai mobiilisovelluksen kautta käytettävää Power BI -raporttia voidaan hyödyntää hankinnan kehittämiseen ja tiedolla johtamiseen sekä käyttää monipuolisena työkaluna operatiivisessa toiminnassa. Uudet mittarit toimivat myös hyvin tiedonvälitykseen sidosryhmien suuntaan. Esimerkiksi oma tuotanto voi seurata *Service level* -sivun (luku 7.2) avulla työnaloituksen edellytyksiä tai toimittajille voidaan jakaa heidän keskeisimmät tunnuslukunsa Valmetille toimitetuista tilauksista.

Jatkokehitysehdotuksia nousi aineiston keruussa runsaasti sekä lopuille 10. mittarille on edelleen tarve. Tulen jatkamaan kehitystyötä opinnäytetyön päättymisen jälkeen. Kehitys aloitetaan kehitysehdotuksista ja kun mahdollista Power BI -raporttia laajennetaan myös kehittämällä loput 10. mittaria hyödyntämällä niistä jo valmiiksi tehtyä

määrittelyä ja taustojen selvitystä. Edellytykset jatkokehitykseen ovat erinomaiset jo entuudestaan tutun kehitystiimin voimin.

Datan hyödyntäminen liiketoiminnan kehittämisessä on todennäköisesti vasta alussa. Tässä työssä kehitetyt mittarit esittävät manuaalisesti luotua ja muokattua dataa, hyödyntäen nykyaikaisen BI-järjestelmän toimintoja. Tulevaisuudessa tämä voi olla vasta perustaso, kun data-analytiikka kehittyy ja tekoälyn tuomat mahdollisuudet yleistyvät.

## <span id="page-47-0"></span>**Lähteet**

Analyze an Actual Execution Plan. 2019. Microsoft SQL dokumentit. Viitattu 23.3.2020. [https://docs.microsoft.com/en-us/sql/relational-databases/perfor](https://docs.microsoft.com/en-us/sql/relational-databases/performance/analyze-an-actual-execution-plan?view=sql-server-ver15)[mance/analyze-an-actual-execution-plan?view=sql-server-ver15.](https://docs.microsoft.com/en-us/sql/relational-databases/performance/analyze-an-actual-execution-plan?view=sql-server-ver15)

Create Primary Keys. 2017. Microsoft SQL dokumentit. Viitattu 29.3.2020. [https://docs.microsoft.com/en-us/sql/relational-databases/tables/create-primary](https://docs.microsoft.com/en-us/sql/relational-databases/tables/create-primary-keys?view=sql-server-ver15)[keys?view=sql-server-ver15.](https://docs.microsoft.com/en-us/sql/relational-databases/tables/create-primary-keys?view=sql-server-ver15)

Data Analysis Expressions (DAX) Reference. N.d. Microsoft DAX dokumentit. Viitattu 29.3.2020. <https://docs.microsoft.com/en-us/dax/>

Esittelyssä Microsoft Teams. 2016. Microsoft artikkeli. Viitattu 23.3.2020. [https://www.microsoft.com/fi-fi/microsoft-365/blog/2016/11/02/introducing-micro](https://www.microsoft.com/fi-fi/microsoft-365/blog/2016/11/02/introducing-microsoft-teams-the-chat-based-workspace-in-office-365/)[soft-teams-the-chat-based-workspace-in-office-365/.](https://www.microsoft.com/fi-fi/microsoft-365/blog/2016/11/02/introducing-microsoft-teams-the-chat-based-workspace-in-office-365/)

Examine report elements with Performance Analyzer. 2020. Microsoft Power BI dokumentit. Viitattu 23.3.2020. [https://docs.microsoft.com/en-us/power-bi/desktop](https://docs.microsoft.com/en-us/power-bi/desktop-performance-analyzer)[performance-analyzer.](https://docs.microsoft.com/en-us/power-bi/desktop-performance-analyzer)

Hovi, A & Hervonen, H & Koistinen, H. 2009. Tietovarastot ja Business intelligence. Jyväskylä. WSOYpro/Docendo.

Iloranta, K & Pajunen-Muhonen, H. 2008. Hankintojen johtaminen. Helsinki. Tietosanoma Oy.

Indicator specification. N.d. Valmetin sisäinen materiaali. Viitattu 24.1.2020.

JSON data in SQL Server. 2019. Microsoft SQL dokumentit. Viitattu 23.3.2020. [https://docs.microsoft.com/en-us/sql/relational-databases/json/json-data-sql-ser](https://docs.microsoft.com/en-us/sql/relational-databases/json/json-data-sql-server?view=sql-server-ver15)[ver?view=sql-server-ver15.](https://docs.microsoft.com/en-us/sql/relational-databases/json/json-data-sql-server?view=sql-server-ver15)

Kananen, J. 2014. Laadullinen tutkimus opinnäytetyönä. Jyväskylä. Jyväskylän ammattikorkeakoulu.

Key Success Factors. N.d. MBASkool artikkeli. Viitattu 25.3.2020. [https://www.mbas](https://www.mbaskool.com/business-concepts/marketing-and-strategy-terms/12093-key-success-factors.html)[kool.com/business-concepts/marketing-and-strategy-terms/12093-key-success-fac](https://www.mbaskool.com/business-concepts/marketing-and-strategy-terms/12093-key-success-factors.html)[tors.html](https://www.mbaskool.com/business-concepts/marketing-and-strategy-terms/12093-key-success-factors.html)

Kosonen, M. 2019. Tiedolla johtamisen käsikirja. Mikkeli. Kaakkois-Suomen ammattikorkeakoulu. Viitattu 9.2.2020. [https://www.theseus.fi/bitstream/han](https://www.theseus.fi/bitstream/handle/10024/227003/URNISBN9789523441835.pdf?sequence=2&isAllowed=y)[dle/10024/227003/URNISBN9789523441835.pdf?sequence=2&isAllowed=y.](https://www.theseus.fi/bitstream/handle/10024/227003/URNISBN9789523441835.pdf?sequence=2&isAllowed=y)

KPI-mittareiden määrittely. 2018. Talentree verkkosivut. Viitattu 23.3.2020. [https://talentree.fi/palvelut/kpi-mittareiden-maarittely/.](https://talentree.fi/palvelut/kpi-mittareiden-maarittely/)

Kuitunen, N. 2013. SUORITUSKYVYN MITTAREIDEN LUOMINEN

TOIMINNANOHJAUKSEN TYÖKALUIKSI. Opinnäytetyö, AMK. Jyväskylän ammattikorkeakoulu, tekniikan ja liikenteen ala, kone- ja tuotantotekniikka. Viitattu 24.1.2020. [https://www.theseus.fi/bitstream/handle/10024/62284/kuitunen\\_niko.pdf?se](https://www.theseus.fi/bitstream/handle/10024/62284/kuitunen_niko.pdf?sequence=1&isAllowed=y)[quence=1&isAllowed=y.](https://www.theseus.fi/bitstream/handle/10024/62284/kuitunen_niko.pdf?sequence=1&isAllowed=y)

Lachev, T. 2016. Applied Microsoft Power BI – Bring your data to life!. United States of America. Prologika Press.

Länsimies, A. & Kainulainen, K. 2019. Director, Procurement & Purchasing Manager. Valmet Rautpohja. Haastattelu 17.12.2019.

Lehtonen Juha-Matti. 2004. Tuotantotalous. Porvoo. WS Bookwell Oy. Markdown. N.d. Wikipedia verkkosivu. Viitattu 23.3.2020. [https://en.wikipe](https://en.wikipedia.org/wiki/Markdown)[dia.org/wiki/Markdown.](https://en.wikipedia.org/wiki/Markdown)

Mikä on SharePoint?. 2019. Microsoft artikkeli. Viitattu 23.3.2020. [https://sup](https://support.office.com/fi-fi/article/mik%C3%A4-on-sharepoint-97b915e6-651b-43b2-827d-fb25777f446f)[port.office.com/fi-fi/article/mik%C3%A4-on-sharepoint-97b915e6-651b-43b2-827d](https://support.office.com/fi-fi/article/mik%C3%A4-on-sharepoint-97b915e6-651b-43b2-827d-fb25777f446f)[fb25777f446f.](https://support.office.com/fi-fi/article/mik%C3%A4-on-sharepoint-97b915e6-651b-43b2-827d-fb25777f446f)

Mustonen, M. 2017. Modernin BI-ratkaisun toteutus Microsoft Power BI:n avulla. Opinnäytetyö, AMK. Metropolian ammattikorkeakoulu, Tietotekniikan koulutusohjelma. Viitattu 24.1.2020. [https://www.theseus.fi/bitstream/han](https://www.theseus.fi/bitstream/handle/10024/123451/Modernin%20BI-ratkaisun%20toteutus%20Microsoft%20Power%20BIn%20avulla.pdf?sequence=1&isAllowed=y)[dle/10024/123451/Modernin%20BI](https://www.theseus.fi/bitstream/handle/10024/123451/Modernin%20BI-ratkaisun%20toteutus%20Microsoft%20Power%20BIn%20avulla.pdf?sequence=1&isAllowed=y)[ratkaisun%20toteutus%20Microsoft%20Power%20BIn%20avulla.pdf?se](https://www.theseus.fi/bitstream/handle/10024/123451/Modernin%20BI-ratkaisun%20toteutus%20Microsoft%20Power%20BIn%20avulla.pdf?sequence=1&isAllowed=y)[quence=1&isAllowed=y.](https://www.theseus.fi/bitstream/handle/10024/123451/Modernin%20BI-ratkaisun%20toteutus%20Microsoft%20Power%20BIn%20avulla.pdf?sequence=1&isAllowed=y)

Nieminen, S. 2016. Hyvä hankinta - Parempi bisnes. Helsinki. Talentum pro . PM procurement main process. 2019. Valmetin sisäinen materiaali. Viitattu 24.1.2020.

Power Query M -kaavakieli. N.d. Microsoft Power Query dokumentit. Viitattu 23.3.2020. [https://docs.microsoft.com/fi-fi/powerquery-m/.](https://docs.microsoft.com/fi-fi/powerquery-m/)

Power Query query folding. 2019. Microsoft Power Query dokumentit. Viitattu 23.3.2020. [https://docs.microsoft.com/en-us/power-query/power-query-folding.](https://docs.microsoft.com/en-us/power-query/power-query-folding)

Query folding guidance in Power BI Desktop. 2019. Microsoft Power Query dokumentit. Viitattu 23.3.2020. [https://docs.microsoft.com/en-us/power-bi/guid](https://docs.microsoft.com/en-us/power-bi/guidance/power-query-folding)[ance/power-query-folding.](https://docs.microsoft.com/en-us/power-bi/guidance/power-query-folding)

Recording Query Diagnostics. 2019. Microsoft Power Query dokumentit. Viitattu 23.3.2020. [https://docs.microsoft.com/en-us/power-query/recordingquerydiagnos](https://docs.microsoft.com/en-us/power-query/recordingquerydiagnostics)[tics.](https://docs.microsoft.com/en-us/power-query/recordingquerydiagnostics)

Reinsel, D & Gantz, J & Rydning, J. 2018. The Digitization of the World. Seagate artikkeli. Viitattu 9.2.2020. [https://www.seagate.com/www-content/our-story/trends/fi](https://www.seagate.com/www-content/our-story/trends/files/idc-seagate-dataage-whitepaper.pdf)[les/idc-seagate-dataage-whitepaper.pdf.](https://www.seagate.com/www-content/our-story/trends/files/idc-seagate-dataage-whitepaper.pdf)

Ritter, M & Winterbottom, C. 2017. UX for the Web. Build websites for user experience and usability. Packt Publishing Ltd.

Software as a service. N.d. Wikipedia verkkosivu. Viitattu 23.3.2020[. https://en.wi](https://en.wikipedia.org/wiki/Software_as_a_service)kipedia.org/wiki/Software as a service.

SQL Stored Procedures for SQL Server. N.d. What is a Stored Procedure?. Viitattu 23.3.2020. [https://www.w3schools.com/sql/sql\\_stored\\_procedures.asp.](https://www.w3schools.com/sql/sql_stored_procedures.asp)

SQL. N.d. Wikipedia verkkosivu. Viitattu 23.3.2020. https://fi.wikipedia.org/wiki/SQL. Suhteiden luominen ja hallinta Power BI Desktopissa. 2020. Microsoft Power BI dokumentit. Viitattu 26.2.2020. [https://docs.microsoft.com/fi-fi/power-bi/desktop](https://docs.microsoft.com/fi-fi/power-bi/desktop-create-and-manage-relationships)[create-and-manage-relationships.](https://docs.microsoft.com/fi-fi/power-bi/desktop-create-and-manage-relationships)

Tietovarastointi. N.d. Tietokaira verkkosivu. Viitattu 23.3.2020. [https://www.tieto](https://www.tietokaira.fi/tuotteet-ja-palvelut/tietovarastointi)[kaira.fi/tuotteet-ja-palvelut/tietovarastointi.](https://www.tietokaira.fi/tuotteet-ja-palvelut/tietovarastointi)

Tooltip. N.d. Wikipedia verkkosivu. Viitattu 27.3.2020. [https://en.wikipe](https://en.wikipedia.org/wiki/Tooltip)[dia.org/wiki/Tooltip.](https://en.wikipedia.org/wiki/Tooltip)

UI stylequide 1.0. N.d. Valmetin sisäinen materiaali. Viitattu 24.1.2020. Understand model relationships. 2019. Microsoft Power BI dokumentit. Viitattu 24.3.2020. [https://docs.microsoft.com/en-us/power-bi/desktop-relationships-un](https://docs.microsoft.com/en-us/power-bi/desktop-relationships-understand)[derstand.](https://docs.microsoft.com/en-us/power-bi/desktop-relationships-understand)

Valmet lyhyesti. 2019. Valmetin verkkosivut. Viitattu 9.2.2020. [https://www.val](https://www.valmet.com/fi/valmet-yrityksena/valmet-lyhyesti/)[met.com/fi/valmet-yrityksena/valmet-lyhyesti/.](https://www.valmet.com/fi/valmet-yrityksena/valmet-lyhyesti/)

Valmetin toiminnot Suomessa. 2018. Valmetin verkkosivut. Viitattu 9.2.2020. [https://www.valmet.com/fi/valmet-yrityksena/valmet-suomessa/.](https://www.valmet.com/fi/valmet-yrityksena/valmet-suomessa/)

Valmetin toimipisteet. 2019. Valmetin verkkosivut. Viitattu 9.2.2020. [https://www.valmet.com/fi/valmet-yrityksena/yhteystiedot/valmetin-toimipisteet/.](https://www.valmet.com/fi/valmet-yrityksena/yhteystiedot/valmetin-toimipisteet/)

Value.NativeQuery. 2018. Microsoft Power Query dokumentit. Viitattu 23.3.2020. [https://docs.microsoft.com/fi-fi/powerquery-m/value-nativequery.](https://docs.microsoft.com/fi-fi/powerquery-m/value-nativequery)

What is a star schema?. 2019. Microsoft Power BI dokumentit. Viitattu 23.3.2020. [https://docs.microsoft.com/en-us/power-bi/guidance/star-schema.](https://docs.microsoft.com/en-us/power-bi/guidance/star-schema)

What is an on-premises data gateway? 2019. Microsoft Power BI dokumentit. Viitattu 23.3.2020. [https://docs.microsoft.com/en-us/power-bi/service-gateway-on](https://docs.microsoft.com/en-us/power-bi/service-gateway-onprem)[prem.](https://docs.microsoft.com/en-us/power-bi/service-gateway-onprem)

What is Power Apps?. 2019. Microsoft Power Apps dokumentit. Viitattu 23.3.2020. [https://docs.microsoft.com/en-us/powerapps/powerapps-overview.](https://docs.microsoft.com/en-us/powerapps/powerapps-overview)

What is Power BI?. 2019. Microsoft verkkosivut. Viitattu 19.2.2020[. https://docs.mic](https://docs.microsoft.com/en-us/power-bi/fundamentals/power-bi-overview)[rosoft.com/en-us/power-bi/fundamentals/power-bi-overview.](https://docs.microsoft.com/en-us/power-bi/fundamentals/power-bi-overview)

Yleisten kyselytehtävien suorittaminen Power BI Desktopissa. 2020. Microsoft Power BI dokumentit. Viitattu 26.2.2020. https://docs.microsoft.com/fi-fi/powerbi/desktop-common-query-tasks.

## <span id="page-51-0"></span>**Liitteet**

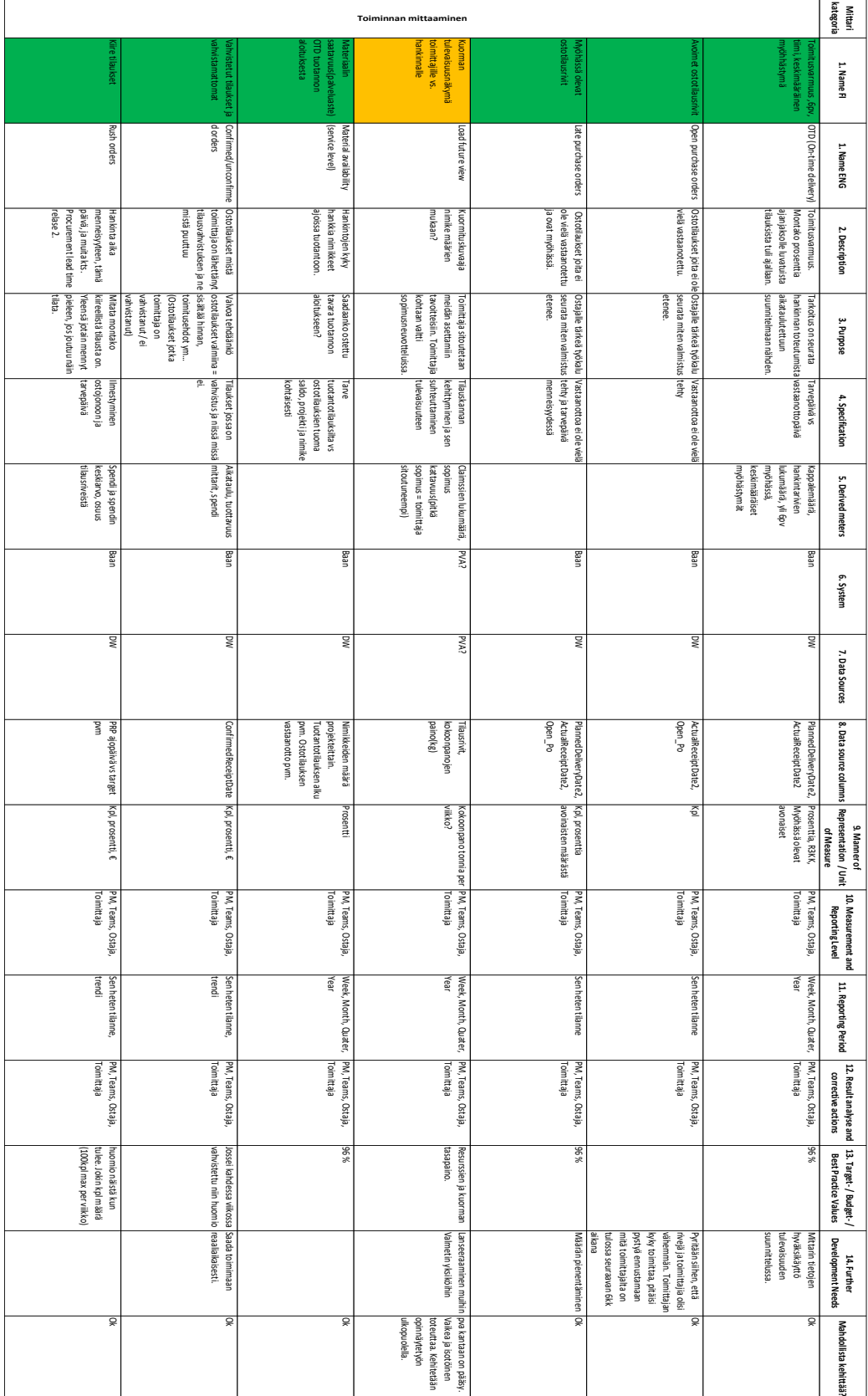

## <span id="page-51-1"></span>Liite 1. Mittarien määrittely yhteenveto

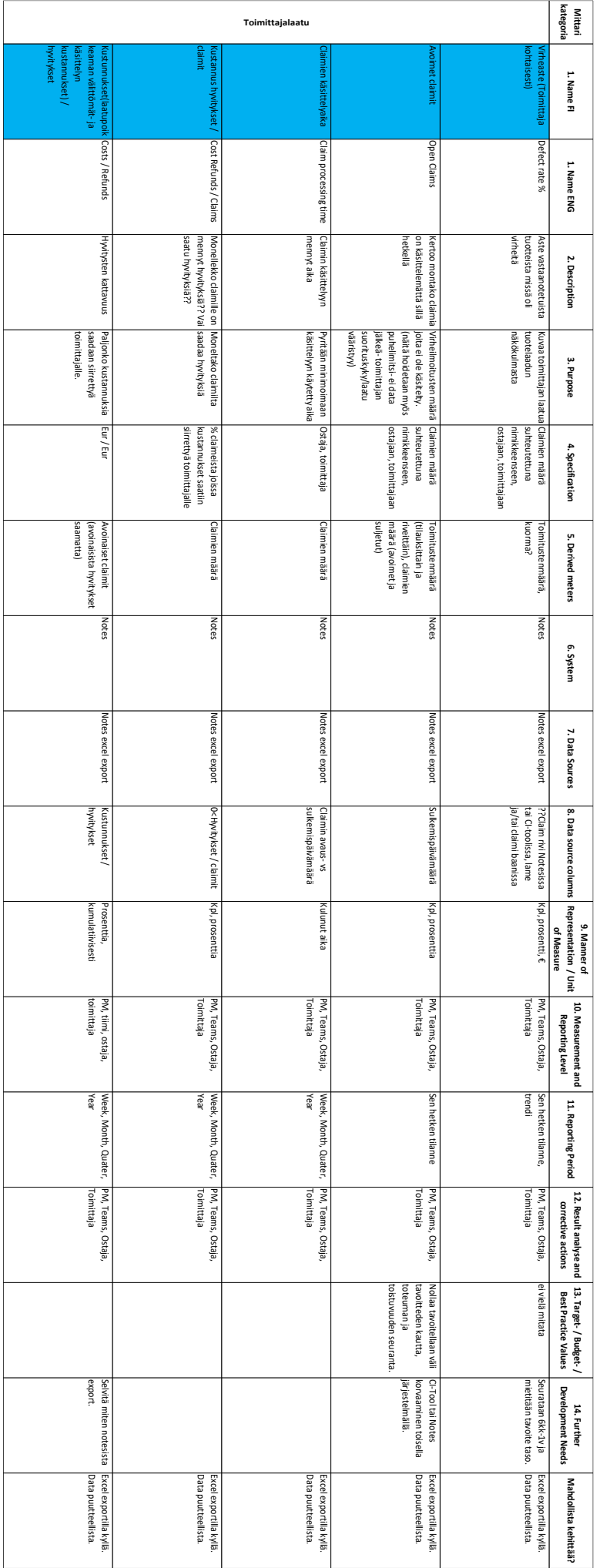

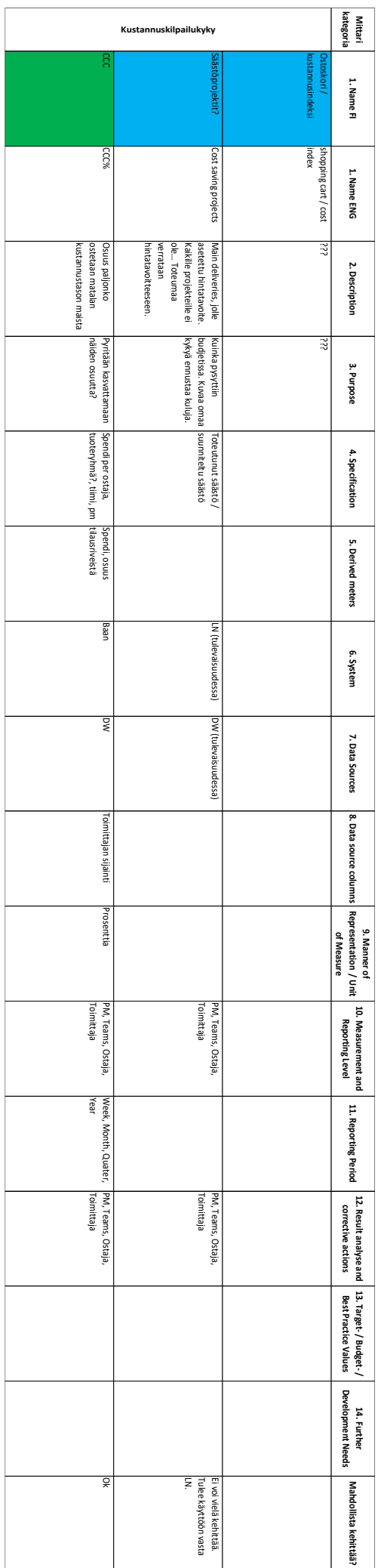

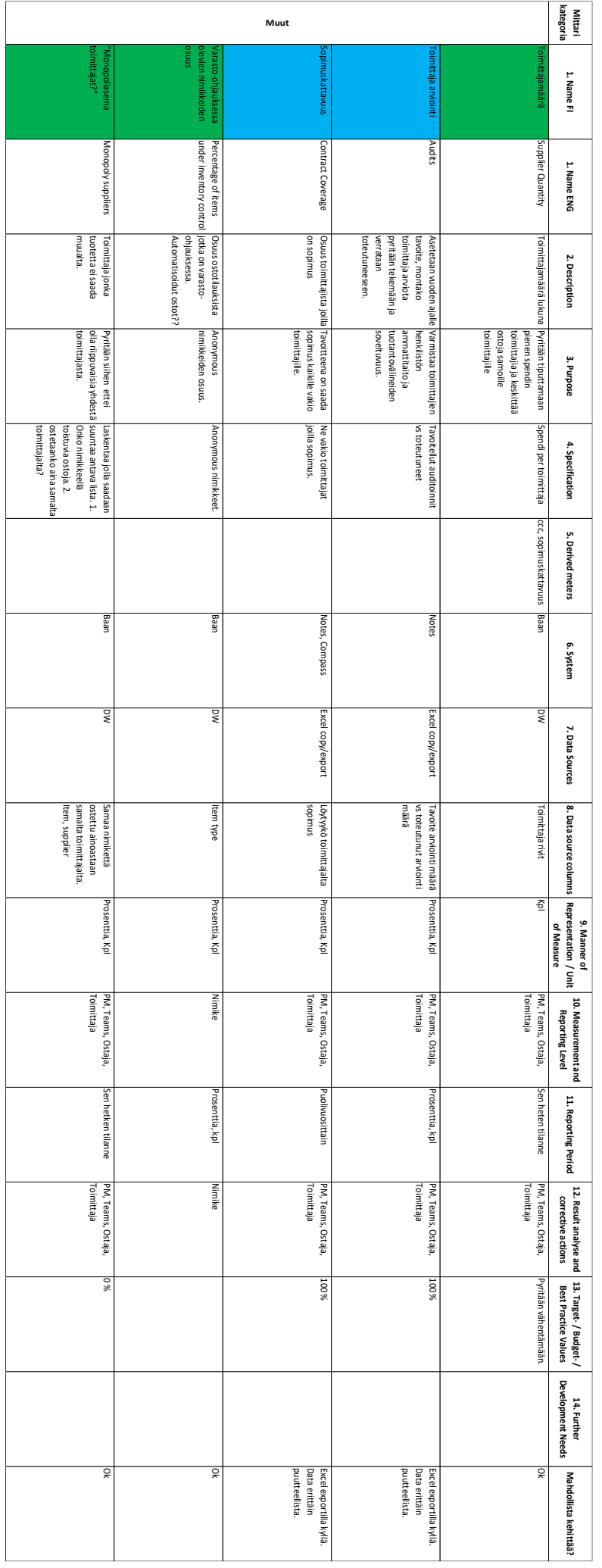

## <span id="page-55-0"></span>Liite 2. SQL-script taulun- ja proceduren luonti

```
CREATE TABLE pm_procurements (
   Buyer INT NOT NULL,
  CreationDate DATE NOT NULL,
  Json_data NVARCHAR(MAX),
  PRIMARY KEY (Buyer,CreationDate)
GO
CREATE PROCEDURE UpdateIfExist
@Buyer AS INT,
@CreationDate AS DATE,
@Json data AS NVARCHAR(MAX)
AS
BEGIN
    IF EXISTS (
             SELECT *
             FROM pm_procurements
            WHERE Buyer = @Buyer AND CreationDate = @CreationDate BEGIN
         -- update query
        UPDATE pm_procurements
         SET CreationDate = @CreationDate, Json_data = @Json_data
       WHERE Buyer = @Buyer AND CreationDate = @CreationDate END
     ELSE
     BEGIN
        -- insert query
        INSERT INTO pm_procurements (Buyer, CreationDate, Json_data)
       VALUES (@Buyer, @CreationDate, @Json data )
     END
END
GO
```
## <span id="page-56-0"></span>Liite 3. Kehitysraportti.

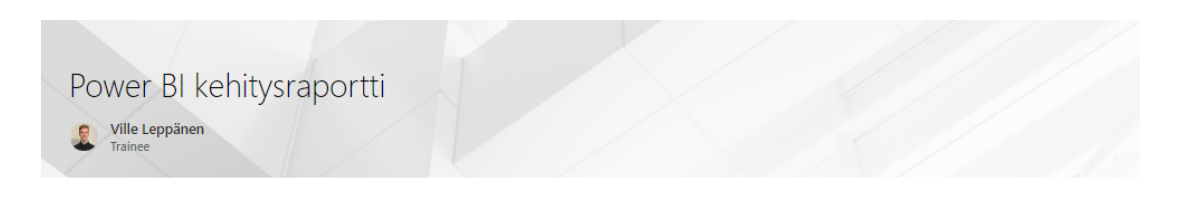

### **PM Procuments**

Päivitetty viimeksi 23-03-2020

#### Sisältö

- · Power BI raportista yleisesti
- Raportin sivut
	-
	- Cover Page<br>• Supplier On Time Delivery
	- Supplier On Time Delivery Weekly
	- · Service Level
	- · Purchace Orders Table · Received Lines Trend
	- o Spend
	- **•** Active Suppliers
	- · Ordered Items R5
	- · Items With Only One Supplier · Maintain Teams
	-
- Laskenta
	- · Supplier OTD laskenta
	- · Service level laskenta · Open purchase order
	- · Late purchase order
	- · Confirmed purchase order
	- Unconfirmed purchase order
	- o Rush order
	- CCC country
	- · Monopoly supplier
	- · Items under inventory control

#### • Date arvot BAAN-DW-Power BI

- · Target delivery date
- · Planned delivery date
- · Changed delivery date
- · Receipt date
- · Confirmed receipt date • Estimeted receipt date
- 
- o Order date
- · Supplier receipt date · BAAN UI fields
- 

#### Power BI raportista yleisesti

Power BI raportin hankinnan mittareista on kehittänyt Ville Leppänen opinnäytetyönä 2020.

#### Päivitys väli

Raportin data päivittyy kerran päivässä kello 03:00. Raportti siten esittää edellisen päivän tilanteen.

Viimeisemmän päivityksen näkee Cover Page sivulta.

#### Otsikoiden nimeämiset

Otsikoissa on pyritty välttämään lyhenteitä, mutta tähän on koottu tarkennukset ja selitykset mitä mikäkin tarkoittaa.

- · Risuaidalla (#) alkava otsikko tarkoittaa määrää. Esim ostotilauksien määrä = #Purchase orders
- $Y = v$ uosi, m = kuukausi, d = päivä
- · R12m = rullaava 12 kuukautta
- YTD = year till date = vuoden alusta •  $Avg = keskiarvo$
- Tuodun datan rajaukset

Sovellukseen käyttämään dataan on tehty seuraavat suodatukset.

- $\bullet$  LogComp = 631
- · Ostajan employeeld:n mukaan. Lista ostajista on manuaalisesti ylläpidettävä raportin sivulla Maintain Teams

#### Filtterit

Power BI raportissa on kolmea eri tasoista filtteriä - koko raportin kattavia, sivukohtaisia ja visualisoinnin omia. Kaikki nämä löytyvät oikeassa reunassa olevasta naneelista

Koko raportin filttereitä ovat:

- · Buyer description
- $-$  Team
- · Supplier id
- · Supplier name A
- · Project
- Project key
- · Statistics group
- · Statistics group description · External/internal supplier

Sivukohtaiset filtterit ovat pääasiassa päivämäärä filttereitä tai liittyvät muuten ainoastaan sen sivun sisältöön.

Visualisointi kohtaiset filtterit saa näkyviin paneeliin klikkaamalla haluttua visualisointia.

 $[Y16s]$ 

#### Raportin sivut

Jokaisen sivuotsikon alla on tarkempaa tietoa sillä sivulla olevasta sisällöstä. Tarkennukset on jaettu:

- Filtterit = Sivukohtaiset filtterit
- · Visualisoinnit = Selitys visualisoinneista ja linkki laskennan esitykseen, jos kyseessä laskettu arvo.
- · Porautuminne = Selitys mistä pääsee porautumaan ja minne. Kaikilla sivulla ei porautumista.
- · Tooltip = Selitys missä visualioinneissa on tooltip ja mitä siitä näkee. Kaikilla sivuilla ei tooltippiä

Cover Page

#### Visualisoinnit

- $\bullet$  Kortit
	- · Data Warehouse Updated = viimeisin DW päivitys
	- · Power BI Dataset Updated = viimeisin Power BI raportin käyttämän datan päivitys Teksikenttä
- · Latest Features = lista päivityksistä ja muutoksista
- · Nappi o Linkki tähän raporttiin

**IYlösl** 

#### Supplier On Time Delivery

Toimittajan toimitusvarmuutta kuvaavia visualisointeja.

#### Filtterit

- · Receipt date. Oletuksena R12m.
- · Item group. Oletuksena EI OLE Z999 tai Z3EN, jotka ovat suunnittelua

#### Visualisoinnit

- · Yhdistelmäkaavio
	- · On time (%) = toimittajan toimitusvarmuus (Supplier OTD laskenta)
	- o #Lines = ostotilausrivien määrä
	- $o$  Target (96%) = tavoite
- Matriisi
	- #Purchace orders = ostotilauksien määrä
	- #Lines = ostotilausrivien määrä
	- · #Received late = ostotilausrivien määrä, jotka tulivat myöhässä
	- · #Received on time = ostotilausrivien määrä, jotka tulivat ajoissa
	- · On time (%) = toimittajan toimitusvarmuus (Supplier OTD laskenta)
	- · Delay over 6 days (%) = osuus riveistä, jotka myöhästyneet yli kuusi päivää
	- · Avg delay (days) = myöhästyneiden rivien, päivää myöhässä keskiarvo
	- Confirmed orders (%) = osuus riveistä, jotka ovat vahvistettu (Confirmed purchase order), (Unconfirmed purchase order)
	- · Rush orders (%) = osuus tilauksista joissa tilausaikaa 3 viikkoa (Rush order)
- Viisarimittarit
	- · R12 toimitusvarmuus (Supplier OTD laskenta)
	- · YTD toimitusvarmuus (Supplier OTD laskenta)

#### Porautuminen

- · Sivulta pääsee porautumaan jokaisesta visualisoinnista Purchase orders table sivulle, josta näkee ostotilausrivit tarkemmin.
- · Matriisissa voi porautua laajentamalla seuraava taso (haarautuva nuoli) tai menemällä seuraavalle tasolle (kaksi nuolta alas). Taakse päin porautumaan pääsee nuolesta ylös.

Matriisin hierarkia on:

- 1. Team
- 2. Buyer description
- 3. Supplier name A
- 4 Item

#### Supplier On Time Delivery Weekly

Sama kuin Supplier On Time Delivery, mutta näkymä viikkoina ja oletuksena rullaava 6kk.

[Ylös]

#### Service level

Palveluastetta / materiaalin saatavuutta kuvaavia visualisointeja

#### Filtterit

- · Production start date kaikissa muissa visualisoinneissa paitsi Transction log- taulukossa. Oletuksena R12m.
- · Item group. Oletuksena El OLE Z999 tai Z3EN, jotka ovat suunnittelua

#### Visualisoinnit

- · Yhdistelmäkaavio
	- · On time (%) = nimikkeet ajallaan tuotantoon (Service level laskenta)
	- #Orders for PCS-projects = ostotilausten määrä, jotka ostettu projektille
- · Matriisi
	- · On time (%) = nimikkeet ajallaan tuotantoon (Service level laskenta)
- · Taulukko (Transction log)
	- Transaction type = osto- tai tuotantotilaus
	- PCS = projektin PCS-numero
	- $\circ$  Item = nimike
	- · Transction date = päivä kun ostotilaus on vastaanotettu tai tuotantotilaus alkaa
	- · On time (%) = nimike ajallaan tuotantoon (Service level laskenta)
	- · Qty = ostotilaus lisää saldoa. Tuotantotilaus kuluttaa saldoa.
	- · Cumulative Qty = Kumulatiivinen laskenta saldosta
- Viisarimittarit
	- R12 toimitusvarmuus (Service level laskenta)
	- · YTD toimitusvarmuus (Service level laskenta)

#### Porautuminen

- · Sivulta pääsee porautumaan jokaisesta visualisoinnista Purchase orders table sivulle, josta näkee projektille ostetuje nimikkeiden ostotilausrivit tarkemmin
- · Matriisissa voi porautua laajentamalla seuraava taso (haarautuva nuoli) tai menemällä seuraavalle tasolle (kaksi nuolta alas). Taakse päin porautumaan pääsee nuolesta ylös.

Matriisin hierarkia on

- 1 Team
- 2. Buyer description
- 3. Supplier name A 4. Item

## **Tooltip**

Fi ole

**IVIA**d

#### Purchace Orders Table

Sivulla on taulukko ostotilausriveistä ja tunnuslukuja -riveihin liittyen.

#### **Filtterit**

- Order date
- · Estimated receipt date
- Receipt date
- $\bullet$  Item
- Purchase order
- Confirmed order
- Line received (Open purchase order)
- On time or late (Late purchase order)
- · Supplier id
- · Supplier name A
- Rush order

Sivulla ei ole oletuksena aktiivisia filttereitä. Sivulle poraudutaan ja siten filttereitä jää yleensä päälle. Filtterit saa nollattua painamalla "Reset to default

#### Visualisoinnit

- $\bullet$  Kortit - . . .<br>• #Purchase orders = ostotilauksien määrä
	- #Lines = ostotilausrivien määrä
- Matriisi
- •<br>• "Nelikenttä" ostotilausrivien määrästä, joka on jaettu avoimet/suljettu ja myöhässä/ajoissa.
- $\bullet$  Taulukko

#### · Taulukko

- · Purchase order • Position
- o Ordered Otv
- o Unit
- o Unit price  $(\epsilon)$  = yksikköhinta
- Amount (€) = koko rivin hinta
- o Item
- · Item description
- · Buyer description · Supplier name A
- o Supplier id
- o Dep.<br>**o** Project
- Project key
- o Order date
- $\frac{1}{2}$  Receipt date = Receipt date
- Estimated receipt date = Estimeted receipt date
- · Target delivery date = Target delivery date
- · Delivered Qty
- Backorder Qty
- Lead time PRP-target = montako päivää rivin nousemisesta jonoon targettiin.
- · Lead time order-receipt = tilaus- vs vastaanottopäivä
- · Line in purchase queue (d) = PRP vs Order date. Montako päivää ostojonossa
- o Del address

#### Porautuminen

· Ordered Items R5Y = näyttää nimikkeen osto historian viimeiseltä viideltä vuodelta. Koko 631.

#### **Tooltip**

R3Y purchases on item = vuosittainen yhteenveto nimikkeen kulutuksesta R3Y.

-<br>Miðsl

Received Lines Trend

#### Filtterit

- · Receipt date. Oletuksena R12m
- · Item group. Oletuksena EI OLE Z999 tai Z3EN, jotka ovat suunnittelua

#### Visualisoinnit

- · Yhdistelmäkaavio
	- · Avg delay (days) = myöhästyneiden rivien myöhästymän keskiarvo
	- Avg Line in purchase queue (d) = PRP vs Order date. Montako päivää ostojonossa
	- · #Lines = ostotilausrivien määrä, joka on jaoteltu Delay categoryn mukaan

#### Porautuminen

· Purchase orders table sivulle, josta näkee projektille ostetuje nimikkeiden ostotilausrivit tarkemmin.

#### **Tooltip**

Ei ole.

[Yiős]

Spend

#### Filtterit

- · Receipt date. Oletuksena R12m
- · Item group. Oletuksena El OLE Z999 tai Z3EN, jotka ovat suunnittelua
- · Signal code = varasto-ohjattu

#### Visualisoinnit

- · Yhdistelmäkaavio
	- Amount (€) = Spendi euroina
		- CCC% = Osuus mitä ostettu CCC-maista
- Kortti  $\circ$  Amount (€) = Spendi euroina
- $\n Piirakka\n$
- o Amount  $(\epsilon)$  = Spendi euroina, jaettuna maa-alueen mukaan • Kartta
- o Amount  $(\epsilon)$  = Spendi euroina, jaettuna maiden mukaan

#### Porautuminen

· Purchase orders table sivulle, josta näkee projektille ostetuje nimikkeiden ostotilausrivit tarkemmin.

#### **Tooltip**

Ei ole.

#### $[7165] \centering% \includegraphics[width=1.0\textwidth]{Figures/PQ10022_16.pdf} \includegraphics[width=1.0\textwidth]{Figures/PQ1002_16.pdf} \includegraphics[width=1.0\textwidth]{Figures/PQ1002_16.pdf} \includegraphics[width=1.0\textwidth]{Figures/PQ1002_16.pdf} \includegraphics[width=1.0\textwidth]{Figures/PQ1002_16.pdf} \includegraphics[width=1.0\textwidth]{Figures/PQ1002_16.pdf} \includegraphics[width=1.0\textwidth]{Figures/PQ1002_16.pdf} \includegraphics[width=1.0\textwidth]{Figures/PQ1002_16.pdf} \$

Active suppliers

#### Filtterit

- · Order date. Oletuksena R12m
- Amount  $(\epsilon)$

## Visualisoinnit

- $\bullet$  Kortti
- •<br>• #Suppliers = toimittajien lukumäärä
- · Suppilo · Top 3 toimittajaa spendin mukaan
- · Donitsit
- o #Suppliers maan ja Lob-kategorian mukaan
- $\bullet$  Taulukko
	- Supplier name A<br>• Supplier name B<br>• Supplier id
	-
	- · Supplier country
	- o Terms of delivery
	- o Terms of payment
	- o #Purchase orders
	- $\circ$  Amount ( $\varepsilon$ ) = spend
	- On time  $(\epsilon)$  = (Supplier OTD Laskenta)
	- · Possible monopoly supplier = (Monopoly supplier)

#### Porautuminen

- 
- Purchase Orders Table sivulle, josta näkee projektille ostetuje nimikkeiden ostotilausrivit tarkemmin.<br>• Items With Only One Supplier sivulle nimikkeestä, jossa on Possi. Näyttää sen toimittajan toimittamat nimikkeet, mi toimittajilta.

#### **Tooltip**

Ei ole.

**IYIösl** 

#### Ordered Items R5Y

#### Filtterit

- · Order date. Oletuksena R5Y
- · Item
- · Item description
- · Purchase order
- · Position
- · Supplier id · Supplier name A
- 

## Visualisoinnit

#### $\bullet$  Kortit

- 
- Amount  $(€) =$  Spendi euroina
- · Taulukko
	- o Item
	- o Order date • Purchase order
	- o Position
	-
	- · Supplier name A · Supplier id
	- o Ordered Qty
	- $\circ$  Amount  $(\epsilon)$
	- $\circ$  Unit price  $(\epsilon)$

#### Porautuminen

Ei ole.

## **Tooltip**

Ei ole

 $[V165]$ 

#### Items With Only One Supplier

#### **Filtterit**

- · Order date. Oletuksena R5Y
- · Item · Supplier id
- · Supplier name A
- 
- Visualisoinnit
- Kortit
	- . . .<br>• #Items = montako eri nimikettä
	- Amount (€) = Spendi euroina
- · Taulukko o Item
	- o Item description
	- o #Suppliers
	- · Supplier description
	- · Supplier id
	- #Order times in last R12 = montako ostotilausta tehty viimeisen R12m
	- · Buyers bought item = ostajat, jotka tehneet ostotilaukset

#### Porautuminen

· Ordered Items R5Y = näyttää nimikkeen osto historian viimeiseltä viideltä vuodelta. Koko 631.

**Tooltip** 

Fi ole

[Ylös]

Maintain Teams

#### Filtterit

Ei ole.

#### Visualisoinnit

Powerapp jolla voidaan lisä, muokata ja poistaa ostajia, jolla Power BI raportti filtteröidään.

Porautuminen

Ei ole.

**Tooltip** Ei ole.

 $[Y16s]$ 

#### Laskenta

Kuvaus mittarien laskennasta.

Supplier OTD Laskenta

Kuvaa toimittajan toimitusvarmuutta tavoitepäivämäärään verrattuna.

Myöhässä kun Receipt date > Target delivery date

 $[9]$ 

#### Service Level Laskenta

Service levelillä tarkoitetaan palveluastetta / materiaalin saatavuutta. Mittari mittaa sitä oliko osat valmiina, kun tuotantotilaus alkoi.

Alla olevassa kuvassa on esitetty esimerkki laskennasta. Huomioi Cumulative Qty käyttäytiminen.

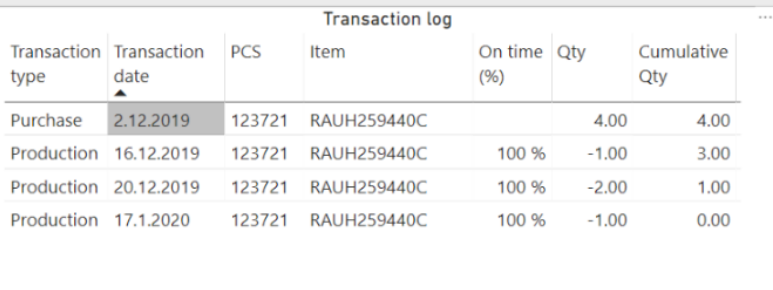

Ensimäisellä rivillä on vastaanotettu 2.12 4 kappaletta RAUH259440C-nimikettä 123721-projektille.<br>Loput kolme rivä ovat tuotantotilauksia, joista ensimmäinen alkaa 16.2.<br>Tuotantotilauksien aloituspäivämääränä varastossa on

Kyseinen tilaus näkyy näin ostotilaus riveinä (Purchace Orders Table).

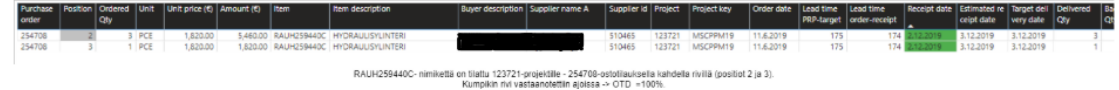

#### [Yiős]

Open purchase order

Ostotilaus on avoin, kun Receipt date on tyhjä.

**IVI6st** 

Late purchase order

Ostotilaus on myöhässä, kun Today() > Target delivery date

 $[V16s]$ 

Confirmed purchase order

Vahvistetut kun Confirmed receipt date ei ole tyhjä.

 $[V16s]$ 

Unconfirmed purchase order

Vahvistamaton kun Confirmed receipt date on tyhjä.

 $[Y165]$ 

Rush order

Tilaus on rush order, kun on 21 päivää tai alle Planned delivery dateen verrattuna.

 $[Y1]$ 

**CCC Country** 

Kesken

 $[Y16s]$ 

#### Monopoly supplier

Monopoli toimittajan määritelmä lähtee laskemalla toimittajien määrä jokaiselle nimikkeelle. Jos nimikkeellä on vain yksi toimittaja katsotaan vielä onko kyseistä nimikettä tilattu yli 10 kertaa viimeisen vuoden aikana. Näin suodattuu pois yksittäiset tilaukset.

[Ylös]

#### Items under inventory control

Varasto-ohjauksessa olevien nimikkeiden katsotaan BAANin Order system kohdasta. INV meinaa varasto-ohjattua ja se on lyhenne "Inventory item in ERP 631" kuvauksesta.

Order system UI:

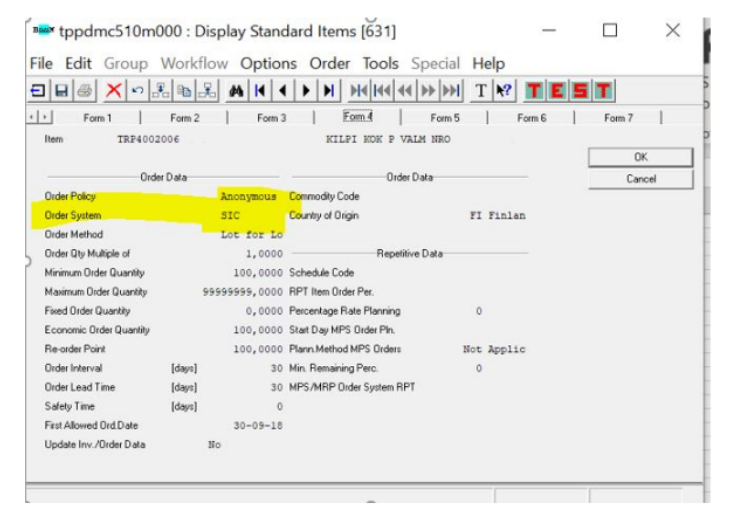

Kentän selitys BAANissa:

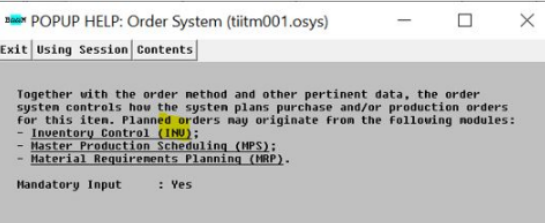

[Yiös]

## Date arvot BAAN-DW-Power BI

Tässä on kuvattu miten päivämäärä kentät tulevat Baanista.

BAAN sarakkeessa on kuvakaappaus Baanin kuvaus valitulle päivämäärälle.

 $[9]$ 

#### Target delivery date

Target delivery date on ostotilauksen tekemisen yhtetydessä asetettu tavoitepäivä, mutta jos toimittajalta on tullut muutos toimituspäivämäärästä ja se on hyväksytty - niin sitten se.

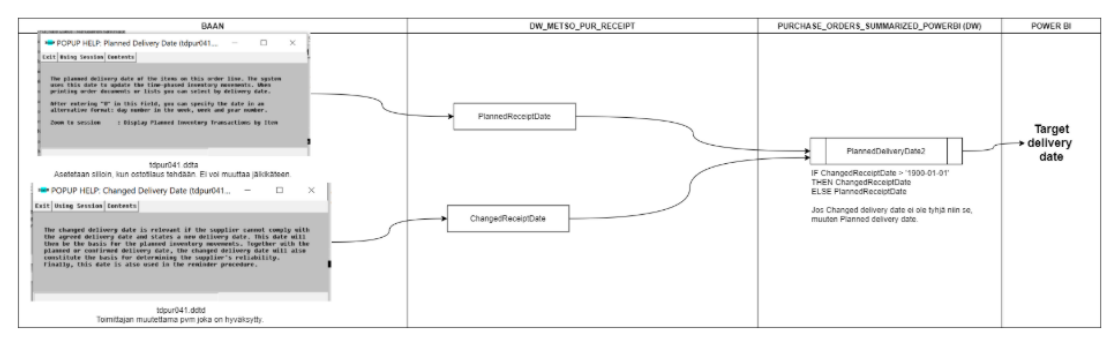

 $[Y165]$ 

#### Planned delivery date

Planned delivery date on ostotilauksen tekemisen yhtetydessä asetettu tavoitepäivä.

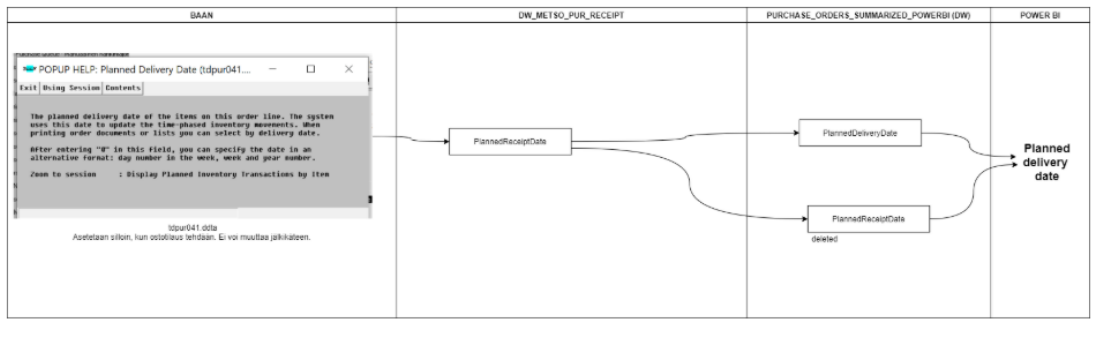

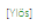

#### Changed delivery date

Changed delivery date on toimittajalta tullut muutos toimituspäivämäärästä.

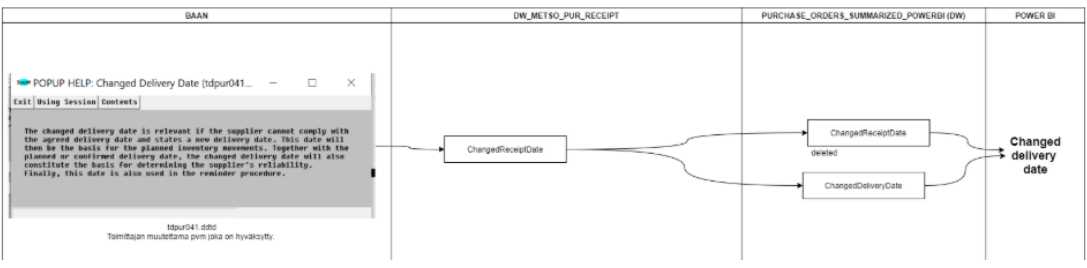

[Yiős]

ĭ

#### Receipt date

Receipt date on päivämäärä milloin vastaanotto on tehty.

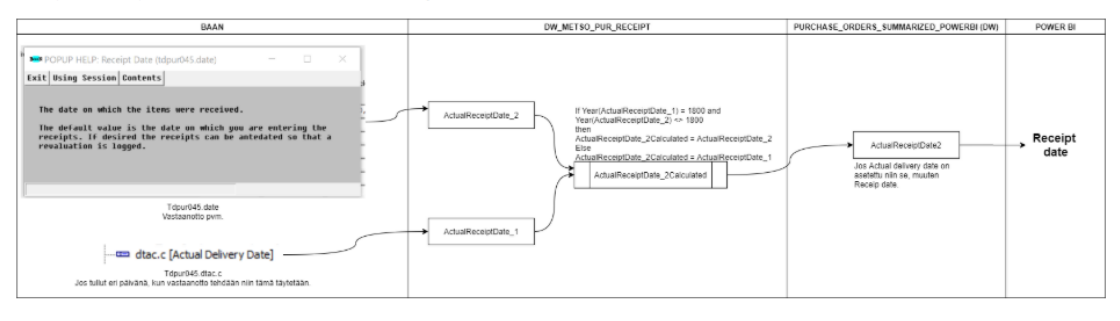

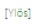

#### Confirmed receipt date

Confirmed receipt date

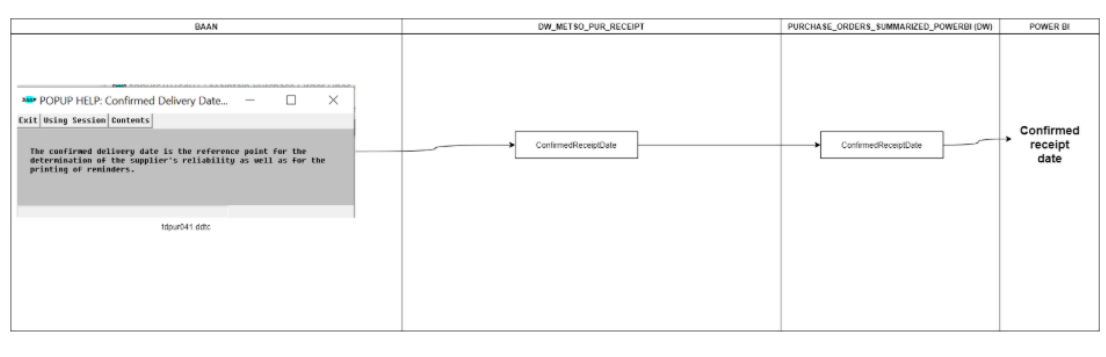

 $[{\rm Yl\ddot{o}s}]$ 

#### Estimeted receipt date

Estimeted receipt date

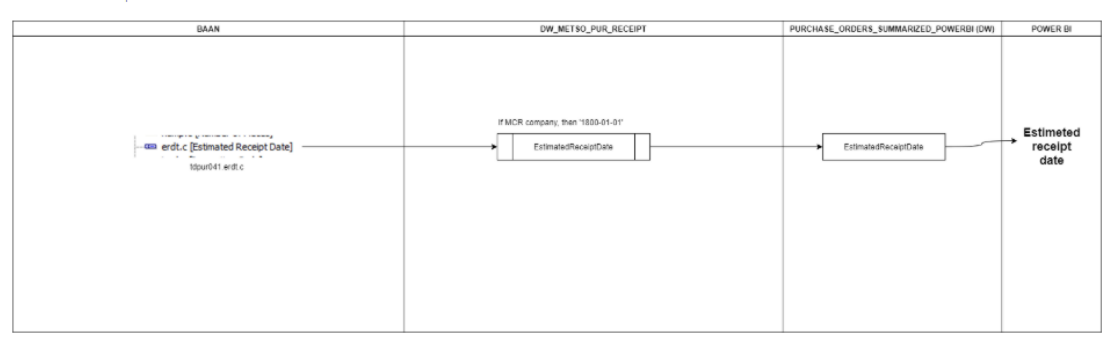

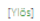

## Order date

Order date on tilauspäivä.

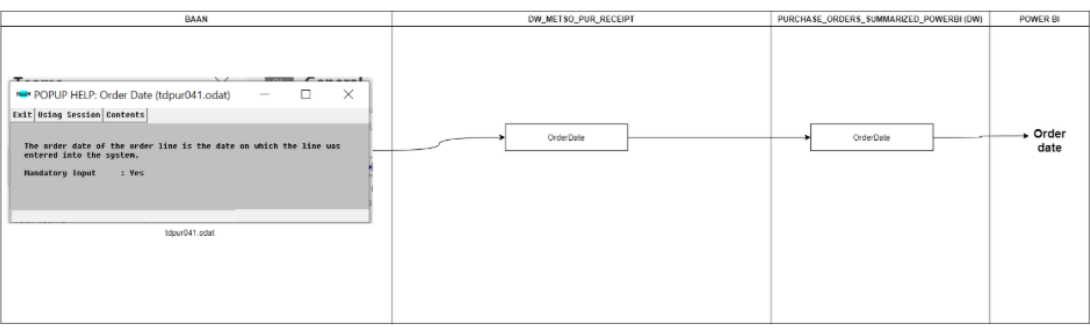

#### $[<sup>1</sup>||\ddot{\theta}s]$

#### Supplier receipt date

Supplier receipt date on

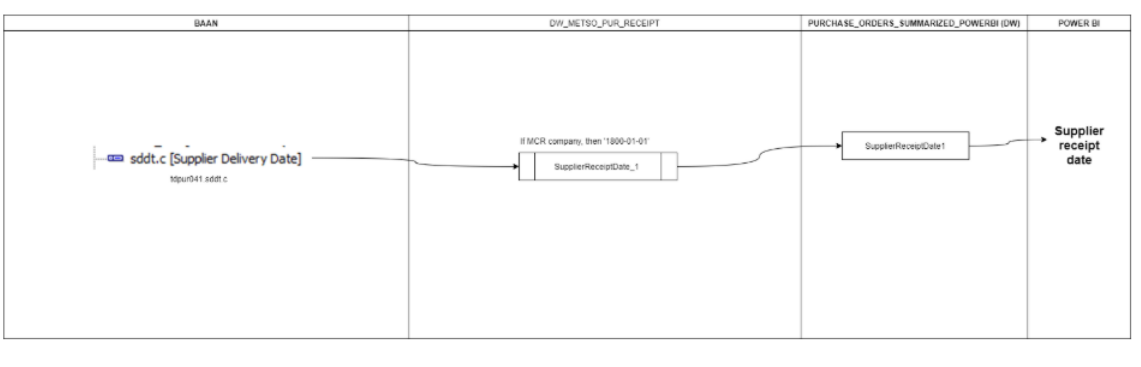

![](_page_65_Figure_5.jpeg)

#### **BAAN UI fields**

Päivämäärä kenttiä BAAN käyttöliittymästä.

![](_page_65_Figure_8.jpeg)

<span id="page-66-0"></span>1.Arvioi osaamistasosi PM Procurements raportin kanssa.

1 tähti = ei ollenkaan kokemusta, olen nähnyt raportin ehkä vilaukselta muutaman kerran

2 tähteä = olen katsellut raportin käyttöä ja hieman perehtynyt siihen

3 tähteä = olen käyttänyt raporttia jonkin verran

4 tähteä = olen käyttänyt raporttia aktiivisesti

5 tähteä = osaan käyttää raporttia erityisen hyvin

2.Millainen on uusien mittarien ulkoasu ja käytettävyys?

3.Montako tähteä antaisit raportin ulkoasusta ja -käytettävyydestä

4.Miten nopeasti raportista saa haettua tarvittavan tiedon? (huomioi selaimen avaus

-> raportin avaus -> mahdollinen filtteröinti -> mahdollinen eri raportin sivujen välinen liike)

5.Montako tähteä antaisit raportin tehokkuudesta?

6.Miten luotettavana pidät mittareita?

7.Ymmärrätkö miten data on filtteröity raporttiin?

8.Montako tähteä antaisit raportin luotettavuudesta?

9.Kerro mitä ovat parhaat asiat mittareissa ja miksi?

10.Kerro mitä ovat huonoimmat asiat mittareissa ja miksi?

11.Kehitysraportin tehtävä on selventää mittarin/arvot tarkoitus käyttäjälle. Esim mi-

ten joku arvo on laskettu. Toimiiko se mielestäni niin?

12.Onko kehitysraportin ulkoasu selkeä?

13.Montako tähteä antaisit kehitysraportille?

14.Uskotko että tulet käyttämään uusia mittareita enemmän, kun vanhoja? Miksi?

15.Vapaa sana